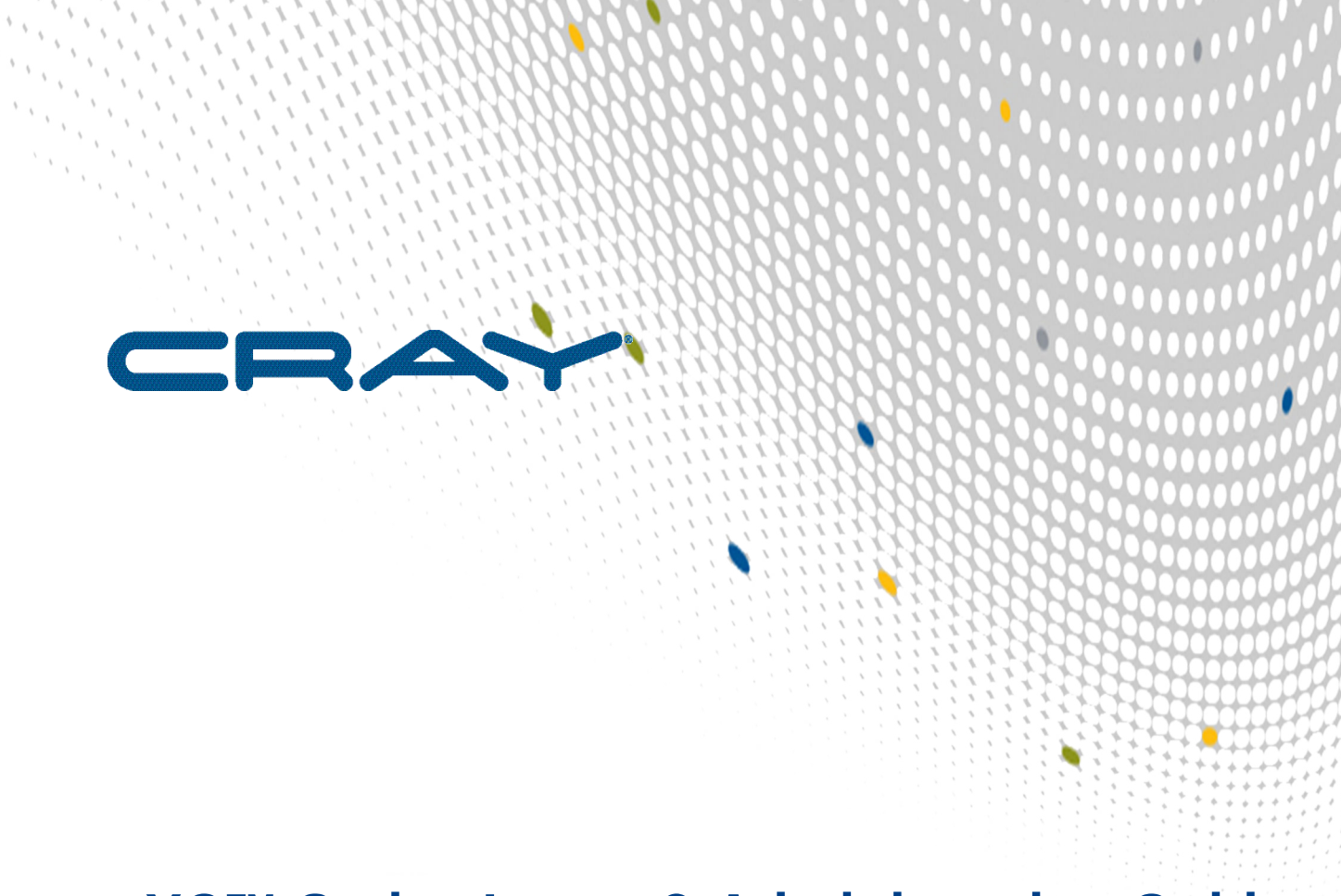

# **XC™ Series Lustre® Administration Guide**

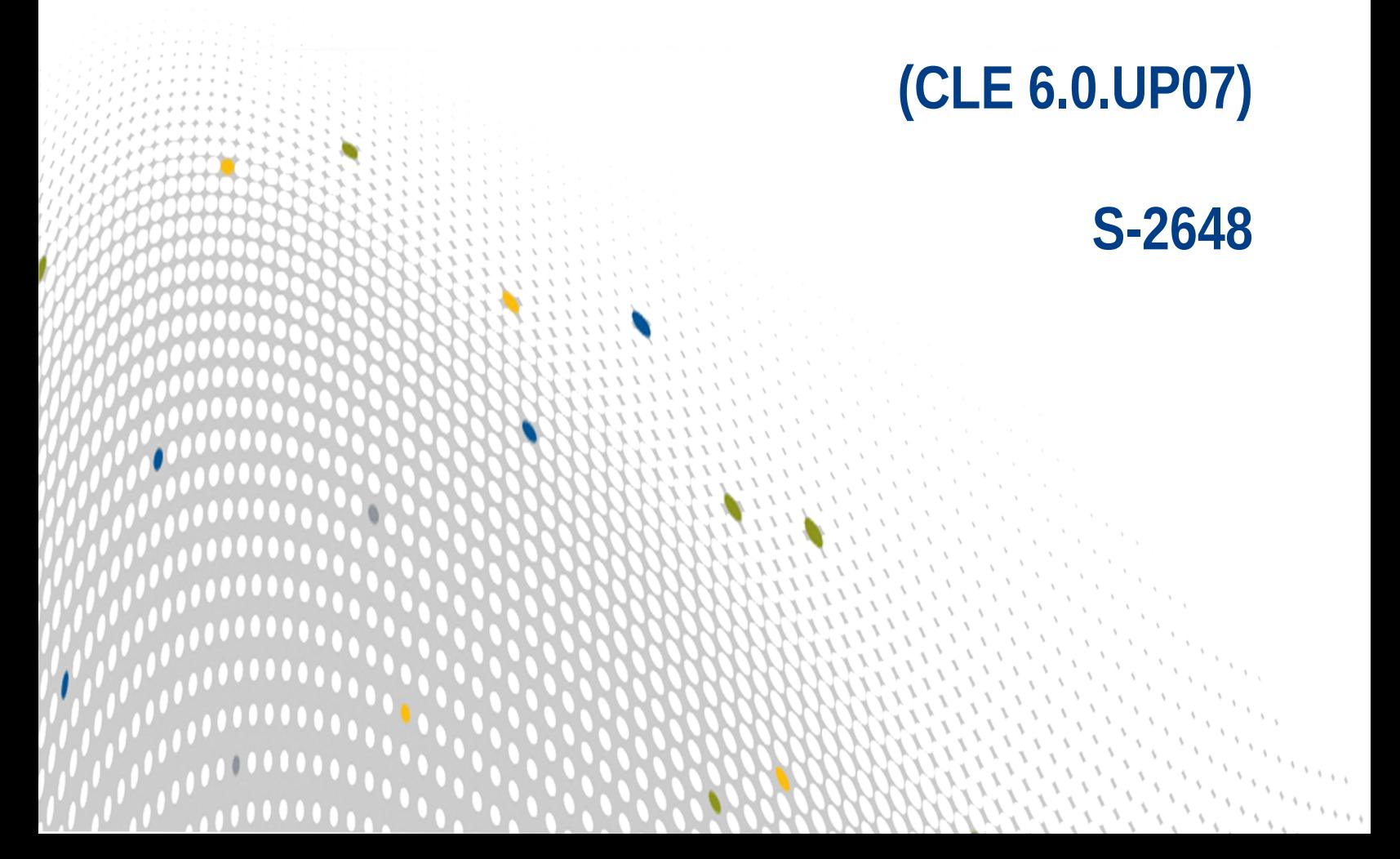

## **Contents**

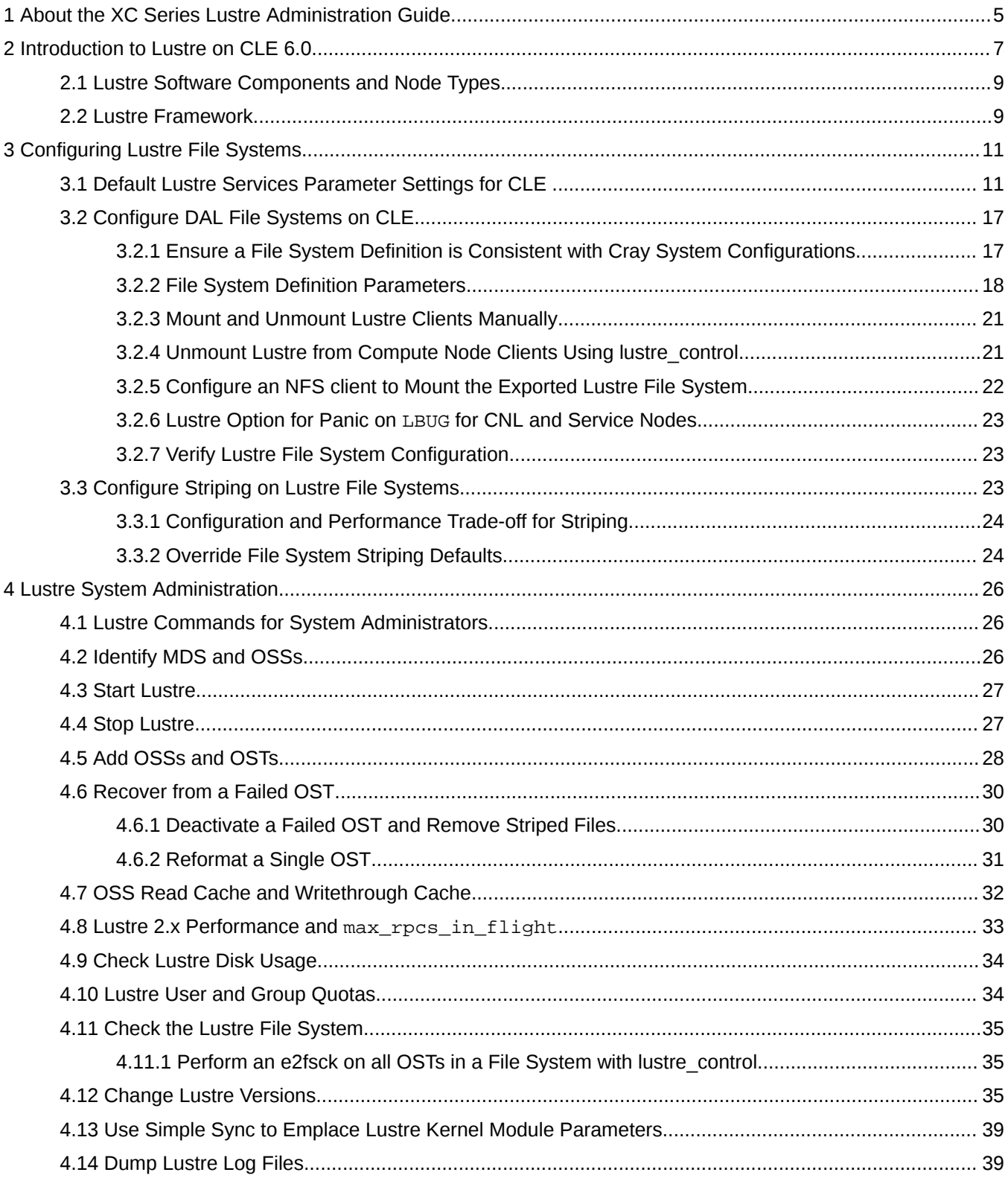

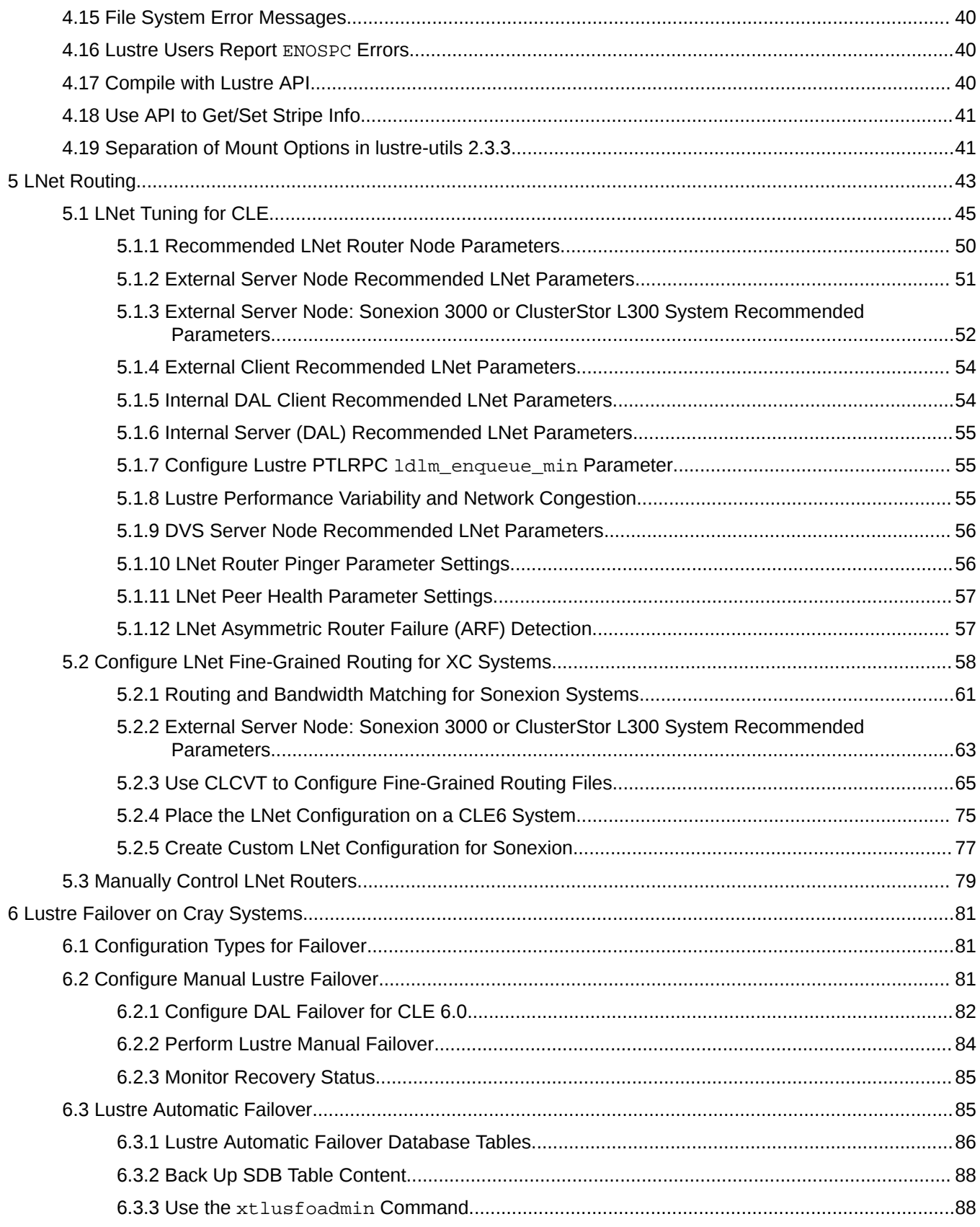

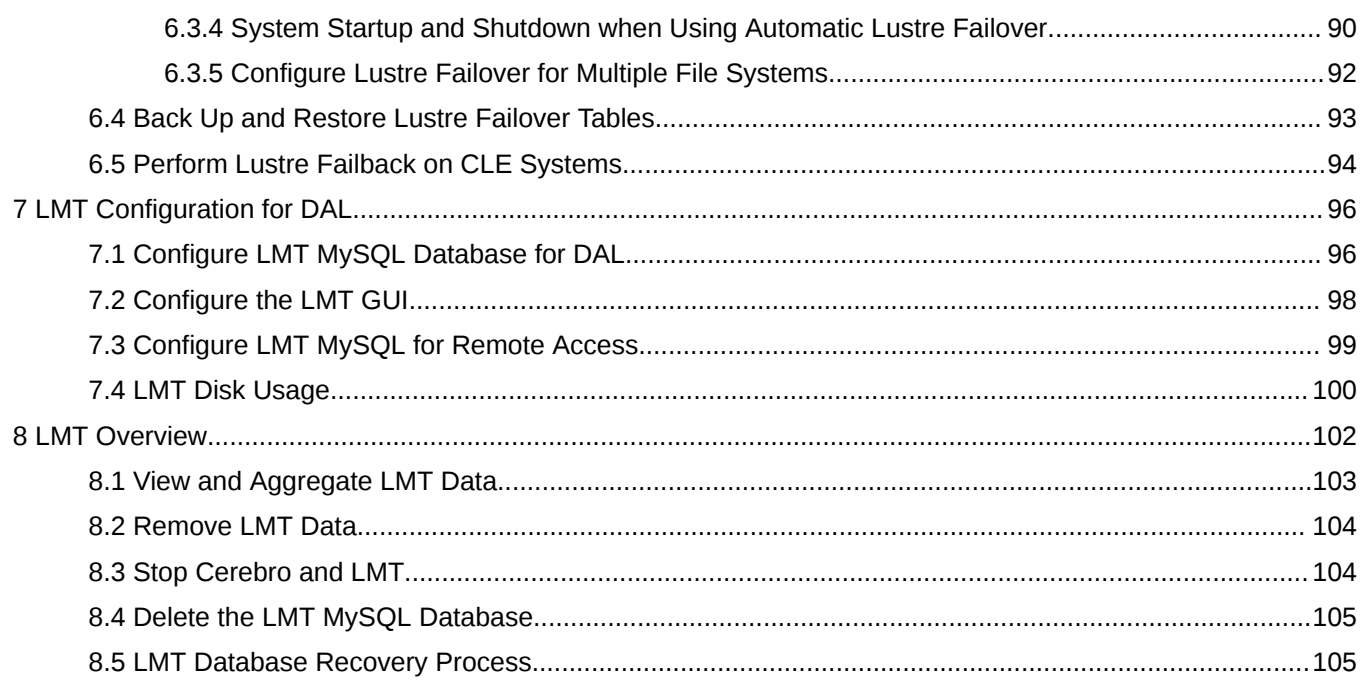

## <span id="page-4-0"></span>**1 About the XC Series Lustre Administration Guide**

The XC® Series Lustre® Administration Guide (CLE 6.0 UP07) S-2648 includes information and procedures for configuring direct-attached Lustre (DAL) or external routed configurations (LNet).

This release supports Lustre 2.7.3 for CLE 6.0 UP07. Additional Information about Lustre is available from Intel®: *<https://wiki.hpdd.intel.com/display/PUB/Documentation>*.

Lustre information in this guide is based, in part, on documentation from Oracle®, Whamcloud®, and Intel. Lustre information contained in Cray publications supersedes information found in Intel publications.

*Table 1. Record of Revision*

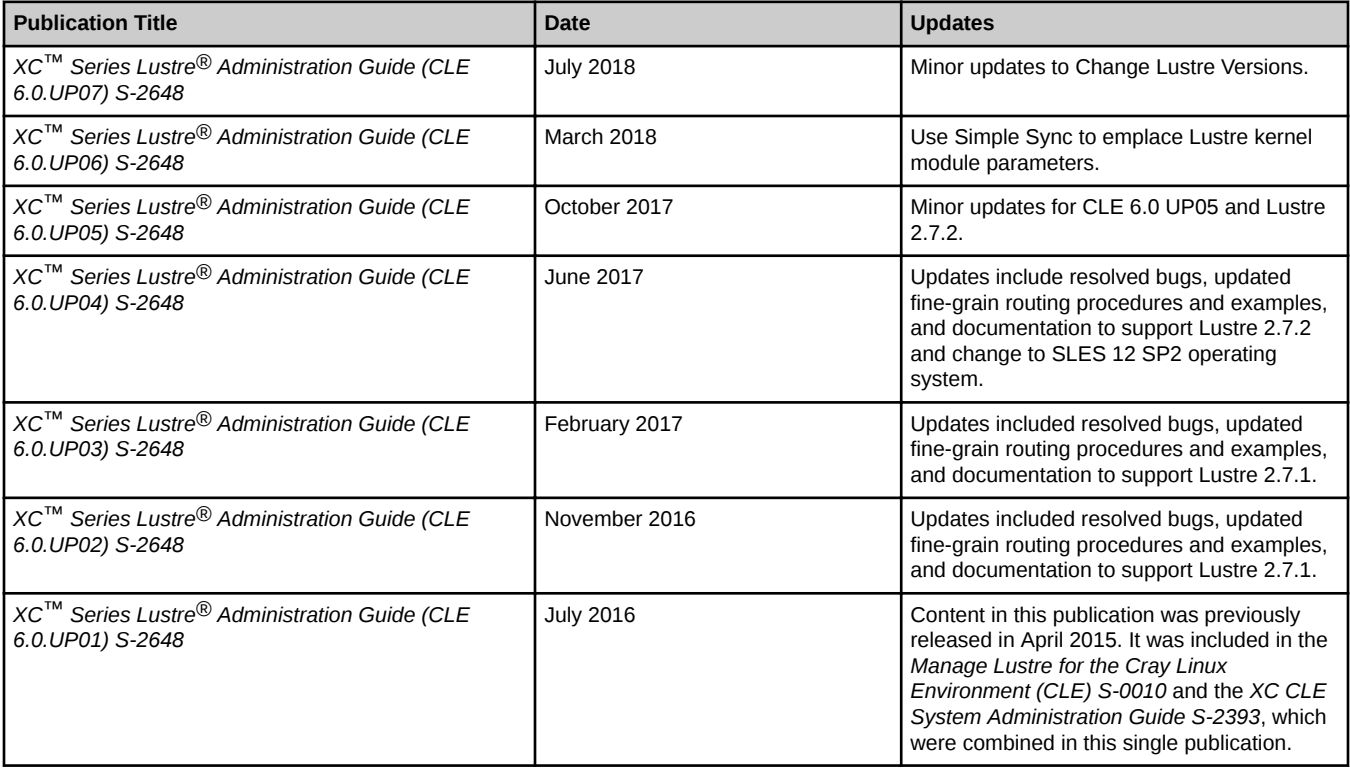

## **Related Publications**

- *XC™ Series System Administration Guide S-2393*
- *XC™ Series Software Installation and Configuration Guide S-2559*
- *Lustre® Client Software Build and Installation Guide for Cray® Cluster Connect S-2550*

## **Typographic Conventions**

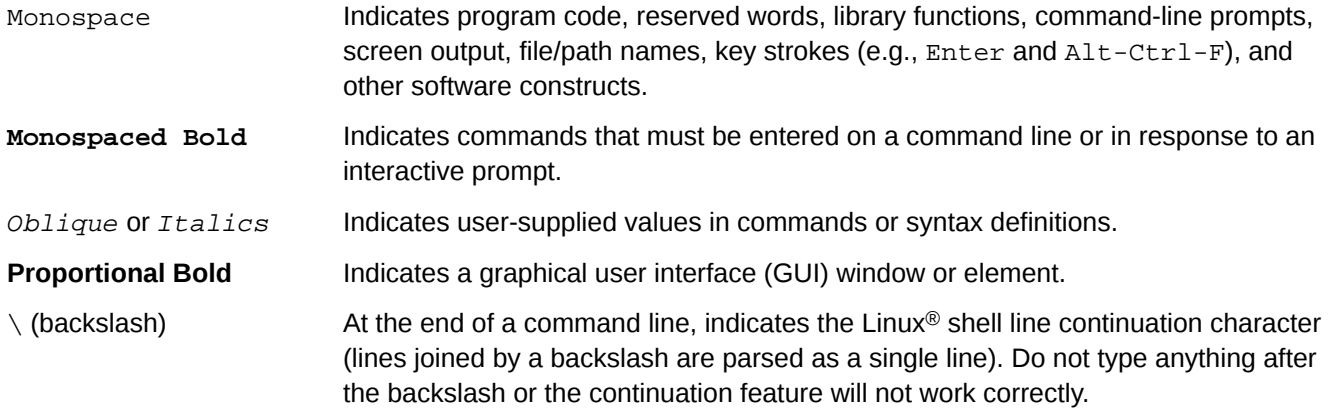

## **Scope and Audience**

This publication is written for experienced Cray system software administrators.

## **Trademarks**

The following are trademarks of Cray Inc. and are registered in the United States and other countries: CRAY and design, SONEXION, URIKA, and YARCDATA. The following are trademarks of Cray Inc.: APPRENTICE2, CHAPEL, CLUSTER CONNECT, CRAYDOC, CRAYPAT, CRAYPORT, DATAWARP, ECOPHLEX, LIBSCI, NODEKARE. The following system family marks, and associated model number marks, are trademarks of Cray Inc.: CS, CX, XC, XE, XK, XMT, and XT. The registered trademark LINUX is used pursuant to a sublicense from LMI, the exclusive licensee of Linus Torvalds, owner of the mark on a worldwide basis. Lustre is a registered trademark of Xyratex Technology, Ltd. in the United States. Other trademarks used in this document are the property of their respective owners.

## <span id="page-6-0"></span>**2 Introduction to Lustre on CLE 6.0**

The Lustre file system is optional on Cray systems with the Cray Linux environment (CLE 6.0). Storage RAID may be configured with other file systems as site requirements dictate. Lustre is a scalable, high-performance, POSIXcompliant file system. It consists of software subsystems, storage, and an associated network (LNet).

Lustre uses the ldiskfs file system for back-end storage. The ldiskfs file system is an extension to the Linux ext4 file system with enhancements for Lustre. The packages for the Lustre file system are installed during the CLE 6.0 software installation.

There are two different options for installing a Lustre file system on a Cray system: direct-attached Lustre (DAL) configurations and external Lustre configurations.

## **Direct-attached Lustre (DAL)**

DAL configurations use specific software images and config sets to configure Cray service nodes to function as Lustre metadata or OSS nodes. DAL configurations require some manual setup during the system installation to configure the Lustre monitoring tool (LMT).

#### **Limitations of DAL Systems Without RSIP**

CLE 6.0 UP07 does not support Ethernet cards in DAL MDS/MGS nodes for authentication. RSIP nodes must be used to connect to LDAP servers when users must access directories and files that belong to secondary groups.

#### *Figure 1. Direct-Attached Lustre Block Diagram*

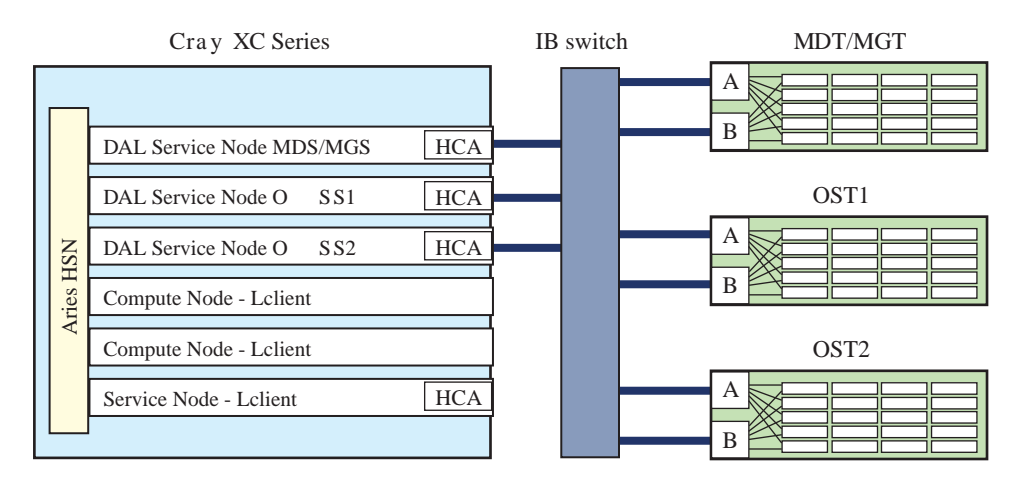

## **External Lustre**

External Lustre file systems implement Cray service nodes as LNet routers. LNet router nodes connect the external Lustre servers on the storage network (IB/FC/SAS) to the Aries HSN.

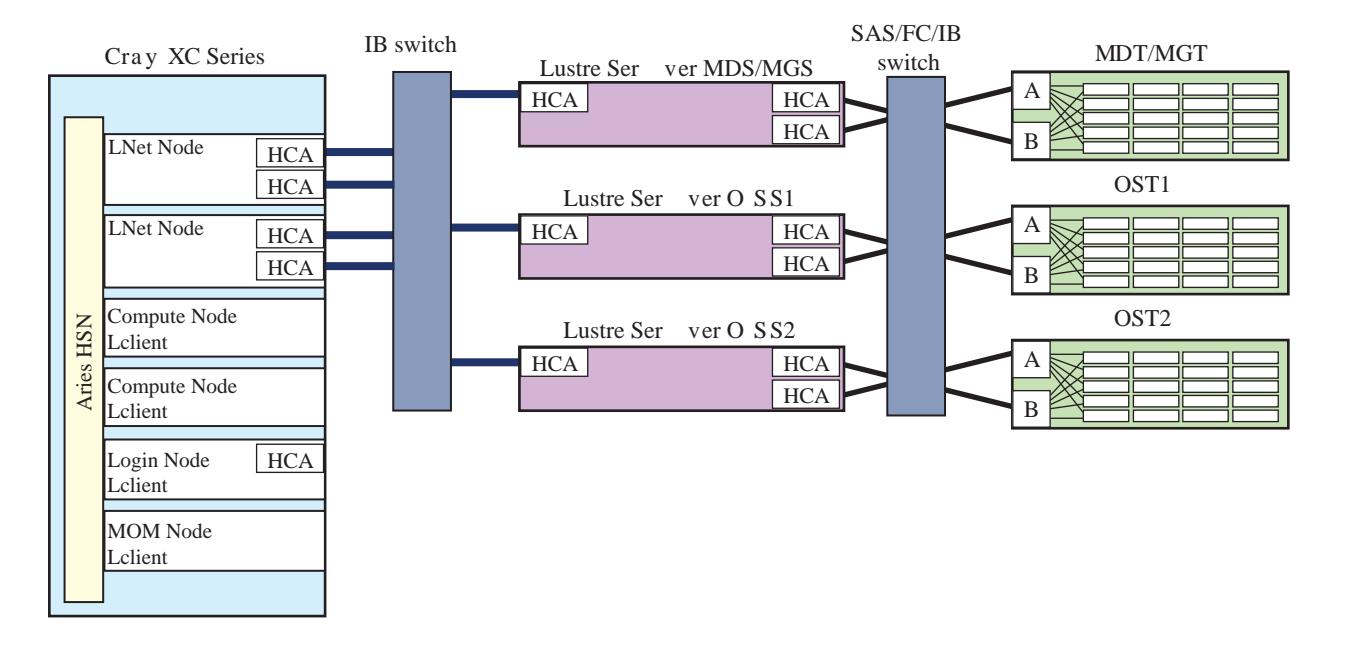

#### *Figure 2. External Lustre Block Diagram*

## **Configuration Management Framework (CMF)**

Lustre setup and management on CLE 6.0 is accomplished using the CMF. The CMF manages configuration data (config set) for the entire system, the tools to manage and distribute that data, and the software to apply the configuration data to the running image at boot time.

The cfgset command and the configurator that it invokes are the primary tools that Cray provides for managing configuration data. Some services are not yet supported with the configurator—such as managing Cerebro and creating the Lustre monitoring tool (LMT) MySQL database on the SMW—and must be configured manually.

## **Image Management and Provisioning System (IMPS) Image Distribution Service (IDS)**

IMPS and IDS enable config sets on the management node to be shared to all Lustre client and server nodes in DAL systems or LNet nodes. Config set data is consumed by Ansible plays—another component of the CMF which act upon that data during the boot phase to enable each node to dynamically self-configure. Lustre services are configured for a config set that dynamically self-configure Lustre nodes.

The services in the config set for managing Lustre are:

- cray\_lustre\_server Lustre servers
- cray\_lustre\_client Lustre clients
- cray\_lnet LNet routers
- cray net Network configuration
- $cray_lmt Lustre$  monitoring tool (LMT)

### **IMPS Recipes**

IMPS recipes are included with the system to support the various Lustre node types.

**List the IMPS recipes for Lustre:**

```
smw# recipe list |grep lustre
compute-large-lustre-2.x_cle_rhine_sles_12sp2_x86-64_ari
compute-lustre-2.x_cle_rhine_sles_12sp2_x86-64_ari
dal-lustre-2.x_cle_rhine_centos_6.5_x86-64_ari
elogin-large-lustre-2.x_cle_rhine_sles_12sp2_x86-64_ari
elogin-lustre-2.x_cle_rhine_sles_12sp2_x86-64_ari
...
```
#### **Show more information about a specific Lustre IMPS recipe:**

```
smw# recipe show service-lustre-2.x_cle_rhine_sles_12sp2_x86-64_ari --fields description
service-lustre-2.x_cle_rhine_sles_12sp2_x86-64_ari:
 description: Generic service node with Lustre 2.x, specifically excludes the login node.
```
## **2.1 Lustre Software Components and Node Types**

The following Lustre software components can be implemented on selected nodes of the Cray system running CLE 6.0 UP07.

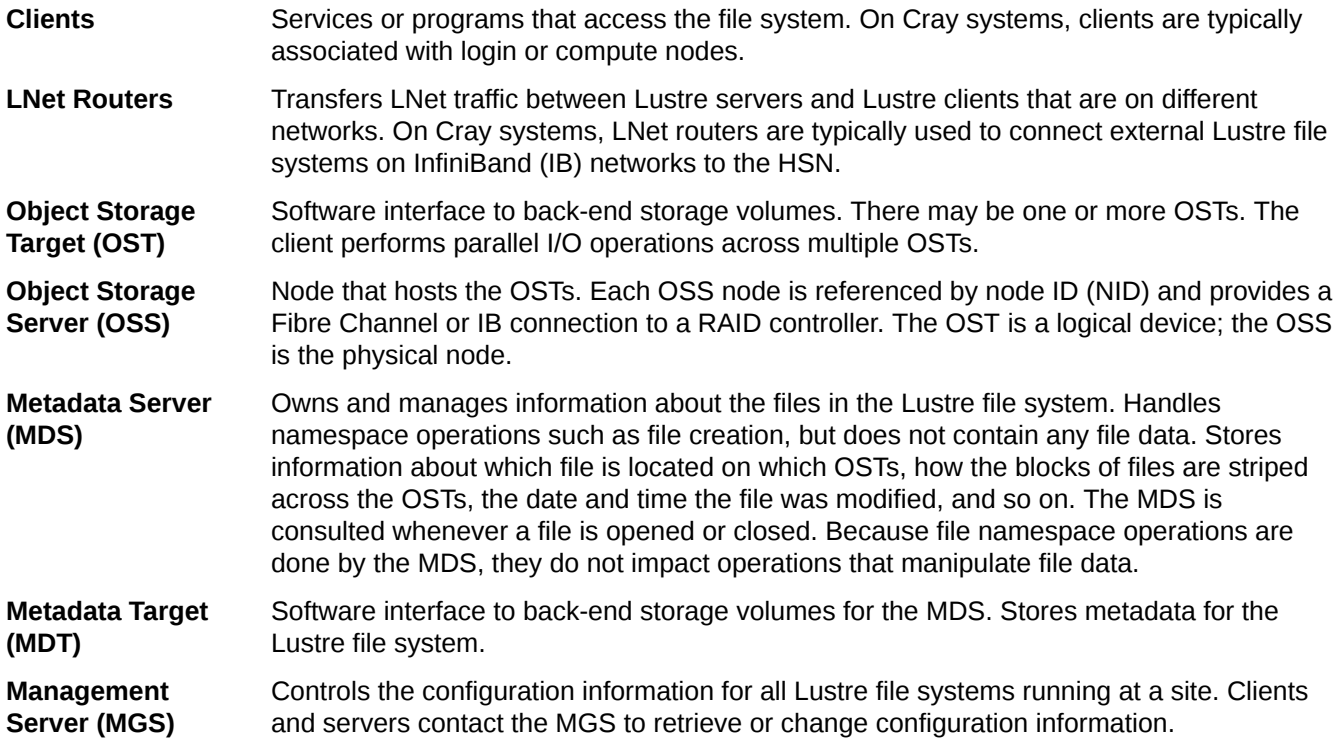

## **2.2 Lustre Framework**

The system processes (Lustre components) that run on Cray nodes are referred to as Lustre services throughout this topic. The interactions of these services make up the framework for the Lustre file system as follows. The metadata server (MDS) transforms client requests into journaled, batched, metadata updates on persistent storage. The MDS can batch large numbers of requests from a single client. It can also batch large numbers of requests generated by different clients, such as when many clients are updating a single object. After objects have been created by the MDS, the object storage server (OSS) handles remote procedure calls from clients and relays the transactions to the appropriate objects. The OSS read cache uses the Linux page cache to store data on a server until it can be written. Site administrators and analysts should take this into consideration as it may on direct-attached Lustre (DAL) systems—impact service node memory requirements. For more information, see *[OSS Read Cache and Writethrough Cache](#page-31-0)* on page 32.

The characteristics of the MDS—such as how files are stored across object storage targets (OSTs)—can be configured as part of the Lustre setup. See the *XC™ Series Software Installation and Configuration Guide S-2559* for Lustre setup procedures.

Each pair of subsystems acts according to protocol.

- **MDS-Client** The MDS interacts with the client for metadata handling such as the acquisition and updates of inodes, directory information, and security handling.
- **OST-Client** The OST interacts with the client for file data I/O, including the allocation of blocks, striping, and security enforcement.
- **MDS-OST** The MDS and OST interact to pre-allocate resources and perform recovery.

The Lustre framework enables files to be structured at file system installation to match data transfer requirements. One MDS plus one or more OSTs make up a single instance of Lustre and are managed together. Client nodes mount the Lustre file system over the network and access files with POSIX file system semantics. Each client mounts Lustre, uses the MDS to access metadata, and performs file I/O directly through the OSTs.

*Figure 3. Layout of Lustre File System*

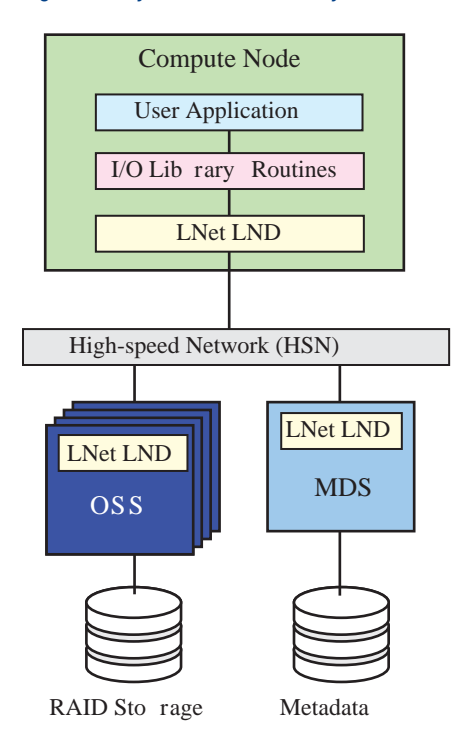

## <span id="page-10-0"></span>**3 Configuring Lustre File Systems**

## **3.1 Default Lustre Services Parameter Settings for CLE**

Refer to the *XC™ Series Configurator User Guide* S-2560 and the individual worksheet YAML files for information about how to edit the parameters for each node type and update CLE 6.0 UP07 config sets. Always check the worksheet YAML files for new settings and recommended default values for the current CLE release.

### **Lustre Client Services**

#### **cray\_lustre\_client.enabled**

Enable or disable the Lustre client service.

#### **module\_params:libcfs\_panic\_on\_lbug**

Set to true to enable panic on LBUG.

#### **module\_params:ptlrpc\_at\_min**

Default **40**. Adaptive timeout minimum in seconds. Cray recommends setting this to 40 on a CLE client.

#### **module\_params:ptlrpc\_at\_max**

Default **400**. Adaptive timeout maximum in seconds. Cray recommends setting this to 400 on a CLE client.

#### **module\_params:ptlrpc\_ldlm\_enqueue\_min**

Default **260**. Lock enqueue timeout minimum in seconds. This is the minimum amount of time a server will wait to see traffic on a lock before it assumes a client is misbehaving and takes action to revoke the lock by evicting the client. Cray recommends setting this to 260 for CLE clients.

Multiple values of client mounts: fs name can be configured by giving each entry a unique key identifier. **client\_mounts:lustre\_fs\_name**

> Name for this client mount entry. This name is arbitrary and does not need to correspond to the name of the Lustre file system. It just needs to be unique among the client\_mounts entries.

#### **client\_mounts:mgs\_lnet\_nids**

List of MGS LNet NIDs in primary to secondary order. For example, for a DAL file system, the primary MGS LNet NID might be 13@gni, and the secondary MGS LNet NID might be 14@gni. For an external file system, the primary MGS LNet NID might be 10.149.0.3@o2ib, and the secondary MGS LNet NID might be 10.149.0.4@o2ib.

#### **client\_mounts:mount\_options**

List of client mount options which will be passed to  $m$  mount. Lustre when the file system is mounted. For example, rw, flock, lazystatfs or rw, flock, user\_xattr.

#### **client\_mounts:mount\_at\_boot**

Set to true for this file system to be mounted at boot time, false otherwise.

#### **client\_mounts:client\_groups**

A list of node groups which will mount the file system.

#### **Lustre Server Services**

#### **cray\_lustre\_server.enabled**

Enable or disable the Lustre server service.

#### **lustre\_servers:mgs\_group**

Name(s) of the node group(s) containing your Lustre metadata server (MDS) node(s), including failover nodes, if applicable.

#### **lustre\_servers:mds\_groups**

Name(s) of the node group(s) containing your Lustre MDS node(s), including failover nodes, if applicable.

#### **lustre\_servers:oss\_groups**

Name(s) of the node group(s) containing your Lustre Object Storage Server (OSS) node(s), including failover nodes, if applicable.

#### **ptlrpc:data.at\_max**

Default **400**. Adaptive timeout maximum in seconds. Set to 0 to disable adaptive timeouts.

#### **ptlrpc:data.at\_min**

Default **40**. Adaptive timeout minimum in seconds.

#### **ptlrpc:ldlm\_enqueue\_min**

Default **260**. Lock enqueue timeout minimum in seconds.

#### **External Login Node LNet Services**

#### **cray\_elogin\_lnet:enabled**

Enable or disable eLogin node LNet service.

#### **local\_lnets**

Multiple values of local\_lnets.

#### **local\_lnets:lnet\_name**

Name of the LNet network e.g.,  $o2ib$ . This should be of the form  $o2ibX$  where  $X$  is some number or omitted.

#### **local\_lnets:ip\_wildcard:**

IP address wildcard that matches the IP addresses of all interfaces which should be on this LNet. This must be in the form accepted by the LNet kernel module's  $ip2\nnets$  module parameter. For example, 10.149.\*.\*.

#### **local\_lnets:interface**

Default **ib0**. LNet interface in the form  $\Delta X$ , where  $X$  is the interface number.

#### **routes:routes\_entries**

All routes which are needed to get from the external login nodes to the Lustre file system servers. For example, o2ib1000 10.149.0.1@o2ib.

#### **ko2iblnd:concurrent\_sends**

Default **63**. Determines send work queue sizing. If this option is omitted, the default is calculated based on the values of peer\_credits and map\_on\_demand. Cray recommends setting this to 63. **This value must be the same on all external login clients and the Lustre file system servers on the IB network.**

#### **ko2iblnd:peer\_credits**

Default **126**. Number of concurrent sends to a single peer. **This value must be the same on all external login clients and the Lustre file system servers on the IB network.**

#### **ko2iblnd:timeout**

Default **10**. The o2iblnd timeout in seconds. Cray recommends setting this to 10 seconds.

#### **ko2iblnd:peer\_timeout**

Default **0**. Number of seconds without aliveness news it takes to declare a peer dead. Cray recommends setting this to 0.

#### **ko2iblnd:credits**

Default **2048**. Number of concurrent sends allowed by o2iblnd. Shared by all CPU partitions (CPT). Cray recommends setting this to 2048.

#### **ko2iblnd:ntx**

Default **2048**. Number of message descriptors allocated for each pool. Cray recommends setting this to 2048.

#### **ko2iblnd:keepalive**

Default **30**. Idle time in seconds before sending a keepalive. Cray recommends setting this to 30.

#### **LNet Service**

#### **cray\_lnet:enabled**

Enable or disable the LNet services.

**NOTE:** If values are set to an empty string, the corresponding kernel module parameter will be omitted from the /etc/modprobe.d/\*.conf file generated by the Cray LNet configuration, which will result in LNet using its internal defaults.

#### **kgnilnd:credits**

Default **2048**. Number of concurrent sends allowed by the gnilnd. Cray recommends setting this to 2048.

#### **kgnilnd:peer\_health**

Default **true**. A router-only option which indicates whether or not to enable the peer timeout used for LNet peer health. Cray recommends setting this to true.

#### **ko2iblnd:timeout**

Default **10**. The o2iblnd timeout in seconds. Cray recommends setting this to 10 seconds.

#### **ko2iblnd:peer\_timeout**

Default **40**. Number of seconds without aliveness news it takes to declare a peer dead. A value less than or equal to 0 disables the peer aliveness feature. Cray recommends setting this to 40 seconds.

#### **ko2iblnd:credits**

Default **2048**. Number of concurrent sends allowed by o2iblnd. Shared by all CPT. Cray recommends setting this to 2048.

#### **ko2iblnd:ntx**

Default **2048**. Number of message descriptors allocated for each pool. Cray recommends setting this to 2048.

#### **ko2iblnd:peer\_credits**

Default **126**. Number of concurrent sends allowed to a single peer. Cray recommends setting this to 126. peer credits must be consistent across all peers on the IB network (all routers and the Lustre servers). If there is a mismatch, the file system will be unmountable. This value can be overridden for each router group in the flat routes or fgr\_routes settings.

#### **ko2iblnd:concurrent\_sends**

Default **63**. Determines send work-queue sizing. If this option is omitted, the default is calculated based on peer credits and map on demand. Cray recommends setting this to 63. concurrent sends must be the same for all Lustre clients and servers on the IB network. If there is a mismatch, the file system will be unmountable. This value can be overridden for each router group in the flat\_routes or fgr\_routes settings.

#### **ko2iblnd:peer\_buffer\_credits**

Default **128**. Number of per-peer router buffer credits. Cray recommends setting this to 128.

#### **ko2iblnd:peer\_credits\_hiw**

Default **0**. The peer\_credits\_hiw parameter defines when to eagerly return credits. Cray recommends the default setting of 0 for InfiniBand HCAs or a value of 64 for OPA HFIs.

#### **ko2iblnd:map\_on\_demand**

Default **0**. Controls the use of fast memory registration (FMR). Cray recommends setting this value to 0 for InfiniBand HCAs or a value of 32 for Intel® Omni-Path (OPA) host fabric interfaces (HFI).

#### **ko2iblnd:fmr\_pool\_size**

Default **512**. Size of FMR pool on each CPT (>=ntx/4). Cray recommends setting this value to 512 for InfiniBand HCAs or a value of 2048 for OPA HFIs.

#### **ko2iblnd:fmr\_flush\_trigger**

Default **384**. Number of dirty FMRs that triggers a pool flush. Cray recommends setting this value to the default of 384 for InfiniBand HCAs or a value of 512 for OPA HFIs.

#### **ko2iblnd:fmr\_cache**

Default **1**. Used to enable FMR caching. Cray recommends setting this to 1. Cray recommends this default setting for both InfiniBand HCA's or OPA HFIs.

#### **lnet:router\_ping\_timeout**

Default **50**. Number of seconds to wait for the reply to a router health query. Cray recommends using the default value of 50 seconds.

#### **lnet:dead\_router\_check\_interval**

Default **60**. Number of seconds between dead router health checks. Cray recommends using the default value of 60 seconds. A value less than or equal to 0 disables pinging of dead routes.

#### **lnet:live\_router\_check\_interval**

Default **60**. Number of seconds between live router health checks. Cray recommends leaving this at the default value of 60 seconds. A value less than or equal to 0 disables pinging of live routes.

#### **lnet:large\_router\_buffers**

Default **1024**. Number of large (greater than 1 page) messages to buffer in the router. Cray recommends setting this to 1024 on LNet routers.

#### **lnet:small\_router\_buffers**

Default **16384**. Number of small (1 page) messages to buffer in the router. Cray recommends setting this to 16384 on LNet routers. Small router buffers are cheap (4KiB), so do not be afraid to increase this value.

#### **local\_lnet:lnet\_name**

Specify the local LNet name on this system. A local LNet is one which is used only for communication within this system, and no routes are required to reach an address on this network. For a system which communicates locally over the Aries® or Intel® OPA HSN, this will be of the form  $gnix$  where x is a small nonnegative number or omitted. For a system which communicates locally over InfiniBand (e.g. external Lustre servers), this will be of the form  $o2$ ibX where X is a small nonnegative number or omitted.

#### **local\_lnet:ip\_wildcard**

Enter the IP address wildcard which matches the IP addresses of all interfaces on the local LNet. For example, if the local HSN interfaces are all on the network 10.128.0.0 with netmask 255.252.0.0, then the IP wildcard matching all local interfaces would be 10. [128-131].\*.\*

#### **local\_lnet:ip2nets\_file**

Enter the name of the local ip2nets file. This is optional. It is useful if configuring multiple local LNets, for example, when configuring multiple LNets on Lustre servers for Fine-grained routing. The file containing the ip2nets entries should be placed in config set at smw:/var/opt/cray/imps/config/sets/config\_set/files/roles/lnet/. The file must be generated by an external process or tool, such as clcvt. See *[Use CLCVT to](#page-64-0) [Configure Fine-Grained Routing Files](#page-64-0)* on page 65.

#### **flat\_routes:dest\_lnet**

Enter the destination LNet name, for example,  $\circ$ 2ibN where N is either a small number or omitted.

#### **flat\_routes:dest\_lnet\_ip\_wildcard**

Enter the IP address wildcard which matches the IP addresses of all router interfaces to be instantiated with the above destination LNet. For example, for a flat route from CLE clients to an external Lustre file system, the destination LNet might be o2ib, and the wildcard 10.149.\*.\* would match the IB interfaces on the router nodes which are to be on the o2ib LNet.

#### **flat\_routes:router\_groups**

Enter a list of node groups containing the routers that will route from the source LNet to the destination LNet.

#### **flat\_routes:src\_lnet**

Enter the local (source) LNet name at which the routers can be reached. For example, the CLE nodes can reach the routers at  $gmin$  where  $N$  is either a small number or omitted.

#### **flat\_routes:ko2iblnd\_peer\_credits**

Default **126**. The number of concurrent sends allowed to a single peer. Cray recommends setting this to 126. peer credits must be consistent across all peers on the IB network (all routers and the Lustre servers). If there is a mismatch, the file system will be unmountable. This value is specific to the routers specified in this flat route, and it will override the general ko2iblnd peer\_credits setting specified earlier.

#### **flat\_routes:ko2iblnd\_concurrent\_sends**

Default **63**. Determines send work-queue sizing. If this option is omitted, the default is calculated based on peer credits and map on demand. Cray recommends setting this to 63. concurrent\_sends must be consistent across all peers on the IB network. This means it must be the same on the routers and the Lustre servers. If there is a mismatch, the file system will be unmountable. This value is specific to the routers specified in this flat route, and it will override the general ko2iblnd concurrent\_sends setting specified earlier.

#### **fgr\_routes:dest\_name**

Enter the name of the destination. This is not functionally important. A good convention is to use the name of the destination. For example, if the destination is the husk2 external file system, enter husk2.

#### **fgr\_routes:router\_groups**

Enter a list of node groups containing the routers that will route from the source LNet to the destination LNet.

#### **fgr\_routes:ip2nets\_file**

Enter the name of the ip2nets file for this FGR config. The file must be placed in the config set at smw:/var/opt/cray/imps/config/sets/  $config\_set/files/roles/lnet/$ . This file must be generated using an external tool, such as clcvt. See *[Use CLCVT to Configure Fine-Grained Routing Files](#page-64-0)* on page 65.

#### **fgr\_routes:routes\_file**

Enter the name of the routes file for this FGR config. The file must be placed in the config set at smw:/var/opt/cray/imps/config/sets/

config\_set/files/roles/lnet/. This file must be generated using an external tool, such as clcvt.

#### **fgr\_routes:ko2iblnd\_peer\_credits**

Default **126**. The number of concurrent sends allowed to a single peer. Cray recommends setting this to 126. peer\_credits must be consistent across all peers on the IB network (routers and tLustre servers). If there is a mismatch, the file system will be unmountable. This value is specific to the routers specified in this FGR config, and it will override the general ko2iblnd peer\_credits setting specified earlier.

#### **fgr\_routes:ko2iblnd\_concurrent\_sends**

<span id="page-16-0"></span>Default **63**. Determines send work-queue sizing. If this option is omitted, the default is calculated based on peer credits and map on demand. Cray recommends setting this to 63. concurrent\_sends must be consistent across all peers on the IB network (routers and Lustre servers). If there is a mismatch, the file system will be unmountable. This value is specific to the routers specified in this FGR config, and it will override the general ko2iblnd concurrent\_sends setting specified earlier.

## **3.2 Configure DAL File Systems on CLE**

The Cray Linux Environment (CLE 6.0 UP07) software includes Lustre control utilities from Cray to support directattached Lustre (DAL) file systems. These utilities access site-specific parameters stored in a file system definition ( $fs$  name. fs defs) file and use that information to interface with the Lustre Mountconf system and management server (MGS). When using the Lustre control configuration utilities, system administrators do not need to access the MGS directly. The lustre control command and fs defs are used to manage DAL file systems. Sonexion systems use the cscli commands from the primary management node.

The file system definition file ( $fs\_name.fs\_dests$ ) describes the characteristics of the DAL file system—MDS, OST, clients, network, and storage specifications—and configures the cray\_lnet, cray\_lustre\_client, cray\_lustre\_server, and cray\_net services in the configuration set. The first task in setting up a Lustre file system on a Cray system is to create a unique file system definition file with values appropriate for the site. Each fs\_defs file represents one file system. If there is more than one Lustre file system, a fs\_defs file must be created for each file system.

An optional file system tuning file ( $fs$  name.fs tune) contains commands for setting Lustre tunable parameters. It is passed as an argument to the lustre control set tune command. This command can be used to set parameters for multiple file systems. It is available as a convenience feature for administrators who wish to modify their file system settings.

The lustre\_control utility generates the appropriate commands to manage the DAL file system. By convention, the Lustre control utilities and example fs\_defs and fs\_tune files are located in /opt/cray-xt-lustre-utils/default/bin.

Service node and compute node clients reference Lustre like a local file system. References to Lustre are handled transparently through the virtual filesystem switch (VFS) in the kernel. Lustre file systems are mounted on compute node clients automatically during startup and can be mounted and unmounted with the mount\_clients and umount\_clients actions of lustre\_control. They can also be manually mounted using the mount command.

Use cfgset to modify the various Lustre node services in the configuration set as well as Lustre client mount points and settings for DAL.

## **3.2.1 Ensure a File System Definition is Consistent with Cray System Configurations**

It is possible for /dev/sd\* type device names to change upon reboot of a Cray Linux environment (CLE) system. Host names and node identifiers (NIDs) are dynamically allocated in Cray systems running CLE. They will not change otherwise.

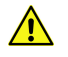

**CAUTION:** Use persistent device names in the Lustre file system definition. Non-persistent device names (for example, /dev/sdc) can change when the system reboots. If non-persistent names are specified in the  $fs$  name. fs\_defs file, then Lustre may try to mount the wrong devices and fail to start when the system reboots.

<span id="page-17-0"></span>For more information about Lustre control utilities, see the lustre\_control(8) and lustre.fs defs(5) man pages.

Several options within lustre control enable an administrator to prepare for hardware and software upgrades, link failover, and other dynamics one may encounter that can render the Lustre file system unusable. It is possible that host names, NIDs, and/or device names of either Lustre servers or their storage targets will reflect a configuration different than what is found in the file system definition file.

SCSI device names  $(\angle \text{dev}/\text{sd*})$  are not guaranteed to be numbered the same from boot to boot. This inconsistency can cause serious problems following a reboot (the Lustre configuration specified in the Lustre file system definition file may differ from actual device names, resulting in a failure to start the file system). Because of this behavior, Cray strongly recommends that persistent device names for Lustre are configured.

Cray supports and tests the /dev/disk/by-id persistent device naming conventions. The by-id names typically include a portion of the device serial number in the name. For example, /dev/disk/by-id/scsi-3600a0b800026e1407000192e4b66eb97.

A separate udev rule can be used to create aliases for these devices.

## **3.2.2 File System Definition Parameters**

A Lustre file system definition file  $(fs_1)$  and  $f_s$  and  $f_s$  for each Lustre file system is required when the lustre control utility is used with CLE. A sample file system definition file is provided in /etc/opt/cray-xt-lustre-utils/example.fs\_defs on the SMW.

File system definition parameters use the following conventions for node and device naming:

- nodename is a host or node name using the format  $nidxxxxx$ ; for example,  $nid00008$
- device is a device path using the format  $/dev/disk/by-id/ID-partN$  where ID is the volume identifier and  $partN$  is the partition number (if applicable); for example:

/dev/disk/by-id/scsi-3600a0b800026e1400000192e4b66eb97-part2

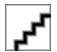

**CAUTION:** Use persistent device names in the Lustre file system definition. Non-persistent device names (for example, /dev/sdc) can change when the system reboots. If non-persistent names are specified in the  $fs\_name$ .  $fs\_dests$  file, then Lustre may try to mount the wrong devices and fail to start when the system reboots.

For more information about Lustre control utilities, see the lustre\_control(8) and lustre.fs defs(5) man pages.

target\_type can be one of ost, mdt, or mgt (if fs\_name.fs\_defs parameters are changed, always run the lustre control install command to regenerate the Lustre configuration and apply the changes)

#### **3.2.2.1 Required File System Definitions**

The following parameters must be defined in a  $fs\_name$ .  $fs\_dests$  file.

**fs\_name:** *example* Specify the unique name for the Lustre file system defined by this  $fs$  name. fs defs file. This parameter is limited to eight characters. Used internally by Lustre.

**nid\_map:** *nodes=nid000[27-28,31] nids=[27-28,31]@gni*

Lustre server hosts to LNet NID mapping. Each line listed here should have a 1:1 mapping between the node name and its associated LNet NID. Use multiple lines for node names that are mapped to multiple LNet NIDs. Multiple lines are additive.

Use pdsh hostlist expressions. For example,  $prefix[a,k-1,...]$  where  $a,k,l$  are integers with  $k < 1$ .

#### **3.2.2.2 Device Configuration Parameters**

Device configuration parameters for the metadata target (MDT), management target (MGT), and object storage targets (OSTs) must be defined. Target device descriptions can span multiple lines and they accept the components listed in the table.

*Table 2.* fs\_name.fs\_defs *Device Configuration Components*

| node    | Specifies the primary device host.                                                                                                    |
|---------|----------------------------------------------------------------------------------------------------|
| dev     | Specifies the device path.                                                                                                    |
| fo_node | Specifies the backup (failover) device host.                                                                                                    |
| fo_dev  | Specifies the backup (failover) device path. (Only required if different from the primary<br>device path.)                                                                                                    |
| jdev    | Specifies the external journal device (for OST configuration only).                                                                                                    |
| index   | Force a particular OST or MDT index. If this component is specified for one OST or<br>MDT, it should be specified for all of them. By default, the index is zero-based and is<br>assigned based on the order in which devices are defined in this file. For example, the<br>first OST has an index value of 0 and the second has an index value of 1, etc. |

mdt: node=nodename dev=device fo\_node=nodename

Specify at least the node and device for the metadata target. For failover configurations, also specify the failover node.

mgt: node=nodename dev=device fo\_node=nodename

Specify at least the node and device for the management target. For failover configurations, also specify the failover node.

ost: node=nodename dev=device fo\_node=nodename

Specify at least the node and device for the OST(s). For failover configurations, also specify the failover node. Including an index value makes managing a large number of targets much easier.

#### **3.2.2.3 Mount Path Variables**

Device target mount paths must be defined in a configuration. The table describes variables that may be used in mount path definitions. (If using a single shared management target (MGT) device, ensure that the MGT mount path definition will resolve to the same path across all  $fs\_defs$  files; e.g. mgt\_mount\_path: /tmp/lustre/sharedmgs.)

#### *Table 3.* fs\_name.fs\_defs *Mount Path Variables*

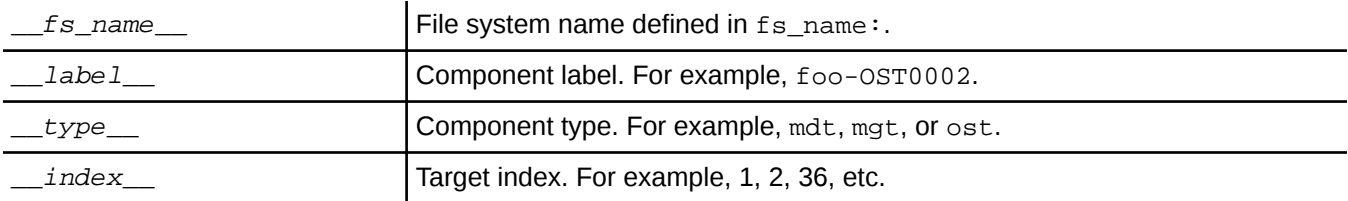

mgt\_mount\_path: /tmp/lustre/\_\_fs\_name\_\_/\_\_type\_\_

Specify the mount path to the MGT.

mdt\_mount\_path: /tmp/lustre/\_\_fs\_name\_\_/\_\_type\_\_

Specify the mount path to the MDT.

ost\_mount\_path: /tmp/lustre/\_fs\_name\_/\_type\_\_\_index\_

Specify the mount path to the OSTs.

### **3.2.2.4 Optional File System Definitions**

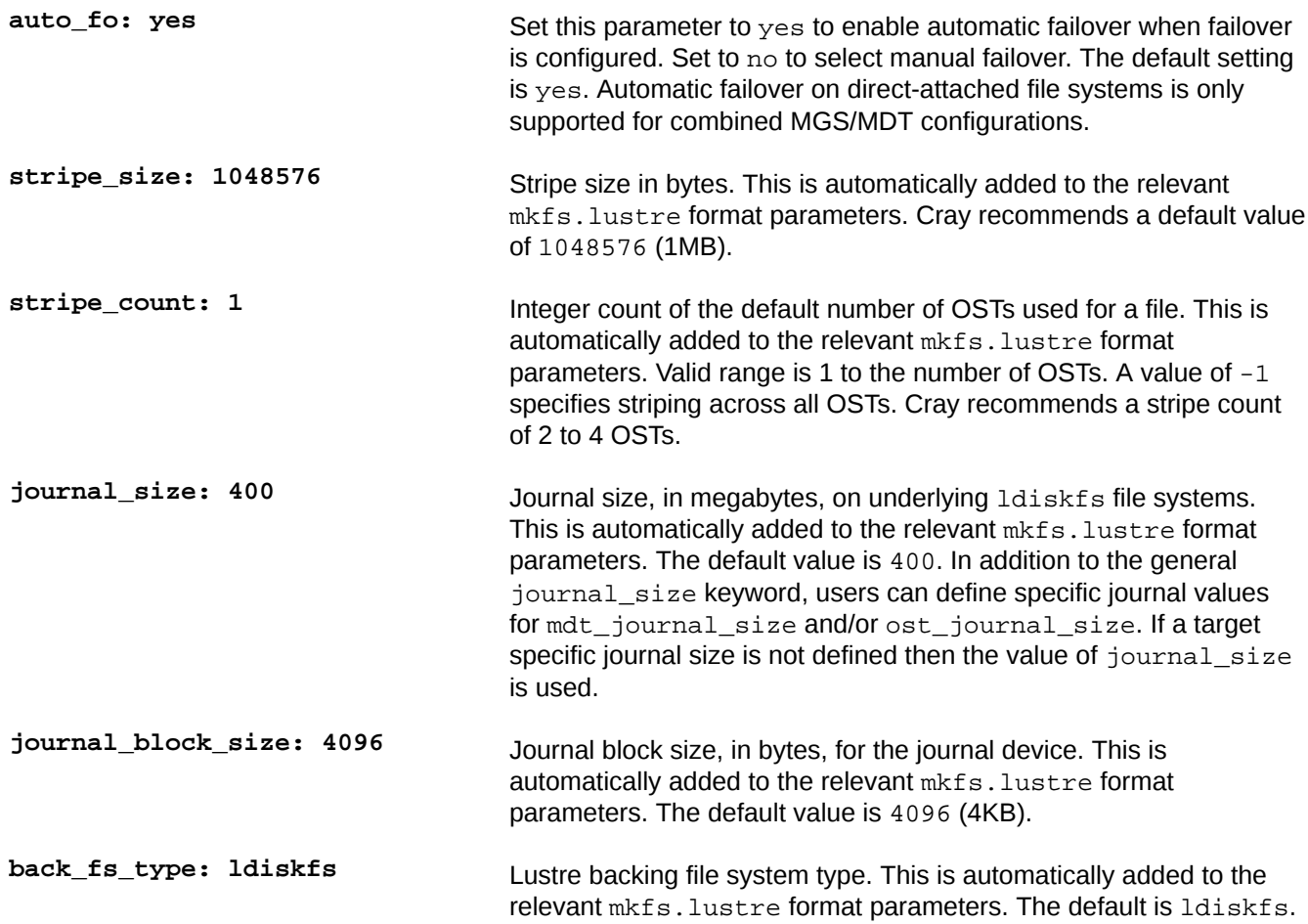

<u>20 and 20 and 20 and 20 and 20 and 20 and 20 and 20 and 20 and 20 and 20 and 20 and 20 and 20 and 20 and 20 and 20 and 20 and 20 and 20 and 20 and 20 and 20 and 20 and 20 and 20 and 20 and 20 and 20 and 20 and 20 and 20 a</u>

<span id="page-20-0"></span>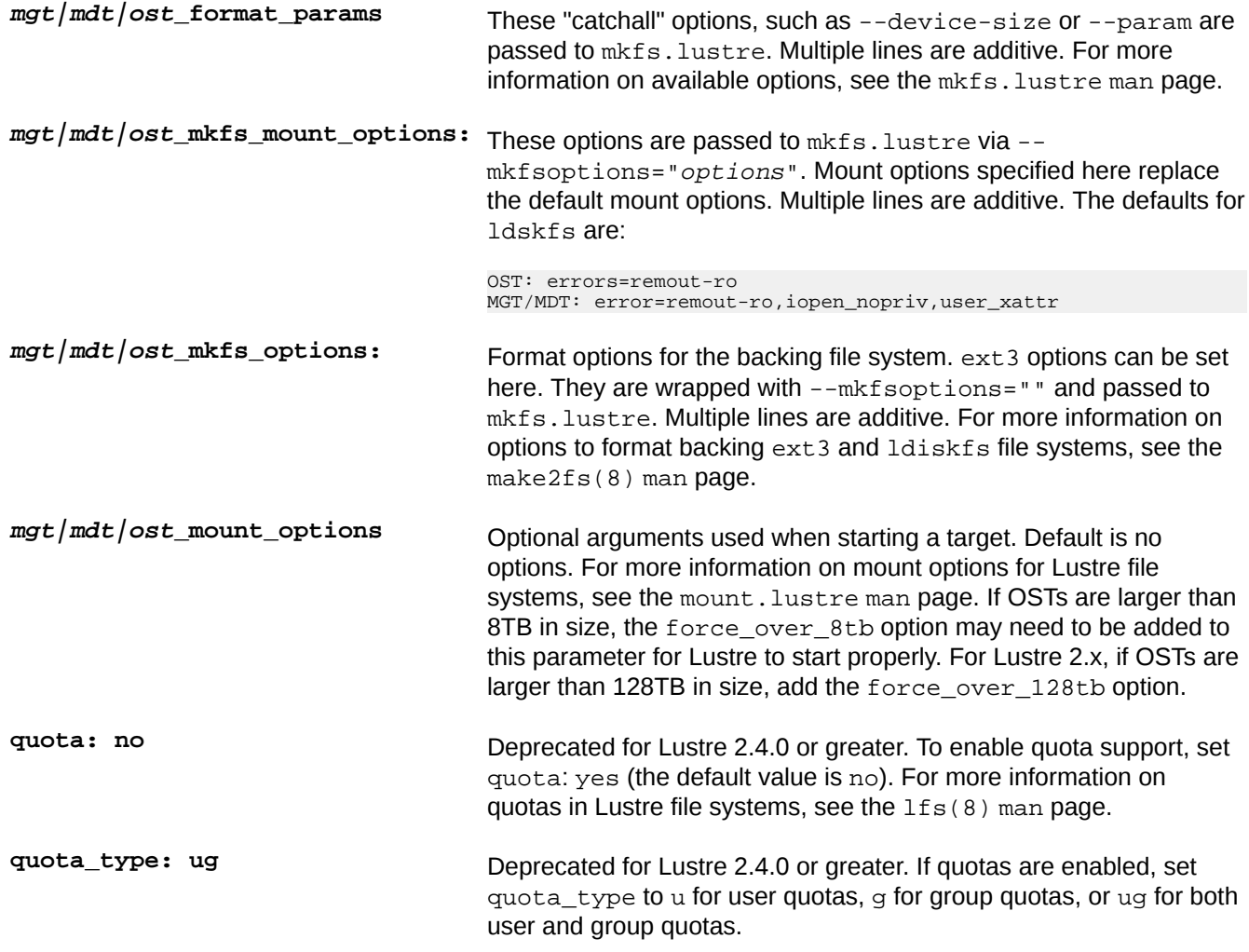

## **3.2.3 Mount and Unmount Lustre Clients Manually**

While boot time mounting is handled automatically, Lustre clients occasionally must be mounted or unmounted while the system is running. The mount clients and umount clients actions of the lustre control command supports these options. By adding the  $-c$  option, Lustre can be mounted or unmounted from the compute node clients. This can prevent them from flooding the system with connection RPCs (remote procedure calls) when Lustre services on an MDS or OSS node are stopped. T

he mount\_clients and umount\_clients operations invoke a script on each targeted node that inspects the local /etc/fstab file to determine the mount point of the filesystems being mounted/unmounted. For more flexibility, the -w option allows a list of nodes to receive the mount or unmount commands to be specified.

For more information, see the lustre\_control(8) man page.

## <span id="page-21-0"></span>**3.2.4 Unmount Lustre from Compute Node Clients Using lustre\_control**

### **Prerequisites**

The busybox mount command available on the Cray compute nodes is not Lustre-aware, so mount. lustre must be used to manually mount compute node clients.

### **Procedure**

**1.** To unmount Lustre from all compute node clients:

```
boot# lustre_control umount_clients -c -a
```
**2.** To mount Lustre manually on a compute node using mount. Lustre (substituting values from the particular site).

```
boot# mount.lustre -o rw.flock 12@gni:/lus0 /mnt/lustre/lus0
```
## **3.2.5 Configure an NFS client to Mount the Exported Lustre File System**

## **About this task**

Depending on the site client system, the configuration may be different. This procedure contains general information that will help configure the client system to properly mount the exported Lustre file system. Consult the client system documentation for specific configuration instructions.

## **Procedure**

- **1.** As root, verify that the nfs client service is started at boot.
- **2.** Add a line to the /etc/fstab file to mount the exported file system. (For more information on NFS mount options, see the mount  $(8)$  and  $nfs(5)$  man pages.)

server@network:/filesystem /client/mount/point lustre file\_system\_options 0 0

Recommended file system mount options.

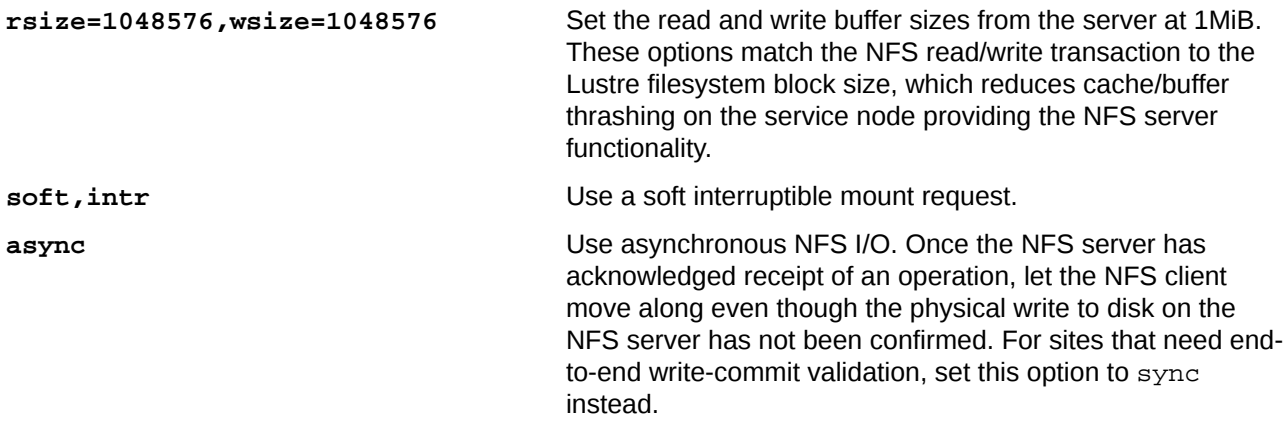

<span id="page-22-0"></span>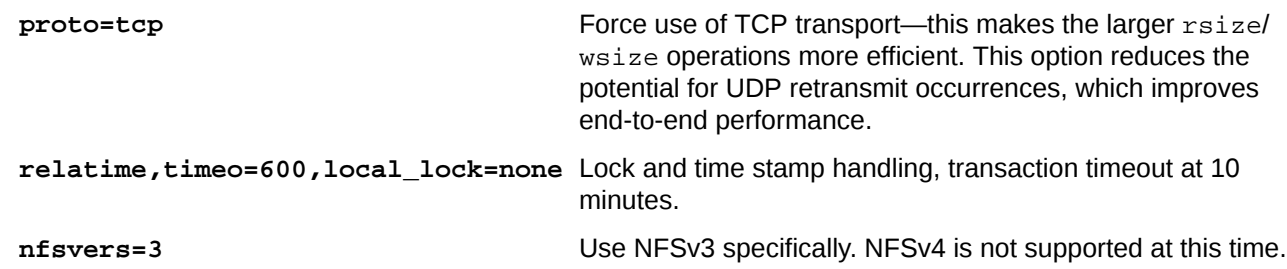

**3.** Mount the file system manually or reboot the client to verify that it mounts correctly at boot.

## **3.2.6 Lustre Option for Panic on LBUG for CNL and Service Nodes**

A Lustre configuration option, panic on lbug, can be enabled on nodes to control Lustre behavior when processing a fatal file system error. This option is controlled in the cray\_lustre\_client worksheet for the configuration set.

When a Lustre file system hits an unexpected data condition internally, it produces an LBUG error to guarantee overall file system data integrity. This renders the file system on the node inoperable. In some cases, an administrator wants the node to remain functional—such as when there are dependencies like a login node that has several other mounted file systems. There are, however, also cases where the desired effect is for the LBUG to cause a node to panic.

Compute nodes are good examples, because when this state is triggered by a Lustre or system problem, a compute node is inoperable.

See *[Default Lustre Services Parameter Settings for CLE](#page-10-0)* on page 11

## **3.2.7 Verify Lustre File System Configuration**

The lustre\_control verify config command compares the mdt, mgt, and ost definitions in the file system definition file ( $fs\_name$ .  $fs\_dests$ ) to the configured Lustre file system and reports any differences. If failover is configured, the contents of the  $fs$  name. fs defs file will also be verified to match the contents of the failover tables in the SDB. The failover configuration check will be skipped if  $\text{auto fo: no}$  in the filesystem.fs\_defs file.

## **Verifying Lustre File System Configuration with lustre\_control verify\_config**

Execute the following command to verify all installed Lustre file systems.

```
boot# lustre_control verify_config -a
Performing 'verify_config' from boot at Thu Aug 2 17:29:16 CDT 2012
No problems detected for the following file system(s):
fs_name
```
## **3.3 Configure Striping on Lustre File Systems**

Striping is the process of distributing data from a single file across more than one device. To improve file system performance for a few very large files, files can be striped across several or all OSTs.

<span id="page-23-0"></span>The file system default striping pattern is determined by the stripe\_count and stripe\_size parameters in the Lustre file system definition file. These parameters are defined as follows.

- **stripe\_count** The number of OSTs that each file is striped across. Any number of OSTs can be striped across, from a single OST (the default is one) to all available OSTs.
- **stripe\_size** The number of bytes in each stripe. This much data is written to each stripe before starting to write in the next stripe. The default is 1048576.

Striping can also be overridden for individual files. See *Override File System Striping Defaults* on page 24.

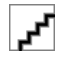

**CAUTION:** Striping can increase the rate that data files can be read or written. However, reliability decreases as the number of stripes increases. Damage to a single OST can cause loss of data in many files.

When configuring striping for Lustre file systems, Cray recommends:

- Striping files across one to four OSTs
- Setting stripe count value greater than 2 (this gives good performance for many types of jobs; for larger file systems, a larger stripe width may improve performance)
- Choosing the default stripe size of 1MB (1048576 bytes)

Stripe size can be increased by powers of two but there is rarely a need to configure a stripe size greater than 2MB. Stripe sizes smaller than 1MB, however, can result in degraded I/O bandwidth. They should be avoided, even for files with writes smaller than the stripe size.

## **3.3.1 Configuration and Performance Trade-off for Striping**

For maximum aggregate performance, it is important to keep all OSTs occupied. The following circumstances should be considered when striping a Lustre file system.

- **Single OST** When many clients in a parallel application are each creating their own files, and where the number of clients is significantly larger than the number of OSTs, the best aggregate performance is achieved when each object is put on only a single OST.
- **Multiple OSTs** At the other extreme, for applications where multiple processes are all writing to one large (sparse) file, it is better to stripe that single file over all of the available OSTs. Similarly, if a few processes write large files in large chunks, it is a good idea to stripe over enough OSTs to keep the OSTs busy on both the write and the read path.

## **3.3.2 Override File System Striping Defaults**

Each Lustre file system is built with a default stripe pattern that is specified in  $fs\_name$ .  $fs\_define$ . However, users may select alternative stripe patterns for specific files or directories with the 1fs setstripe command. For more information, see the  $lfs(1)$  man page.

## **File Striping**

The lfs setstripe command has the following syntax, lfs setstripe -s stripe\_size -c stripe\_count -i stripe\_start filename.

This example creates the file, npf, with a 2MB (2097152 bytes) stripe that starts on OST0 (0) and stripes over two object storage targets (OSTs) (2).

\$ **lfs setstripe -s 2097152 -c 2 -i 0 npf**

Here the  $-s$  specifies the stripe size, the  $-c$  specifies the stripe count, and the  $-i$  specifies the index of the starting OST.

The first two megabytes, bytes 0 through 2097151, of npf are placed on OST0, and then the third and fourth megabytes, 2097152-4194303, are placed on OST1. The fifth and sixth megabytes are again placed on OST0 and so on.

The following special values are defined for the lfs setstripe options.

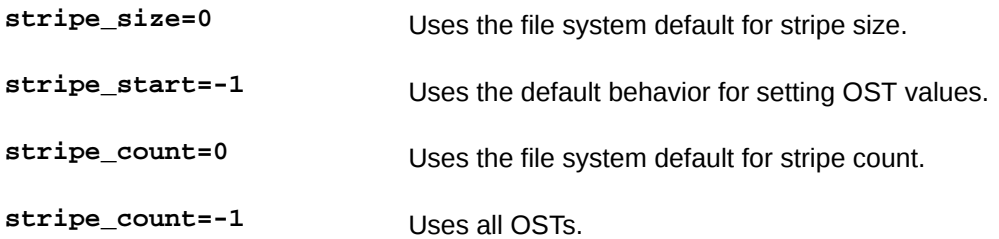

## <span id="page-25-0"></span>**4 Lustre System Administration**

## **4.1 Lustre Commands for System Administrators**

Cray provides administrative commands that configure and maintain Lustre file systems as shown in *Lustre Administrative Commands Provided with CLE*. The man pages are accessed by using the man command on a Cray system.

For more information about standard Lustre system administration, see the following man pages: Lustre(7), mount(8), mkfs.lustre(8), tunefs.lustre(8), mount.lustre(8), lctl(8), and lfs(1).

*Table 4. Lustre Administrative Commands Provided with CLE*

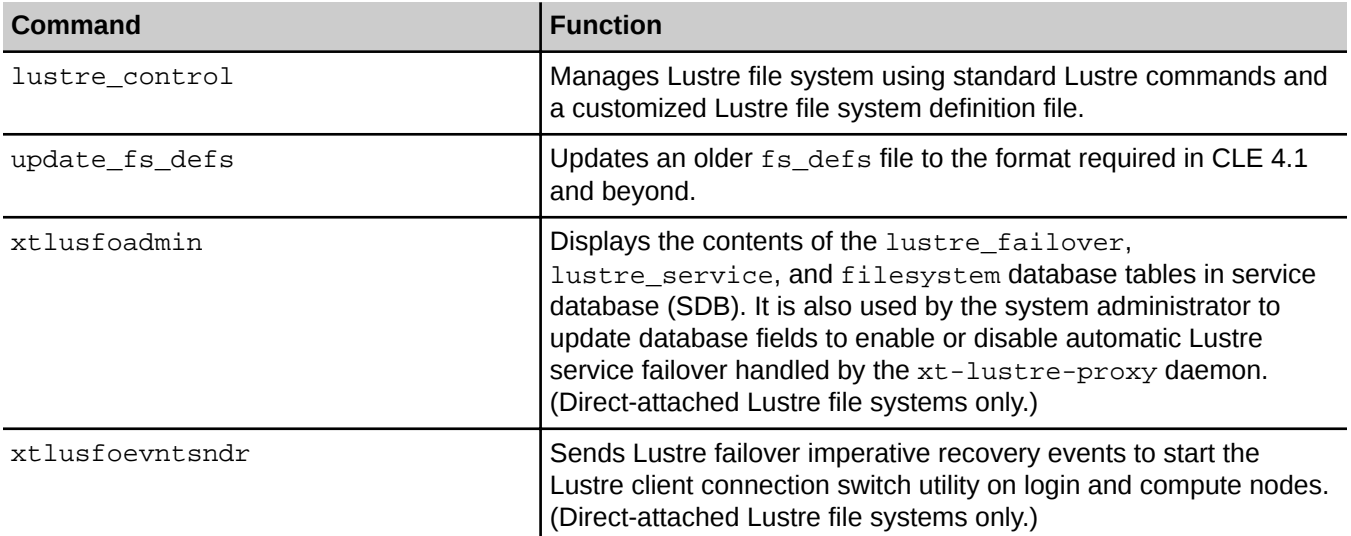

## **4.2 Identify MDS and OSSs**

## **Identifying MDS and OSSs**

Use the lustre\_control status command to identify the OSSs and MDS for direct-attached file systems. This command must be root to be used.

boot# **lustre\_control status -a**

<span id="page-26-0"></span>To identify the OSSs and MDS on all (including external) Lustre file systems, as root, use the lfs check servers command.

login# **lfs check servers**

If there is more than one Lustre file system, the lfs check servers command does not necessarily sort the OSSs and MDSs by file system.

### **Checking the Status of Individual Nodes**

The status of targets on an individual node can be checked with the lustre control status command.

```
boot# lustre_control status -a -w nodename
```
## **4.3 Start Lustre**

### **About this task**

Lustre file systems are started at boot time by CLE boot automation files. Lustre file systems can be manually started using the lustre\_control command.

### **Procedure**

- **1.** Start the file systems using lustre\_control.
	- a. Load module.

boot# **module load lustre-utils**

b. Start filesystem.

boot# **lustre\_control start -a**

**2.** Mount the service node clients.

boot# **lustre\_control mount\_clients -a**

**3.** Mount the compute node clients. (If the appropriate  $/etc/fstab$  entries for the Lustre file system are present in the CNL boot image, then the compute nodes—at boot—will mount Lustre automatically.)

To manually mount Lustre on compute nodes that are already booted, use the following command.

boot# **lustre\_control mount\_clients -a -c**

## **4.4 Stop Lustre**

## **About this task**

Lustre file systems are stopped during shutdown by CLE system boot automation files. Lustre file systems can be manually stopped using the lustre\_control command.

<span id="page-27-0"></span>If all compute nodes and service node clients must be unmounted and all services stopped, alternatively the lustre\_control shutdown -a command can be executed. The following procedure breaks this process up into three steps.

### **Procedure**

**1.** Unmount Lustre from the compute node clients.

boot# **lustre\_control umount\_clients -a -c**

**2.** Unmount Lustre from the service node clients.

boot# **lustre\_control umount\_clients -a**

**3.** Stop Lustre services.

boot# **lustre\_control stop -a**

For more information, see the lustre\_control(8) man page.

## **4.5 Add OSSs and OSTs**

## **About this task**

New object storage servers (OSSs) and object storage targets (OSTs) can be added (or new targets can be added to existing servers) by performing the following procedure.

### **Procedure**

**1.** Unmount Lustre from the compute node clients.

boot# **lustre\_control umount\_clients -f** *fs\_name* **-c**

**2.** Unmount Lustre from the service node clients.

boot# **lustre\_control umount\_clients -f** *fs\_name*

**3.** Stop Lustre services.

boot# **lustre\_control stop -f** *fs\_name*

**4.** Update the Lustre file system definition file, /etc/opt/cray/lustre-utils/fs name.fs defs on the SMW node.

Add the Lustre server host to LNet nid mapping (unless there is already a nid\_map listing for this OSS).

nid\_map: nodes=nid00026 nids=26@gni

**5.** Add the OSTs.

This example shows multiple OSTs on the same OSS being added.

```
ost: node=nid00026
      dev=/dev/disk/by-id/IDa
```
index=n

```
ost: node=nid00026
      dev=/dev/disk/by-id/IDb
      index=n+1
```
The new index numbers  $(index-n)$  in this sequence must follow the pre-existing index sequence numbers.

- **6.** Remove the existing file system configuration and rerun the lustre control install command with the updated fs\_defs file.
	- a. Remove current configuration file.

smw# **lustre\_control remove -c p0 -f** *fs\_name*

b. Install new configuration file.

smw# **lustre\_control install –c p0 /home/crayadm/***fs\_name***.fs\_defs**

- **7.** Format the new targets on the OSS.
	- a. Format the first new OST.

nid00026# **mkfs.lustre --fsname=***filesystem* **--index=***n* **--ost --mgsnode=***12@gni* **/dev/disk/by-id/***IDa*

b. Format any additional new OSTs.

```
nid00026# mkfs.lustre --fsname=filesystem --index=n+1 --ost --mgsnode=12@gni /dev/disk/by-id/IDb
```
If desired, other file system options can be added to this command, such as --mkfsoptions, --index, or  $--$ failnode. For more information, see the  $mkfs$ . lustre(8) man page.

**8.** Regenerate the Lustre configuration logs with the lustre\_control script.

boot# **lustre\_control write\_conf -f** *fs\_name*

Lustre services will be started and then stopped as part of this command to allow for proper registration of the new OSTs with the MGS.

**9.** Start the Lustre file system.

boot# **lustre\_control start -p -f** *fs\_name*

**10.** Mount Lustre on the service node clients.

```
boot# lustre_control mount_clients -f fs_name
```
- **11.** Check that the OST is among the active targets in the file system on the login node from the Lustre mount point.
	- a. Connect to login node.

boot# **ssh login**

b. Change working directory to mounted filesystem.

login# **cd /***fs\_name*

c. List active targets.

login:/fs\_name# **lfs check servers** fs\_name-MDT0000-mdc-ffff8100f14d7c00 active. fs\_name-OST0001-osc-ffff8100f14d7c00 active. fs\_name-OST0002-osc-ffff8100f14d7c00 active.

```
fs_name-OST0003-osc-ffff8100f14d7c00 active.
fs_name-OST0004-osc-ffff8100f14d7c00 active.
```
- <span id="page-29-0"></span>**12.** Write a file to the Lustre file system from the login node to test if a new target is receiving I/O.
	- a. Create a new directory.

login:/fs\_name# **mkdir** *mydirectory*

b. Move into directory.

login:/fs\_name# **cd** *mydirectory*

c. Create a file that is striped across all OSTs.

login:/fs\_name/mydirectory# **lfs setstripe testfile -s 0 -c -1 -i -1**

d. Write data to the new file.

```
login:/fs_name/mydirectory# dd if=/dev/zero of=testfile bs=10485760 count=1
1+0 records in
1+0 records out
10485760 bytes (10 MB) copied, 0.026317 seconds, 398 MB/s
```
e. Check that the file object is stored on the new target using lfs.

```
login:/fs_name/mydirectory# lfs getstripe testfile
OBDS:
0: ost0_UUID ACTIVE
1: ost1_UUID ACTIVE
2: ost2_UUID ACTIVE
3: ost3_UUID ACTIVE
4: ost4_UUID ACTIVE
testfile<br>chdidx
 obdidx objid objid group
4 1237766 0x12e306 0<br>564292 0x89c44 0
        0 \times 89c44 0<br>1 437047 0x6ab37
1 437047 0 \times 6ab37 0
0 720254 0xafd7e 0
2 487517 0x7705d 0
```
**13.** Mount Lustre on the compute node clients.

```
boot# lustre_control mount_clients -f fs_name -c
```
## **4.6 Recover from a Failed OST**

Use these procedures when an OST has failed and is not recoverable by e2fsck. In this case, the individual OST can be reformatted and brought back into the file system. Before reformatting, the OST must be deactivated and any striped files residing on it must be identified and removed.

## **4.6.1 Deactivate a Failed OST and Remove Striped Files**

### **Procedure**

**1.** Log in to the MDS and deactivate the failed OST in order to prevent further I/O operations on the failed device.

<span id="page-30-0"></span>nid00012# **lctl --device** *ostidx* **deactivate**

The  $ostdix$  is displayed in the left column of the output generated by the  $let1$  dl command.

**2.** Regenerate the list of Lustre devices and verify that the state for the deactivated OST is IN (inactive) and not UP.

nid00012# **lctl dl**

**3.** Identify the *ostname* for the OST by running the following command.

login> **lfs df** UUID 1K-blocks Used Available Use% Mounted on<br>lustre-MDT0000\_UUID 358373232 1809780 336083452 0% /lus/nid00012[MDT:0] lustre-MDT0000\_UUID 358373232 1809780 336083452 0% /lus/nid00012[MDT:0] lustre-OST0000\_UUID 2306956012 1471416476 718352736 lustre-OST0001\_UUID 2306956012 1315772068 873988520 57% /lus/nid00018[OST:1]

The ostname will be similar to fsname-OSTxxxx\_UUID.

**4.** Log in to a Lustre client, such as a login node, and search for files on the failed OST.

login> **lfs find** */mnt/filesystem* **--print --obd** *ostname*

**5.** Remove (unlink or rm) any striped files on the OST before reformatting.

### **4.6.2 Reformat a Single OST**

### **About this task**

Refer to this procedure if there is a failed OST on a Lustre file system. For example, if the OST is damaged and cannot be repaired by e2fsck. This procedure can be used for an OST that is available and accessible. But prior to completing the remaining steps—*[Deactivate a Failed OST and Remove Striped Files](#page-29-0)* on page 30 should be completed to generate a list of affected files and unlink or remove them.

### **Procedure**

**1.** Unmount Lustre from the compute node clients.

boot# **lustre\_control umount\_clients -f** *fs\_name* **-c**

**2.** Unmount Lustre from the service node clients.

boot# **lustre\_control umount\_clients -f** *fs\_name*

**3.** Stop Lustre services.

```
boot# lustre_control stop -f fs_name
```
**4.** Reformat the OST from the OSS node that serves it.

Use values from the file system definition file for the following options:  $\pi i d$  is the node value for the mgt, ostidx is the index value for this OST, and ostdevice is the dev device name for this OST. If there are any additional ost\_mkfs\_options in the  $fs\_name.fs\_dests$  file, append them to the  $-J$  size=400 value of --mkfsoptions in the following command. Make sure to append and "catchall" (such as --param) options to this command, as well.

```
nid00018# mkfs.lustre --reformat --ost --fsname=fs_name --mgsnode=nid@gni \
--index=ostidx --param sys.timeout=300 --mkfsoptions="-J size=400" ostdevice
```
**5.** Regenerate the Lustre configuration logs on the servers by invoking the following command from the boot node.

```
boot# lustre_control write_conf -f fs_name
```
- **6.** On the MDS node, mount the MDT device as ldiskfs, and rename the lov\_objid file.
	- a. Mount the MDT as ldiskfs.

nid00012# **mount -t ldiskfs** *mdtdevice* **/mnt**

b. Change the name of the lov\_objid file.

nid00012# **mv /mnt/lov\_objid /mnt/lov\_objid.old**

c. Unmount the MDT.

nid00012# **umount /mnt**

**7.** Start Lustre on the servers.

```
boot# lustre_control start -p -f fs_name
```
- **8.** Activate the newly reformatted OST on the MDS device.
	- a. Generate a list of all the Lustre devices with the  $1ct1$  dl command. (Note the device index for the OST that was reformatted in the far left column.)

nid00012# **lctl dl**

b. Activate the OST using the index from the previous step as  $ostidx$ .

nid00012# **lctl --device** *ostidx* **activate**

c. Regenerate the list of Lustre devices and verify that the state for the activated OST is UP and not IN.

nid00012# **lctl dl**

**9.** Mount Lustre on the clients.

## **4.7 OSS Read Cache and Writethrough Cache**

This section describes several commands that can be used to tune, enable, and disable object storage servers (OSS) server cache settings. If these settings are modified on a system, the modification commands must be run on each of the OSSs.

Lustre uses the Linux page cache to provide read-only caching of data on OSSs. This strategy reduces disk access time caused by repeated reads from an object storage target (OST). Increased cache utilization, however, can evict more important file system metadata that subsequently needs to be read back from the disk. Very large files are not typically read multiple times, so their pressure on the cache is unwarranted.

Administrators can control the maximum size of files that are cached on the OSSs with the readcache max filesize parameter. To adjust this parameter from the default value for all OSTs on nid00018, invoke the following command.

<span id="page-32-0"></span>nid00018# **lctl set\_param obdfilter.\*.readcache\_max\_filesize=***value*

The asterisk in the above command is a wild card that represents all OSTs on that server. If administrators wish to affect a single target, individual OST names can be used instead.

This command sets readcache\_max\_filesize to value, so that files larger than value will not be cached on the OSS servers. Administrators can specify  $value$  in bytes or shorthand such as 32MiB. Setting value to  $-1$ will cache all files regardless of size (this is the default setting).

OSS read cache is enabled by default. It can be disabled, however, by setting /proc parameters. For example, invoke the following on the OSS.

nid00018# **lctl set\_param obdfilter.\*.read\_cache\_enable=0**

Writethrough cache can also be disabled. This prevents file writes from ending up in the read cache. To disable writethrough cache, invoke the following on the OSS.

nid00018# **lctl set\_param obdfilter.\*.writethrough\_cache\_enable=0**

Conversely, setting read cache enable and writethrough cache enable equal to 1 will enable them.

## **4.8 Lustre 2.x Performance and max\_rpcs\_in\_flight**

Performance comparisons of 1.8.x and 2.x Lustre clients have brought to light large differences in direct I/O (DIO) rates. Lustre clients use a semaphore initialized to  $max\_rpcs\_in\_flight$  to throttle the amount of I/O RPCs to each storage target. However, Lustre 1.8.x clients do not abide by the tunable for DIO request and there is no limit to the number of DIO requests in flight. This results in increased single-client DIO performance compared to 2.x clients. Aggregate performance is comparable given enough clients.

To increase single client DIO performance of Lustre  $2.x$ , modify the max rpcs in flight osc tunable. The tunable can be configured permanently for the file system via the lctl conf param command on the MGS. Alternatively, for direct-attached and esFS Lustre file systems, the lustre control set tune can be used to easily change it in a non-permanent fashion. The default value is 8. The maximum value is 256.

# **lctl conf\_param osc.\*.max\_rpcs\_in\_flight=***value*

Be aware that tune-up of the value increases client memory consumption. This might be a concern for file systems with a large number of object storage targets (OSTs). There will be an additional 9k/RPC/target increase for each credit. Note that increasing the tunable to increase single client DIO performance will also allow more RPCs in flight to each OST for all other RPC request types. That means that buffered I/O performance should increase as well.

Also, be aware that more operations in flight will put an increased load onto object storage servers (OSSs). Increased load can result in longer service times and recovery periods during failover. Overloaded servers are identified by slow response and/or informational messages from clients. However, even large increases in max rpcs in flight should not cause overloading. Cray has completed large-scale testing of increased max rpcs in flight values using file systems with tens of thousands of simulated clients (that were simulated with multiple mounts per client) under extreme file system load. No scale issues have been found.

### Set max rpcs in flight and max dirty mb

The osc.osc\_instance.max\_dirty\_mb setting controls how many MBs of dirty data can be written and queued up in the OSC. POSIX file writes that are cached contribute to this count. When the limit is reached, additional writes stall until previously cached writes are written to the server. This may be changed by writing a single ASCII integer to the file. Only values between 0 and 2048 or 1/4 of RAM are allowable. If 0 is specified, no writes are cached. Performance suffers noticeably unless large writes (1MB or more) are used. To maximize

<span id="page-33-0"></span>performance, the value for  $max\_dirty_m$ b is recommended to be 4  $*$  max\_pages\_per\_rpc  $*$ max\_rpcs\_in\_flight.

The max\_dirty\_mb, max\_rpcs\_in\_flight parameters are client parameters. The lctl set\_param command can be used to adjust these directly on clients (they would not be permanent settings but can be included as boot-time commands run after Lustre file systems are mounted). It is possible that the parameters should not be changed globally for a file system (global, persistent change is done on the MGS node using  $1ct1$ conf\_param or lctl set\_param -P). Non-default values may be appropriate for some clients but not necessarily all (e.g. compute vs. login node).

Use lctl set param to set temporary parameters on the node where it is run. These parameters map to items in  $/proc/fs$ ,  $sys/Inet$ , lustre. The lctl set\_param command uses this syntax:

```
lctl set_param [-n]
obdtype.
obdname.
proc_file_name=
value
```
#### For example:

```
# lctl set_param osc.*.max_dirty_mb=1024
osc.myth-OST0000-osc.max_dirty_mb=32
osc.myth-OST0001-osc.max_dirty_mb=32
osc.myth-OST0002-osc.max_dirty_mb=32
osc.myth-OST0003-osc.max_dirty_mb=32
osc.myth-OST0004-osc.max_dirty_mb=32
```
## **4.9 Check Lustre Disk Usage**

From a login node, type the following command.

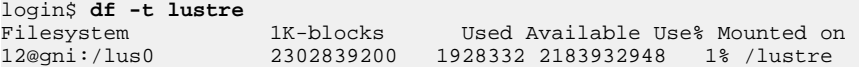

The  $1fs$  df command can be used to view free space on a per-OST basis.

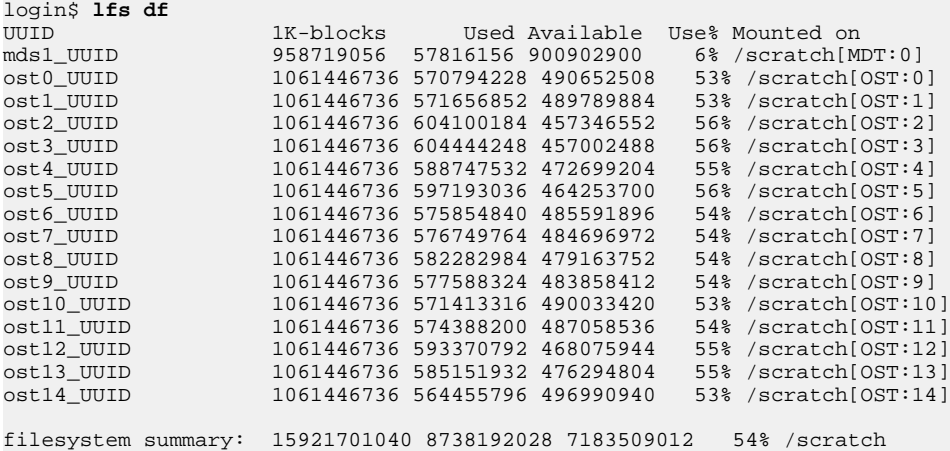

## <span id="page-34-0"></span>**4.10 Lustre User and Group Quotas**

Disk quotas provide system administrators with the ability to set the amount of disk space available to users and groups. Cray Lustre utilities allow administrators to easily enable user and group quotas on a system.

## **4.11 Check the Lustre File System**

Lustre makes use of a journaling file system for its underlying storage (OSTs and MDT). This journaling feature allows for automatic recovery of file system data following a system crash. While not normally required for recovery, the e2fsck command can be run on individual OSTs and the MDT to check integrity. Before Lustre is restarted, administrators should always run an e2fsck on a target associated with any file system failures. In the case of a catastrophic failure, a special Lustre file system check utility,  $1 \text{fsck}$ , is also provided. The  $1 \text{fsck}$ command can be used to check coherency of the full Lustre file system.

The lustre\_control command provides an fs\_check action. It performs an e2fsck on specified devices by label, all devices on a specified host, or even all target types in a specified file system.

## **4.11.1 Perform an e2fsck on All OSTs in a File System with lustre\_control**

### **Procedure**

Check all object storage targets (OSTs) in  $fs\_name$  with lustre\_control.

boot# **lustre\_control fs\_check -f fs\_name -t OST**

For more information, see the lustre\_control(8), e2fsck(8) and lfsck(8) man pages.

## **4.12 Change Lustre Versions**

### **Prerequisites**

CLE software must be installed.

## **About this task**

This procedure describes how to build image root and boot images with a version of Lustre other than the default version in the standard image recipes for XC systems running CLE 6.0.UP06 or a later release.

## **Procedure**

**1.** Identify recipes with non-default Lustre.

With CLE 6.x, the default Lustre version is Lustre 2.7.2, and that version is included in the package collections for all recipes. However, a second set of recipes exist that use package collections with the non-default version of Lustre RPMs (2.7.3). These additional recipes can be located by this command.

smw# **recipe list | grep lustre** compute-large-lustre-2.5\_cle\_6.0.up07\_sles\_12sp3\_ari compute-lustre-2.5\_cle\_6.0.up07\_sles\_12sp3\_ari elogin-large-lustre-2.5\_cle\_6.0.up07\_sles\_12sp3\_ari elogin-lustre-2.5\_cle\_6.0.up07\_sles\_12sp3\_ari initrd-compute-large-lustre-2.5\_cle\_6.0.up07\_sles\_12sp3\_ari initrd-login-large-lustre-2.5\_cle\_6.0.up07\_sles\_12sp3\_ari initrd-login-lustre-2.5\_cle\_6.0.up07\_sles\_12sp3\_ari login-large-lustre-2.5\_cle\_6.0.up07\_sles\_12sp3\_ari login-lustre-2.5\_cle\_6.0.up07\_sles\_12sp3\_ari service-lustre-2.5\_cle\_6.0.up07\_sles\_12sp3\_ari

#### BUILD CLE IMAGES WITH NON-DEFAULT LUSTRE VERSION

**2.** Customize the cray\_image\_groups configuration file, as needed, by editing /var/opt/cray/imps/config/sets/global/config/cray\_image\_groups.yaml and by adding stanzas for standard and/or netroot images to be created.

Choose only the set of tmpfs recipes or the set of netroot recipes which matches the existing recipes in use on this system. There is a single recipe for service since it is always tmpfs.

smw# **vi /var/opt/cray/imps/config/sets/global/config/cray\_image\_groups.yaml**

#### For tmpfs.

```
cray_image_groups:
   lustre25:
 - recipe: "compute-lustre-2.5_cle_{cle_release_lowercase}_sles_12sp3_ari"
 dest: "compute-lustre-2.5{note}_cle_{cle_release_lowercase}-build{cle_build}{patch}_sles_12sp2-x86_64-
created{date}"
         arch: "x86_64"
         export_format: "cpio"
         nims_group: "compute" 
       - recipe: "compute-lustre-2.5_cle_{cle_release_lowercase}_sles_12sp3_ari"
         dest: "compute-lustre-2.5{note}_cle_{cle_release_lowercase}-build{cle_build}{patch}_sles_12sp2-12sp2-
aarch64-created{date}"
         arch: "aarch64"
         export_format: "cpio"
         nims_group: "compute_aarch64" 
 - recipe: "login-lustre-2.5_cle_{cle_release_lowercase}_sles_12sp3_ari"
 dest: "login-lustre-2.5{note}_cle_{cle_release_lowercase}-build{cle_build}{patch}_sles_12sp2-x86_64-
created{date}"
 arch: "x86_64"
         export_format: "cpio"
         nims_group: "login"
       - recipe: "login-lustre-2.5_cle_{cle_release_lowercase}_sles_12sp3_ari"
         dest: "login-lustre-2.5{note}_cle_{cle_release_lowercase}-build{cle_build}{patch}_sles_12sp2-aarch64-
created{date}"
 arch: "aarch64"
 export_format: "cpio"
         nims_group: "login_aarch64"
 - recipe: "service-lustre-2.5_cle_{cle_release_lowercase}_sles_12sp3_ari"
 dest: "service-lustre-2.5{note}_cle_{cle_release_lowercase}-build{cle_build}{patch}_sles_12sp2-
created{date}"
         export_format: "cpio"
         nims_group: "service"
```
#### For netroot.

```
cray_image_groups
  lustre25:
      - recipe: "initrd-compute-large-lustre-2.5_cle_{cle_release_lowercase}_sles_12sp3_ari"
        dest: "initrd-compute-large-lustre-2.5{note}_cle_{cle_release_lowercase}-build{cle_build}{patch}_sles_12sp2-
x86_64-created{date}"
        arch: "x86_64"
        export_format: "cpio"
        nims_group: "compute"
      - recipe: "initrd-compute-large-lustre-2.5_cle_{cle_release_lowercase}_sles_12sp3_ari"
        dest: "initrd-compute-large-lustre-2.5{note}_cle_{cle_release_lowercase}-build{cle_build}{patch}_sles_12sp2-
aarch64-created{date}"
        arch: "aarch64"
 export_format: "cpio"
 nims_group: "compute_aarch64"
 - recipe: "initrd-login-large-lustre-2.5_cle_{cle_release_lowercase}_sles_12sp3_ari"
        dest: "initrd-login-large-lustre-2.5{note}_cle_{cle_release_lowercase}-build{cle_build}{patch}_sles_12sp2-
x86_64-created{date}"
 arch: "x86_64"
 export_format: "cpio"
       nims_group: "login"
```
```
 - recipe: "initrd-login-large-lustre-2.5_cle_{cle_release_lowercase}_sles_12sp3_ari"
 dest: "initrd-login-large-lustre-2.5{note}_cle_{cle_release_lowercase}-build{cle_build}{patch}_sles_12sp2-
aarch64-created{date}"
         arch: "aarch64"
         export_format: "cpio"
         nims_group: "login_aarch64"
       - recipe: "service-lustre-2.5_cle_{cle_release_lowercase}_sles_12sp3_ari"
        dest: "service-lustre-2.5{note}_cle_{cle_release_lowercase}-build{cle_build}{patch}_sles_12sp2-
created{date}"
         export_format: "cpio"
         nims_group: "service"
```
**3.** Run imgbuilder to make Lustre images.

smw# **imgbuilder -g lustre25**

**4.** (For netroot images only) Push netroot image roots to the boot node.

Note that the following example uses image sqpush. If these image roots will be modified and pushed more than once to test them, consider using image push instead. For more information, see *About Image Pushes: push versus sqpush*.

smw# **image sqpush -d boot login-large-lustre-2.5\_***cle\_version\_and\_build***.cpio** smw# **image sqpush -d boot compute-large-lustre-2.5\_***cle\_version\_and\_build***.cpio**

ASSIGN NEW LUSTRE IMAGES TO TEST NODES

**5.** Determine names of boot images built above.

smw# **image list | grep lustre**

- **6.** Use cnode to assign the boot images to nodes for testing.
	- a. Assign service image.

```
smw# cnode update -i \
/var/opt/cray/imps/boot_images/service-lustre-2.5_cle_version_and_build.cpio c9-9c0s0n1
```
b. Assign DAL image.

```
smw# cnode update -i \
/var/opt/cray/imps/boot_images/dal-lustre-2.5_cle_version_and_build.cpio c8-8c0s0n2
```
- c. Assign login image.
	- For tmpfs:

```
smw# cnode update -i \
/var/opt/cray/imps/boot_images/login-lustre-2.5_cle_version_and_build.cpio c8-8c0s0n1
```
For netroot:

```
smw# cnode update -i \
/var/opt/cray/imps/boot_images/initrd-login-large-lustre-2.5_cle_version_and_build.cpio \
-k netroot=login-large-lustre-2.5_cle_version_and_build c8-8c0s0n1
```
- d. Assign compute image.
	- For tmpfs:

```
smw# cnode update -i \
/var/opt/cray/imps/boot_images/compute-lustre-2.5_cle_version_and_build.cpio c7-7c0s0n1
```
For netroot:

```
smw# cnode update -i \
/var/opt/cray/imps/boot_images/initrd-compute-large-lustre-2.5_cle_version_and_build.cpio \
-k netroot=compute-large-lustre-2.5_cle_version_and_build c7-7c0s0n1
```
# WARMBOOT TEST NODES WITH NEW LUSTRE IMAGES

- **7.** Warmboot test nodes with new Lustre images.
	- a. Log in as crayadm.

smw# **su - crayadm**

b. Shut down node.

crayadm@smw> **xtcli shutdown** *c8-8c0s0n1*

c. Wait 60 seconds.

crayadm@smw> **sleep 60**

d. Reboot node with new image.

```
crayadm@smw> xtbootsys --reboot -r "warmboot to test Lustre-2.5" c8-8c0s0n1
```
e. Repeat for each type of node to be tested.

### REBOOT ENTIRE CLE SYSTEM WITH NEW LUSTRE IMAGES

- **8.** Assign Lustre 2.5 images to all nodes.
	- a. Assign to all service nodes.

```
smw# cnode update --filter group=service -i \
/var/opt/cray/imps/boot_images/service-lustre-2.5_cle_version_and_build.cpio
```
- b. Assign to all login nodes.
	- For tmpfs:

```
smw# cnode --filter group=login update -i \
/var/opt/cray/imps/boot_images/login-lustre-2.5_cle_version_and_build.cpio
```
● For netroot:

```
smw# cnode update \
-i /var/opt/cray/imps/boot_images/initrd-login-large-lustre-2.5_cle_version_and_build.cpio \
-k netroot=login-large-lustre-2.5_cle_version_and_build --filter group=login
```
- c. Assign to all compute nodes.
	- For tmpfs:

```
smw# cnode update --filter group=compute -i \
/var/opt/cray/imps/boot_images/compute-lustre-2.5_cle_version_and_build.cpio
```
For netroot:

```
smw# cnode update -i \
/var/opt/cray/imps/boot_images/initrd-compute-large-lustre-2.5_cle_version_and_build.cpio \
-k netroot=compute-large-lustre-2.5_cle_version_and_build.cpio --filter group=compute
```
For netroot only, if the compute-large and login-large image roots were not pushed to the boot node when testing the new images, push them to the boot node before rebooting the entire system. The boot node must be booted for the image sqpush command to succeed.

**9.** Shut down CLE.

crayadm@smw> **xtbootsys -s last -a auto.***hostname***.stop**

**10.** Boot CLE.

```
crayadm@smw> xtbootsys -a auto.hostname.start
```
**11.** Build recipes and deploy boot image for eLogin nodes using non-default Lustre.

To build eLogin images, use the procedure in *XC Series SMW-managed eLogin Installation Guide* (S-3020), but remember to choose the appropriate image recipe which includes the non-default version of Lustre. This example shows the eLogin recipes that match the netroot and tmpfs login recipes configured for the XC system. Select the image recipe that most closely resembles what the XC login node uses.

```
smw# recipe list | grep lustre | grep elogin
elogin-large-lustre-2.5_cle_6.0.up07_sles_12sp3_ari
elogin-lustre-2.5_cle_6.0.up07_sles_12sp3_ari
```
# **4.13 Use Simple Sync to Emplace Lustre Kernel Module Parameters**

# **Prerequisites**

Simple Sync service (cray\_simple\_sync) must be enabled. The Simple Sync service is executed on all CLE nodes at boot time and whenever the administrator executes cray-ansible start on the node. Refer to the *XC™ Series System Administration Guide S-2393* for more information about the Simple Sync service.

# **About this task**

It may be necessary to set Lustre kernel module parameters that are not exposed via the cfgset infrastructure. This example sets a ko2iblnd parameter that controls the number of scatter/gather entries in each InfiniBand work request. The parameter wrq\_sge is set for LNet routers belonging to the lnet\_flat\_routes nodegroup.

# **Procedure**

**1.** Create the directory etc/modprobe.d under the appropriate nodegroup location in the desired config set directory:.

```
smw# mkdir –p \ 
/var/opt/cray/imps/config/sets/configset/files/simple_sync/\
nodegroups/lnet_flat_routes/files/etc/modprobe.d
```
This creates an /etc/modprobe.d directory on the nodes belonging to thelnet\_flat\_routes node group.

**2.** Create a file containing the parameter setting in the /etc/modprobe.d directory. This file will be available on all nodes belonging to the lnet flat routes nodegroup.

```
smw# echo "options ko2iblnd wrq_sge=2" > \ 
/var/opt/cray/imps/config/sets/configset/files/simple_sync/nodegroups/lnet_flat_routes\ 
/files/etc/modprobe.d/wrq_sge.conf
```
**3.** Login to the node and run ansible.

```
node# /etc/init.d/cray-ansible start
```
# **4.14 Dump Lustre Log Files**

When Lustre encounters a problem, internal Lustre debug logs are generated on the MDS and OSS nodes in /tmp directory log files. These files can be dumped on both server and client nodes. Log files are named by a timestamp and PID. For example, /tmp/lustre-log-nid00135.1122323203.645.

The  $xtdumpsys$  command does not collect this data automatically. Since the files reside in  $/tmp$ , they disappear on reboot. Create a script to retrieve the dump files from all MDS and OST nodes and store them in the dump directory. The files can be collected by invoking the script at the end of the xtdumpsys mid function in an xtdumpsys plugin file.

Lustre debug logging can also be enabled on compute node clients. To do this, execute the following command on the compute nodes:

# **echo 1 > /proc/sys/lustre/dump\_on\_eviction**

Collect these logs before shutdown as they will also disappear on reboot.

# **4.15 File System Error Messages**

Lustre errors are normally reported in both the syslog messages file and in the Cray system console log.

Found inode with zero generation or link Free block count wrong Free inode count wrong

If there are errors, run e2fsck to ensure that the ldiskfs file structure is intact.

# **4.16 Lustre Users Report ENOSPC Errors**

When any of the object storage targets (OSTs) that make up a Lustre file system become filled, subsequent writes to the OST may fail with an ENOSPC error (errno 28). Lustre reports that the file system is full even though there is space on other OSTs. This can be confusing to users, as the  $df$  command may report that the file system has free space available. Although new files will not be created on a full OST, write requests to existing files will fail if the write would extend the file on the full OST.

Use the lfs setstripe command to place files on a specific range of OSTs to avoid this problem. Disk usage on individual OSTs can also be checked by using the lfs df command.

# **4.17 Compile with Lustre API**

The Lustre Application Programming Interface (API) is a library of commands used to set Lustre file properties. This API provides functions to access and/or modify settings specific to the Lustre filesystem (allocation policies, quotas, etc.).

# **Add Lustre API Module**

Use the Linux module command to add the CLE 6.x Lustre API (lustre-cray ari  $\,$  s rhine) to the current environment.

```
login $ module load lustre-cray_ari_s_rhine
```
# **Compile with Lustre API**

Specify the --libs cray-lustre-api-devel option to compile with the Lustre API.

```
login $ cc program.c `pkg-config --cflags --libs cray-lustre-api-devel`
```
# **4.18 Use API to Get/Set Stripe Info**

# **Procedure**

**1.** Create the file with the specified stripe.

```
 ret = llapi_file_create (fn, stripe_size, create_offset, 1, 0);
        printf ("llapi_file_create: fn %s, size %d, offset %d, count %d, "
                 "pattern %d: returned %d\n", fn, stripe_size, create_offset, 
                 1, 0, ret);
        memset (&llapi_param, 0, sizeof (llapi_param));
```
**2.** Get stripe.

```
ret = llapi_getstripe (fn, &llapi_param);
         if (ret != 0) {
          my_errno = errno;
           printf ("Error %d getting stripe info for %s\n", my_errno, fn);
          line = \_LINE_i
```
**3.** Validate count.

```
stripe_count = llapi_param.fp_lmd->lmd_lmm.lmm_stripe_count;
        if (stripe_count != 1) {
          printf ("Error: expected stripe count 1 for %s, got %d\n",
            fn, stripe_count);
         line = \
```
**4.** Get stripe offset of the first object.

```
stripe_offset = llapi_param.fp_lmd->lmd_lmm.lmm_objects[0].l_ost_idx;
        if (stripe offset != create offset)
         printf ("Error: expected stripe offset %d for %s, got %d\n",
            create_offset, fn, stripe_offset);
          line = \_LINE_i
```
If certain I/O workloads result in RDMA fragmented errors, increase the number of scatter/gather entries (SGEs) in each InfiniBand work request. The number of SGEs is controlled with the  $wrq\_sge kojblnd$  kernel module parameter, see *Use Simple Sync to Troubleshoot LNet Routers* for further guidance. Increasing the number of SGEs may result in failure to create Queue Pairs since the size of the data structures has increased.

# **4.19 Separation of Mount Options in lustre-utils 2.3.3**

The upgrade from lustre-utils 2.3.2 to 2.3.3 separated the persistent backend file system mount options (passed to mkfs.lustre via "--mountfsoptions") from the server-specific mount options (passed to mount.lustre via "-o"). Three new definitions were created in the  $fs$  defs file. These definitions are for the persistent backend file system mount options:

```
mgt_mkfs_mount_options:
mdt_mkfs_mount_options:
ost_mkfs_mount_options:
```
The following definitions will be used for only server-specific mount options:

mgt\_mount\_options: mdt\_mount\_options: ost\_mount\_options:

To upgrade from a previous release to 2.3.3, any persistent backend filesystem mount options in {mgt, mdt, ost}\_mount\_options will need to be moved to the corresponding {mgt,mdt,ost}\_mkfs\_mount\_options definition prior to re-installing the fs\_defs file. For example, if a file contains the following entry:

ost mount options: errors=remount-ro, extents, mballoc

Move the errors=remount-ro, extents, mballoc to a new ost\_mkfs\_mount\_options definition, so the file contains the following two lines:

ost\_mount\_options:

ost\_mkfs\_mount\_options: errors=remount-ro,extents,mballoc

Once the backend file system mount options have been moved to the appropriate definitions, reinstall the fs\_defs using lustre\_control:

lustre\_control install /path/to/fs\_defs

# **5 LNet Routing**

LNet is a Lustre<sup>®</sup> networking layer that translates the communication protocols between the external Lustre server network (typically InfiniBand® ) and the compute, service, and management node high-speed network (for example, Intel® OPA or the Cray developed Aries® high-speed network).

HPC systems may employ different high-speed network (HSN) technologies and storage network technologies, therefore, the LNet communication layer is required to enable each network to exchange data.

Another important role of LNet is to define what pool of LNet routers can be used to communicate with a given set of Lustre MGS, MDS, or OSS servers.

# **Flat Routing**

In flat routing, all Lustre servers (MGS, MDS, OSSs) are assigned to a single LNet. A flat LNet is typically used by a small number of eLogin nodes or whitebox Lustre clients. All LNet routers use a round-robin method to access any Lustre server and there are no preferred pathways in flat routing. Flat routing can provide the same performance as fine-grained routing when the LNet routers are connected into the same InfiniBand leaf as the Lustre server. Communication paths will show poor performance when multiple inter-switch-link (ISL) hops are required reach the desired Lustre server. If there is a large number of routers and servers, (very common in HPC systems), flat routing limits the I/O bandwidth to/from a high-performance storage system due to the ISLs.

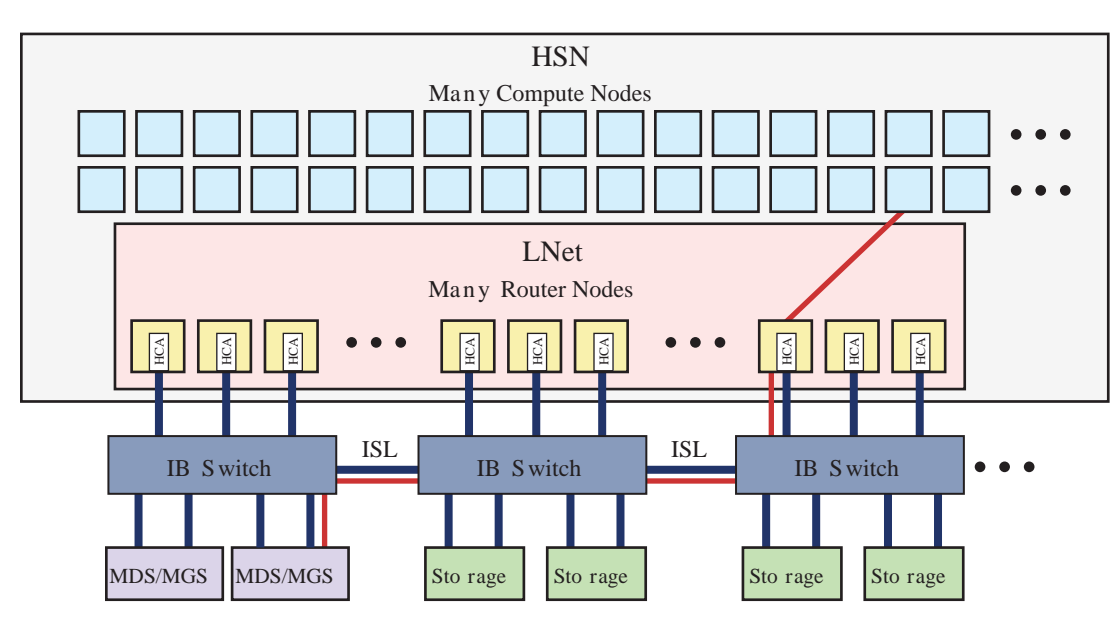

*Figure 4. Flat Routing Block Diagram*

# **Fine-grained Routing (FGR)** `

Fine-grained routing defines the highest performance pathway from a compute node to a Lustre server (MDS, MDS, or OSS) to:

- Make efficient use of the storage network hardware
- Maximize bandwidth between a set of LNet routers to a set of OSSs to drive I/O at the highest rate possible
- Avoid inter-switch links (ISLs)
- Scale LNet bandwidth to a group of servers linearly

Fine-grained routing divides the HSN and storage networks into groups or pools to make more efficient use of the HSN network hardware and storage system I/O bandwidth.

*Figure 5. Fine-grained Routing (FGR) Block Diagram*

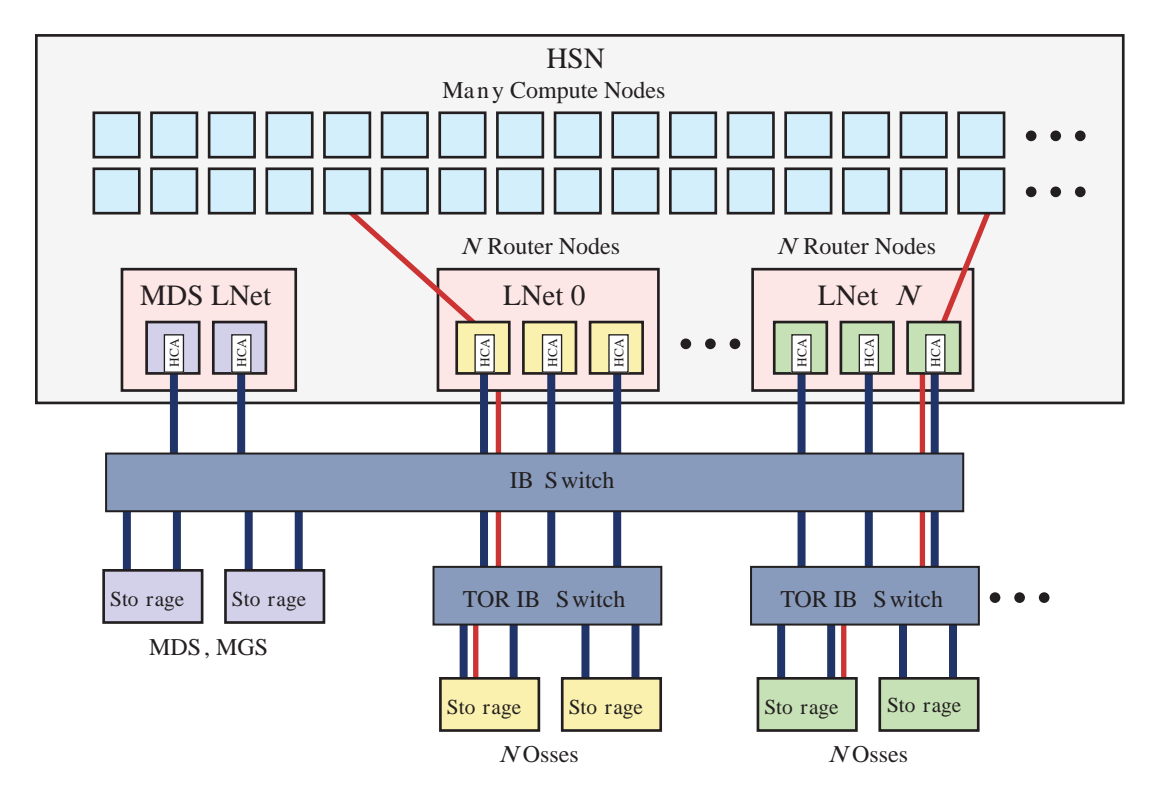

# **Network Protocols**

The exchange of requests and replies between hosts forms the basis of the Lustre protocol. The underlying network protocols used to exchange messages are abstracted away via the Lustre networking (LNet) software layer to isolate the file system code from the Lustre networking drivers (LNDs). LNet supports the Aries network and OPA networks using the generic network interface (GNI) Lustre network driver (gnilnd). Other networking technologies such as InfiniBand are supported via  $o2$ iblnd, and Ethernet (socklnd, although socklnd does not support RDMA). A single Lustre network can encompass multiple sub-networks through the use of LNet routers.

Routing Lustre involves configuring router nodes to route traffic between Lustre servers and Lustre clients which are on different networks. Routing Lustre requires that three types of nodes be configured: the router, the client, and the InfiniBand server. LNet assigns node IDs to each node on the network. While gnilnd uses node IDs (for example, nnn@gni) to enumerate ports on the Cray side, o2iblnd uses IB IP addresses (for example, nn.nn.nnn.nnn@o2ib) for hosts. Therefore, IPoIB must be configured on each IB port.

# **LNet Node Names**

CLE systems use the LNet router node naming convention of  $l$ netN where N is an ordinal starting with 1, no matter how many file systems are connected. The LNet node name may include identifying characters to indicate the place where it is used—in that case, the ordinals usually start at 1 for each set of mostly identical names. Some administrators may use the cname.

When routers initialize, CLE assigns their NID value as their hostname, such as nid00022. There is no indication of their lnetN name, except when translated through aliases in the  $/etc/hosts$  file.

# **5.1 LNet Tuning for CLE**

Only deviations from defaults are shown. If a parameter is not specified, Cray reccomends keeping the default value specified during installation. See *[Default Lustre Services Parameter Settings for CLE](#page-10-0)* on page 11 for CLE 6.0 UP07.

# **LNet Router Nodes**

Set CLE LNet router nodes as follows:

# **ko2iblnd:timeout**

Default **10**. The o2iblnd timeout in seconds. Cray recommends setting this to 10 seconds.

# **ko2iblnd:peer\_timeout**

Default **0**. Number of seconds without aliveness news it takes to declare a peer dead. Cray recommends setting this to 0.

### **ko2iblnd:keepalive**

Default **30**. Idle time in seconds before sending a keepalive. Cray recommends setting this to 30.

# **ko2iblnd:credits**

Default **2048**. Number of concurrent sends allowed by o2iblnd. Shared by all CPU partitions (CPT). Cray recommends setting this to 2048.

### **ko2iblnd:ntx**

Default **2048**. Number of message descriptors allocated for each pool. Cray recommends setting this to 2048.

# **ko2iblnd:peer\_credits**

Default **126**. Number of concurrent sends to a single peer. **This value must be the same on all external login clients and the Lustre file system servers on the IB network.**

### **ko2iblnd:concurrent\_sends**

Default **63**. Determines send work queue sizing. If this option is omitted, the default is calculated based on the values of peer credits and map on demand. Cray recommends setting this to 63. **This value must be the same on all external login clients and the Lustre file system servers on the IB network.**

### **LNet Parameters**

**lnet:router\_ping\_timeout**

Default **50**. Number of seconds to wait for the reply to a router health query. Cray recommends using the default value of 50 seconds.

# **lnet:live\_router\_check\_interval**

Default **60**. Number of seconds between live router health checks. Cray recommends leaving this at the default value of 60 seconds. A value less than or equal to 0 disables pinging of live routes.

# **lnet:dead\_router\_check\_interval**

Default **60**. Number of seconds between dead router health checks. Cray recommends using the default value of 60 seconds. A value less than or equal to 0 disables pinging of dead routes.

# **lnet:avoid\_asym\_router\_failure 1**

Sonexion only (if off by default). Avoid asymmetrical router failures (0 to disable; 1 to enable).

# **ptlrpc:data.at\_max**

Default **400**. Adaptive timeout maximum in seconds. Set to 0 to disable adaptive timeouts.

# **ptlrpc:data.at\_min**

Default **40**. Adaptive timeout minimum in seconds.

# **ptlrpc:ldlm\_enqueue\_min**

Default **260**. Lock enqueue timeout minimum in seconds.

Cray also recommends an OBD timeout of 100 seconds. This is the default value. It can be set via  $1ct1$ conf\_param on the MGS:

### \$ **lctl conf\_param** *fs\_name***.sys.timeout=100**

e.g.

```
$ lctl conf_param husk1.sys.timeout=100
$ cat /proc/sys/lustre/timeout
100
```
# **Sonexion 3000 Nodes with EDR InfiniBand**

The recommendations are the same as for the Sonexions with FDR InfiniBand except: **ko2iblnd:peer\_credits 16**

> Enter the value for the ko2iblnd parameter peer\_credits. This is the number of concurrent sends to a single peer. This value must be consistent across all peers on the IB network, meaning it must be the same on the external login clients and the Lustre file system servers.

### **ko2iblnd:map\_on\_demand**

Default **0**. Controls the use of fast memory registration (FMR). Cray recommends setting this value to 0 for InfiniBand HCAs or a value of 32 for Intel® Omni-Path (OPA) host fabric interfaces (HFI).

# **Internal DAL Server Nodes**

Set internal DAL server nodes as follows:

### **ptlrpc:data.at\_max**

Default **400**. Adaptive timeout maximum in seconds. Set to 0 to disable adaptive timeouts.

### **ptlrpc:data.at\_min**

Default **40**. Adaptive timeout minimum in seconds.

### **ptlrpc:ldlm\_enqueue\_min**

Default **260**. Lock enqueue timeout minimum in seconds.

# **Internal DAL Clients (Compute and Login Nodes)**

# **ptlrpc:data.at\_max**

Default **400**. Adaptive timeout maximum in seconds. Set to 0 to disable adaptive timeouts.

### **ptlrpc:data.at\_min**

Default **40**. Adaptive timeout minimum in seconds.

### **ptlrpc:ldlm\_enqueue\_min**

Default **260**. Lock enqueue timeout minimum in seconds.

# **DVS Nodes**

Cray DVS nodes should use defaults settings CLE 6.0 UP07. See *[Default Lustre Services Parameter Settings for](#page-10-0) [CLE](#page-10-0)* on page 11.

# **External Clients (eLogin or Whitebox)**

When connecting and external eLogin or whitebox node to a Sonexion 3000 with EDR InfiniBand, or if using EDR HCAs, set peer credits=16 and map on demand=0.

# **ko2iblnd:timeout**

Default **10**. The o2iblnd timeout in seconds. Cray recommends setting this to 10 seconds.

### **ko2iblnd:peer\_timeout**

Default **0**. Number of seconds without aliveness news it takes to declare a peer dead. Cray recommends setting this to 0.

### **ko2iblnd:keepalive**

Default **30**. Idle time in seconds before sending a keepalive. Cray recommends setting this to 30.

# **ko2iblnd:credits**

Default **2048**. Number of concurrent sends allowed by o2iblnd. Shared by all CPU partitions (CPT). Cray recommends setting this to 2048.

# **ko2iblnd:ntx**

Default **2048**. Number of message descriptors allocated for each pool. Cray recommends setting this to 2048.

### **ko2iblnd:peer\_credits**

Default **126**. Number of concurrent sends to a single peer. **This value must be the same on all external login clients and the Lustre file system servers on the IB network.**

### **ko2iblnd:concurrent\_sends**

Default **63**. Determines send work queue sizing. If this option is omitted, the default is calculated based on the values of peer credits and map on demand. Cray

recommends setting this to 63. **This value must be the same on all external login clients and the Lustre file system servers on the IB network.**

# **LNet Router Buffers**

This section provides additional detail on general LNet parameters.

- Routers only
- Sets the number of large ( $> 1$  page) buffers on a router node
- Divided equally among CPTs

# **lnet:large\_router\_buffers**

Default **1024**. Number of large (greater than 1 page) messages to buffer in the router. Cray recommends setting this to 1024 on LNet routers.

- Routers only
- Sets the number of small (1 page) router buffers on a router node
- Divided equally among CPTs

# **lnet:small\_router\_buffers**

Default **16384**. Number of small (1 page) messages to buffer in the router. Cray recommends setting this to 16384 on LNet routers. Small router buffers are cheap (4KiB), so do not be afraid to increase this value.

# **PTLPRC Module Parameters**

**ptlrpc:ldlm\_enqueue\_min**

Default **260**. Lock enqueue timeout minimum in seconds.

ldlm enqueue min sets the minimum amount of time a server waits to see traffic on a lock before it assumes a client is misbehaving and takes action to evict the client and revoke the lock. This value should be large enough that clients are able to resend an RPC from scratch without—in the event that the first RPC was lost—being evicted. The time it takes for an RPC to be sent is the sum of the network latency and the time needed for the server to process the request. In Lustre, both of these variables have a lower bound of  $at_{min}$ . Additionally, it should be large enough such that clients are not evicted as a result of HSN quiesce period. Thus the minimum value is calculated as:

```
ldlm_enqueue_min = max(2*net latency, net latency + quiesce duration) \setminus2*service time = max(2*40, 40 + 140) + 2*40 = 180 + 80 = 260
```
The quiesce duration of 140 in the above equation was determined experimentally. It could be smaller or larger depending on the nature of the HSN failure or the size of the system. We strive to strike a balance between resiliency of Lustre against extended network flaps (larger 1d1m enqueue min) and the ability for Lustre to detect misbehaving clients (smaller ldlm\_enqueue\_min).

# **o2iblnd Module Parameters**

- **Router only**
- Gives more peer buffers to each of the server nodes that the router is talking too
- Recommended value also 256 in bz 23575

**ko2iblnd:peer\_buffer\_credits**

Default **128**. Number of per-peer router buffer credits. Cray recommends setting this to 128.

- Servers and clients ONLY
- Peer Health is enabled by default in the code and is not what we want for servers or clients that are on Infiniband

# **ko2iblnd:peer\_timeout**

Default **0**. Number of seconds without aliveness news it takes to declare a peer dead. Cray recommends setting this to 0.

- Routers ONLY this controls how long the router waits to see traffic on the IB interfaces before it decides that interface is 'dead'
- Feeds to asymmetric router failure detection data that is returned to clients
- Tunes default peer\_health value (180s) to correct values
	- router ko2iblnd\_peer\_timeout = (server's ko2iblnd\_timeout + server's ko2iblnd keepalive) (ko2iblnd peer timeout value should be at least twice the value of ko2iblnd keepalive option)

# **ko2iblnd:peer\_credits**

Default **126**. Number of concurrent sends to a single peer. **This value must be the same on all external login clients and the Lustre file system servers on the IB network.**

- Router only
- Increase number of concurrent sends

# **ko2iblnd:concurrent\_sends**

Default **63**. Determines send work queue sizing. If this option is omitted, the default is calculated based on the values of peer\_credits and map\_on\_demand. Cray recommends setting this to 63. **This value must be the same on all external login clients and the Lustre file system servers on the IB network.**

See *[https://cug.org/proceedings/attendee\\_program\\_cug2012/includes/files/pap166.pdf](https://cug.org/proceedings/attendee_program_cug2012/includes/files/pap166.pdf)*

If concurrent\_sends is set to 0 (the default), then its value is calculated in the following way:

- If  $map\_on\_demand > 0$  and  $map\_on\_demand < =$  LNET\_MAX\_IOV / 8 (256/8=32)
	- $\circ$  Then concurrent sends is set to peer credits X 2, (8X2=16 with default values)
- else
	- concurrent\_sends is set to peer\_credits (8 with default values)

If concurrent\_sends is non-zero, it has a max value of 2 X peer\_credits (8X2=16 with default values), and a minimum value of peer\_credits / 2) (8/2=4 with default values). If there are many peers on an IB fabric concurrent\_sends may need to be lowered.

# **kgnilnd Module Parameters**

# **kgnilnd:peer\_health**

Default **true**. A router-only option which indicates whether or not to enable the peer timeout used for LNet peer health. Cray recommends setting this to true.

# **kgnilnd:credits**

Default **2048**. Number of concurrent sends allowed by the gnilnd. Cray recommends setting this to 2048.

# **5.1.1 Recommended LNet Router Node Parameters**

LNet routers are service nodes connected to both the Aries high-speed network (HSN) and an external network, such as InfiniBand (IB). LNet routers route Lustre traffic and are dedicated to bridging the different networks to connect Lustre clients on the high-speed network (HSN) (compute, service, and management nodes) to Lustre servers on the external network.

Recommended LNet parameters for XC™ Series router nodes are shown below.

If the LNet router contains an mlx5-based host channel adapters (HCAs), peer credits and concurrent\_sends cannot be set to 126 and 63, respectively. For such a configuration, Cray recommends that peer\_credits and concurrent\_sends both be set to 16. Any IB peer on the Lustre network, such as a Lustre server or external Login node, must have peer credits and concurrent sends set to match the values on the LNet routers. For some mlx5 HCAs, it may be possible that  $peer\_credits$  can be increased to 84 and concurrent\_sends can be increased to 42.

# **ko2iblnd:timeout**

Default **10**. The o2iblnd timeout in seconds. Cray recommends setting this to 10 seconds.

# **ko2iblnd:peer\_timeout**

Default **0**. Number of seconds without aliveness news it takes to declare a peer dead. Cray recommends setting this to 0.

# **ko2iblnd:credits**

Default **2048**. Number of concurrent sends allowed by o2iblnd. Shared by all CPU partitions (CPT). Cray recommends setting this to 2048.

# **ko2iblnd:ntx**

Default **2048**. Number of message descriptors allocated for each pool. Cray recommends setting this to 2048.

# **ko2iblnd:peer\_credits**

Default **126**. Number of concurrent sends to a single peer. **This value must be the same on all external login clients and the Lustre file system servers on the IB network.**

# **ko2iblnd:concurrent\_sends**

Default **63**. Determines send work queue sizing. If this option is omitted, the default is calculated based on the values of peer credits and map on demand. Cray recommends setting this to 63. **This value must be the same on all external login clients and the Lustre file system servers on the IB network.**

# **ko2iblnd:peer\_buffer\_credits**

Default **128**. Number of per-peer router buffer credits. Cray recommends setting this to 128.

# **kgnilnd:credits**

Default **2048**. Number of concurrent sends allowed by the gnilnd. Cray recommends setting this to 2048.

# **lnet:large\_router\_buffers**

Default **1024**. Number of large (greater than 1 page) messages to buffer in the router. Cray recommends setting this to 1024 on LNet routers.

# **lnet:small\_router\_buffers**

Default **16384**. Number of small (1 page) messages to buffer in the router. Cray recommends setting this to 16384 on LNet routers. Small router buffers are cheap (4KiB), so do not be afraid to increase this value.

### **OPA LND Default Module Parameters for ko2iblnd**

## **ko2iblnd:peer\_credits\_hiw**

Default **0**. The peer credits hiw parameter defines when to eagerly return credits. Cray recommends the default setting of 0 for InfiniBand HCAs or a value of 64 for OPA HFIs.

### **ko2iblnd:map\_on\_demand**

Default **0**. Controls the use of fast memory registration (FMR). Cray recommends setting this value to 0 for InfiniBand HCAs or a value of 32 for Intel® Omni-Path (OPA) host fabric interfaces (HFI).

### **ko2iblnd:fmr\_pool\_size**

Default **512**. Size of FMR pool on each CPT (>=ntx/4). Cray recommends setting this value to 512 for InfiniBand HCAs or a value of 2048 for OPA HFIs.

### **ko2iblnd:fmr\_flush\_trigger**

Default **384**. Number of dirty FMRs that triggers a pool flush. Cray recommends setting this value to the default of 384 for InfiniBand HCAs or a value of 512 for OPA HFIs.

### **ko2iblnd:fmr\_cache**

Default **1**. Used to enable FMR caching. Cray recommends setting this to 1. Cray recommends this default setting for both InfiniBand HCA's or OPA HFIs.

# **5.1.2 External Server Node Recommended LNet Parameters**

These LNet parameters are recommended for external Lustre server settings to configure Lustre nodes connected to external Sonexion storage systems. They are set from the Sonexion management node. Refer to the *Sonexion Administrator Guide* for more information. If any host channel adapters (HCAs) in the Lustre network are mix5-based, peer credits and concurrent sends cannot be set to 126 and 63. Cray recommends that peer credits and concurrent sends both be set to 16.

Cray recommends an object-based disk (OBD) timeout of 100 seconds, which is the default value. Set this parameter using the lctl conf\_param on the management server (MGS).

\$ **lctl conf\_param** *fs\_name***.sys.timeout=100**

For example:

```
$ lctl conf_param husk1.sys.timeout=100
$ cat /proc/sys/lustre/timeout
100
```
# **ko2iblnd:timeout**

Default **10**. The o2iblnd timeout in seconds. Cray recommends setting this to 10 seconds.

# **ko2iblnd:peer\_timeout**

Default **0**. Number of seconds without aliveness news it takes to declare a peer dead. Cray recommends setting this to 0.

# **ko2iblnd:keepalive**

Default **30**. Idle time in seconds before sending a keepalive. Cray recommends setting this to 30.

# **ko2iblnd:credits**

Default **2048**. Number of concurrent sends allowed by o2iblnd. Shared by all CPU partitions (CPT). Cray recommends setting this to 2048.

### **ko2iblnd:ntx**

Default **2048**. Number of message descriptors allocated for each pool. Cray recommends setting this to 2048.

### **ko2iblnd:peer\_credits**

Default **126**. Number of concurrent sends to a single peer. **This value must be the same on all external login clients and the Lustre file system servers on the IB network.**

### **ko2iblnd:concurrent\_sends**

Default **63**. Determines send work queue sizing. If this option is omitted, the default is calculated based on the values of peer credits and map on demand. Cray recommends setting this to 63. **This value must be the same on all external login clients and the Lustre file system servers on the IB network.**

# **lnet:router\_ping\_timeout**

Default **50**. Number of seconds to wait for the reply to a router health query. Cray recommends using the default value of 50 seconds.

### **lnet:live\_router\_check\_interval**

Default **60**. Number of seconds between live router health checks. Cray recommends leaving this at the default value of 60 seconds. A value less than or equal to 0 disables pinging of live routes.

### **lnet:dead\_router\_check\_interval**

Default **60**. Number of seconds between dead router health checks. Cray recommends using the default value of 60 seconds. A value less than or equal to 0 disables pinging of dead routes.

### **lnet:avoid\_asym\_router\_failure 1**

Avoid asymmetrical router failures (0 to disable; 1 to enable).

### **ptlrpc:data.at\_max**

Default **400**. Adaptive timeout maximum in seconds. Set to 0 to disable adaptive timeouts.

# **ptlrpc:data.at\_min**

Default **40**. Adaptive timeout minimum in seconds.

### **ptlrpc:ldlm\_enqueue\_min**

Default **260**. Lock enqueue timeout minimum in seconds.

# **5.1.3 External Server Node: Sonexion 3000 or ClusterStor L300 System Recommended Parameters**

For Sonexion 3000 or ClusterStor L300 systems, the peer\_credits setting must be consistent across all InfiniBand (IB) peers on the Lustre network. When routers and/or external Lustre clients have mlx5-based Host Channel Adapters (HCAs), map\_on\_demand must be set to 0. In addition, Cray recommends peer\_credits and concurrent sends be set to 16. Thus, when connecting to a Sonexion 3000/ClusterStor L300, the recommended parameters are generally the same as those for the Sonexion 900, 1600, and 2000—except that map\_on\_demand must be set to 0, and peer\_credits and concurrent\_sends should be set to 16 for all IB peers on the Lustre network.

If an IB peer must have access to an mlx4-based file system (i.e. Sonexion 900, Sonexion 1600, and Sonexion 2000) and an mlx5-based file system (i.e. Sonexion 3000), the ko2iblnd parameters of all mlx4 peers must

match the ko2iblnd mlx5-peer parameters to ensure shared mlx4- and mlx5-peer function. For example, in a system where an external Login node needs access to a Sonexion 2000 and Sonexion 3000, all mlx4- and mlx5 peer ko2iblnd parameters should match the LNet parameters recommended for a Sonexion 3000.

For systems that have a Sonexion 3000/ClusterStor L300 running at running software version 2.1-SU003 or greater, peer credits can be increased to 84 and concurrent sends can be increased to 42. All IB peers within the Lustre network must be able to support these same values if they are to be used.

Cray recommends an object-based disk (OBD) timeout of 100 seconds, which is the default value. Set this parameter using the lctl conf param command on the management server (MGS). For example:

#### \$ **lctl conf\_param** *fs\_name***.sys.timeout=100** \$ **cat /proc/sys/lustre/timeout**

```
100
```
### **ko2iblnd:timeout**

Default **10**. The o2iblnd timeout in seconds. Cray recommends setting this to 10 seconds.

# **ko2iblnd:peer\_timeout**

Default **0**. Number of seconds without aliveness news it takes to declare a peer dead. Cray recommends setting this to 0.

# **ko2iblnd:keepalive**

Default **30**. Idle time in seconds before sending a keepalive. Cray recommends setting this to 30.

# **ko2iblnd:credits**

Default **2048**. Number of concurrent sends allowed by o2iblnd. Shared by all CPU partitions (CPT). Cray recommends setting this to 2048.

### **ko2iblnd:ntx**

Default **2048**. Number of message descriptors allocated for each pool. Cray recommends setting this to 2048.

# **ko2iblnd:peer\_credits 16**

Enter the value for the ko2iblnd parameter peer\_credits. This is the number of concurrent sends to a single peer. This value must be the same on all external login clients and the Lustre file system servers.

# **ko2iblnd:concurrent\_sends 16**

Determines send work queue sizing. If this option is omitted, the default is calculated based on the values of peer credits and map on demand. This value must be the same on the external login clients and the Lustre file system servers.

# **ko2iblnd:map\_on\_demand**

Default **0**. Controls the use of fast memory registration (FMR). Cray recommends setting this value to 0 for InfiniBand HCAs or a value of 32 for Intel® Omni-Path (OPA) host fabric interfaces (HFI).

# **lnet:router\_ping\_timeout**

Default **50**. Number of seconds to wait for the reply to a router health query. Cray recommends using the default value of 50 seconds.

# **lnet:live\_router\_check\_interval**

Default **60**. Number of seconds between live router health checks. Cray recommends leaving this at the default value of 60 seconds. A value less than or equal to 0 disables pinging of live routes.

# **lnet:dead\_router\_check\_interval**

Default **60**. Number of seconds between dead router health checks. Cray recommends using the default value of 60 seconds. A value less than or equal to 0 disables pinging of dead routes.

# **lnet:avoid\_asym\_router\_failure 1**

Avoid asymmetrical router failures (0 to disable; 1 to enable).

# **5.1.4 External Client Recommended LNet Parameters**

The recommended LNet parameter settings for eLogin or external clients on XC™ Series systems running CLE 6.0 UP07 are:

### **ko2iblnd:timeout**

Default **10**. The o2iblnd timeout in seconds. Cray recommends setting this to 10 seconds.

# **ko2iblnd:peer\_timeout**

Default **0**. Number of seconds without aliveness news it takes to declare a peer dead. Cray recommends setting this to 0.

### **ko2iblnd:keepalive**

Default **30**. Idle time in seconds before sending a keepalive. Cray recommends setting this to 30.

# **ko2iblnd:credits**

Default **2048**. Number of concurrent sends allowed by o2iblnd. Shared by all CPU partitions (CPT). Cray recommends setting this to 2048.

### **ko2iblnd:ntx**

Default **2048**. Number of message descriptors allocated for each pool. Cray recommends setting this to 2048.

## **ko2iblnd:peer\_credits**

Default **126**. Number of concurrent sends to a single peer. **This value must be the same on all external login clients and the Lustre file system servers on the IB network.**

### **ko2iblnd:concurrent\_sends**

Default **63**. Determines send work queue sizing. If this option is omitted, the default is calculated based on the values of peer credits and map on demand. Cray recommends setting this to 63. **This value must be the same on all external login clients and the Lustre file system servers on the IB network.**

# **5.1.5 Internal DAL Client Recommended LNet Parameters**

Recommended LNet parameters for internal DAL client settings are the default settings for Cray CLE 6.0 UP07 systems.

### **ptlrpc:data.at\_min**

Default **40**. Adaptive timeout minimum in seconds.

### **ptlrpc:data.at\_max**

Default **400**. Adaptive timeout maximum in seconds. Set to 0 to disable adaptive timeouts.

### **ptlrpc:ldlm\_enqueue\_min**

Default **260**. Lock enqueue timeout minimum in seconds.

# **5.1.6 Internal Server (DAL) Recommended LNet Parameters**

Recommended CLE 6.0 UP07 internal DAL server settings are the default settings.

# **ptlrpc:data.at\_max**

Default **400**. Adaptive timeout maximum in seconds. Set to 0 to disable adaptive timeouts.

**ptlrpc:data.at\_min**

Default **40**. Adaptive timeout minimum in seconds.

# **ptlrpc:ldlm\_enqueue\_min**

Default **260**. Lock enqueue timeout minimum in seconds.

# **5.1.7 Configure Lustre PTLRPC ldlm\_enqueue\_min Parameter**

# **ptlrpc:ldlm\_enqueue\_min**

Default **260**. Lock enqueue timeout minimum in seconds.

The ldlm\_enqueue\_min parameter sets the minimum amount of time a server waits to see traffic on a lock before assuming a client is malfunctioning, revoking the lock, and evicting the client. Set this value large enough such that clients are able to resend an RPC from scratch without being evicted in the event that the first RPC was lost. The time it takes for an RPC to be sent is the sum of the network latency and the time it takes for the server to process the request. Both of these variables have a lower bound of  $at_{min}$ . Additionally, it should be large enough so that clients are not evicted as a result of the high-speed network (HSN) quiesce period. Thus, the minimum value is calculated as:

ldlm\_enqueue\_min = max(2\*net latency, net latency + quiesce duration) + 2\*service time = max(2\*40, 40 + 140) + 2\*40 = 180 + 80 = 260

The quiesce duration of 140 in the above equation was determined experimentally. It could be smaller or larger depending on the nature of the HSN failure or the size of the system. The quiesce duration of 140 strikes a balance between Lustre resiliency against extended network flaps (larger 1d1m enqueue min) and Lustre ability to detect malfunctioning clients (smaller ldlm\_enqueue\_min).

The default setting for ldlm\_enqueue\_min on CLE 6.0 UP07 is 260.

# **5.1.8 Lustre Performance Variability and Network Congestion**

This issue was patched in releases CLE 6.0 UP01 and above.

LNet router nodes do not coordinate get requests when relatively few compute nodes write data to a significant number of nodes. If a compute node cannot satisfy the many "get" requests, these requests can backup onto the Aries network. The get requests weill attempt to re-route around the Aries network congestion and cause further Aries network congestion. To correct this issue, change the settings for kgnilnd credits for compute nodes and configure kgnilnd bte get dlvr mode parameter for LNet nodes.

Modify the configuration set using cfgset, use the Cray Simple Sync service (cray\_simple\_sync), or an ansible play to re-configure LNet routers. See the *XC Series System Administration Guide* for information about how to re-configure the system.

To configure new kgnilnd parameters for compute nodes and LNet nodes to use adaptive 3 routing:

# **Configure kgnilnd Credits**

The first task is to configure compute node credits. Add the following to test lnet.conf for compute nodes on the SMW:

options kgnilnd credits=64

```
smw:/var/opt/cray/imps/config/sets/Config_Set/files/simple_sync/platform/compute/
files/etc/modprobe.d/test_lnet.conf
```
Reboot the compute nodes and verify the option is set:

```
# cat /sys/module/kgnilnd/parameters/credits
64
```
# **Configure kgnilnd bte\_get\_dlvr\_mode Parameter**

Use the LNet node group to apply the feature to only routers within the lnet\_flat\_routers node group. For example, add the following line to test lnet.conf for the node group configuration:

options kgnilnd bte\_get\_dlvr\_mode=0x0080

```
smw:/var/opt/cray/imps/config/sets/Config_Set/files/simple_sync/nodegroups/
lnet_flat_routers/files/etc/modprobe.d/test_lnet.conf
```
Reboot the LNet routers and verify the settings:

```
# cat /sys/module/kgnilnd/parameters/bte_get_dlvr_mode
 128
```
Also see *Use Simple Sync to Troubleshoot LNet Routers*.

# **5.1.9 DVS Server Node Recommended LNet Parameters**

Use the default settings for DVS server nodes on Cray CLE 6.0 UP07 systems.

# **5.1.10 LNet Router Pinger Parameter Settings**

The router pinger determines the status of configured routers so that bad (dead) routers are not used for LNet traffic.

The ping timeout is set by the router\_ping\_timeout, dead\_router\_check\_interval, and live router check interval module parameters.

The router pinger is enabled on clients and servers when the LNet module parameters

live\_router\_check\_interval and dead\_router\_check\_interval have values greater than 0 (default setting for CLE 6.0 UP07 is 60). The router pinger is always enabled on routers, though it is typically only used to update the status of local network interfaces. This means it **does not** do any pinging. In multi-hop configurations (server->router1->router2->client), the router pinger on a router behaves similarly to its behavior on other nodes, meaning it **does** do pinging.

The router\_checker thread (router pinger) periodically sends traffic (an LNet ping) to each known router. Live routers are pinged (in seconds) every live\_router\_check\_interval. Dead routers are pinged (in seconds) every dead router check interval. If a response is not received from an alive route after a timeout period, then the route is marked down and is not used for further LNet traffic. Dead routes are marked alive once a response is received.

The router checker is also integral in the use of asymmetric routing failure (ARF). The payload of the ping reply contains the status (up or down) of each router network interface. This information is used to determine whether a particular router should be used to communicate with particular remote network.

The effective maximum timeout is router\_pinger\_timeout + MAX(dead\_router\_check\_interval, live\_router\_check\_interval).

In the recommended tunings,  $50 + MAX(60, 60) = 110$  seconds.

# **5.1.11 LNet Peer Health Parameter Settings**

Peer health queries the interface when a peer is on to determine whether it is alive or dead before allowing traffic to be sent to that peer. If a peer is dead, then LNet aborts the send. This functionality is needed to avoid communication attempts with known dead peers (which wastes network interface credits, router buffer credits, and other resources that could otherwise be used to communicate with alive peers).

Enable peer health by setting these Lustre network driver (LND) module parameters:

- kgnilnd (set peer health to true)
- $k$ o2iblnd (set the peer timeout parameter to 0 to disable peer health)

When the Lustre network driver (LND) completes a transmit, receive, or connection setup operation for a peer, it records the current time in a last\_alive field associated with the peer. When a client of LNet (for example, ptlrpc) attempts to send anything to a particular peer, the last\_alive value for that peer is inspected and, if necessary, updated by querying the LND. The LND query serves a dual purpose—in addition to dropping a message, it causes the LND to attempt a new connection to a dead peer. If the last alive is more than peer timeout seconds (plus a fudge factor for gnilnd), then the peer is considered dead and the message is dropped.

# **Routed Configurations**

For routed configurations, disable peer health on clients and servers. Clients and servers always have a peer in the middle (the router) and router aliveness is determined by the router checker feature. Peer health interferes with the normal operation of the router checker thread by preventing the router checker pings from being sent to dead routers. Thus, it would be impossible to determine when dead routers become alive again.

# **5.1.12 LNet Asymmetric Router Failure (ARF) Detection**

Asymmetric router failure (ARF) detection enables Lustre networking (LNet) peers to determine if a route to a remote network is alive.

Peers use only known good routes. Attempting to send a message via a bad route generally results in a communication failure and requires a resend. Sending via a bad route also consumes router resources that could be utilized for other communication.

ARF detection is enabled by setting avoid\_asym\_router\_failure=1 in the LNet module settings. This feature piggy-backs off the router pinger feature. The ping reply sent from router to clients and servers contains information about the status of the router network interfaces for remote networks. Clients and servers then use this information to determine whether a particular router should be used when attempting to send a message to a remote network.

For example, assume a router at 454@gni with an IB interface on o2ib@1000 and another IB interface on o2ib@1002. Suppose this router responds to a router checker ping with the following information:

o2ib@1000 -> down o2ib@1002 -> up

When a client wants to send a message to a remote network, it considers each configured router in turn. When considering 454@gni, the client knows that this router can be used to send a message to o2ib@1002 but not to o2ib@1000.

# **5.2 Configure LNet Fine-Grained Routing for XC Systems**

# **Tasks for Configuring Fine-grained Routing**

The following tasks must be completed to configure fine-grained routing (FGR) on Cray and Sonexion systems:

- Use bandwidth matching to get the router-to-server ratio
- Determine the IP addressing scheme to support the system configuration on the Cray and Sonexion systems
- Use CLCVT to generate the LNet configuration (lnet.conf, routes.conf, and ip2nets.conf)
- Configure IP addressing on IB interfaces (IPoIB)
- Place the LNet configuration the CLE system
- Place LNet configuration on the Sonexion
- Verify and test the configuration

# **Sonexion File Systems**

Sonexion file systems are made of two basic building blocks: scalable storage units (SSUs) and a metadata management unit (MMU). Each SSU houses disk drives and two OSSs that are connected to an even or odd topof-rack IB switch and then to the system storage network. The MMU houses the MDS/MGS server pair and each file system includes an MDS/MGS server pair.

# *Figure 6. Sonexion File System Components*

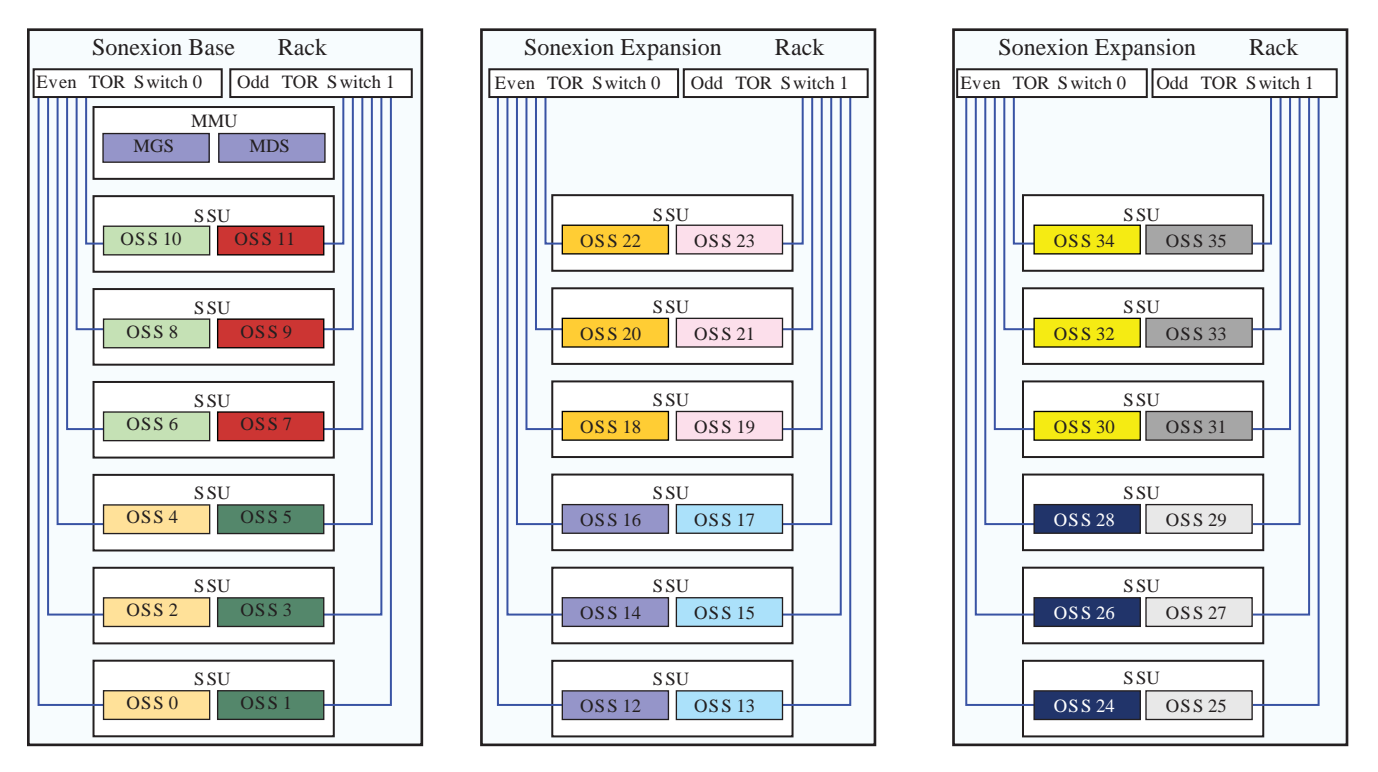

*LNet FGR 3-Rack Example* on page 59 shows how FGR is configured for three Sonexion racks. Each color represents an LNet group that is optimized to match the maximum bandwidth capacity for a Sonexion OSS. Four Cray LNet router nodes support three Sonexion OSSs in this example.

# *Figure 7. LNet FGR 3-Rack Example*

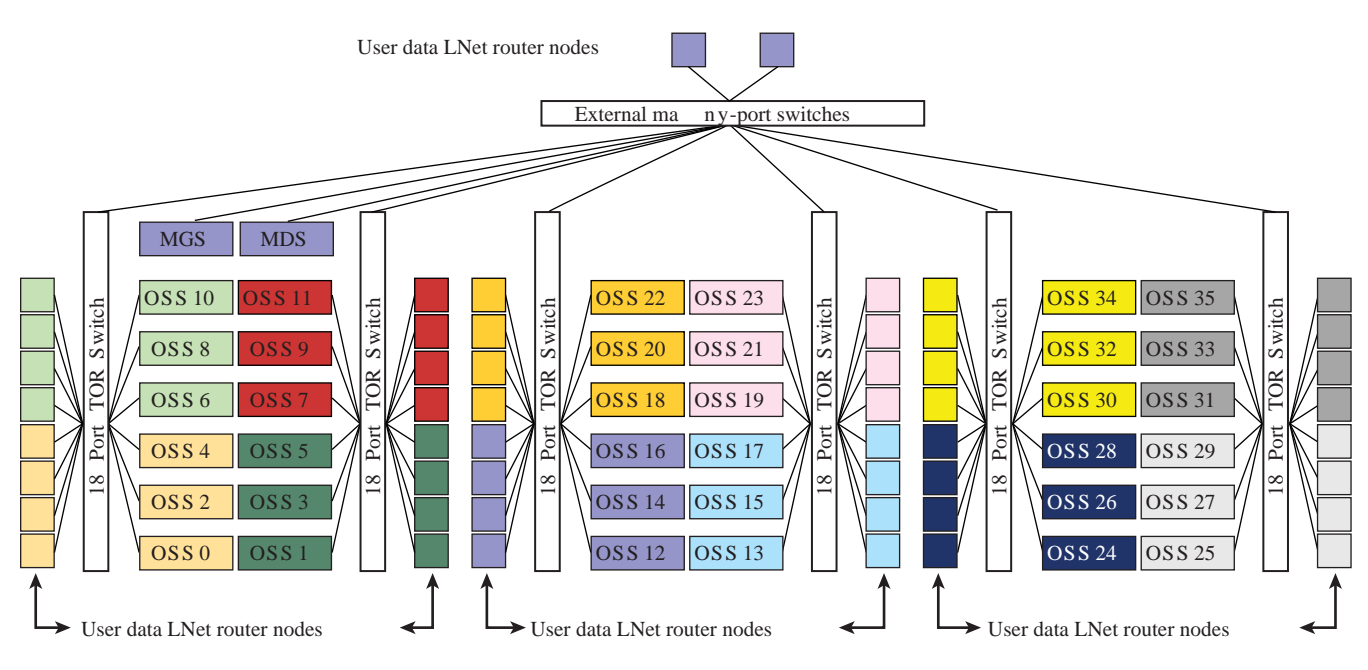

# **InfiniBand Infrastructure**

Cray uses industry standard fourteen data rate (FDR) InfiniBand infrastructure (although LNet supports other HSNs). The FDR InfiniBand network infrastructure (IBNI) is typically composed of dual InfiniBand core switches, and redundant pathways. There are two independent paths for all functionality accessed through the IBNI. This is accomplished with the use of active-active pairing for every function. In the event of an IBNI (or node) failure removing access to a node, the active partner(s) will automatically take over operation. Once the failure is resolved, the failed node is placed back into service. All components can be serviced, to include removal/ replacement, in the event of a single failure without loss of access to the file system.

InfiniBand subnet routing must be implemented that does not result in credit loops, (deadlock avoidance) and that high-bandwidth connections take paths through the subnet to avoid bandwidth conflicts. Connections from the HPC systems are typically split, to allow maximum bandwidth in the event of a total switch failure.

Lustre LNet routers can connect two distinct InfiniBand fabrics. Any number of LNet routers may be used in parallel to achieve the desired performance level. The hardware to create such an LNet router can be as simple as a 1U rackmount server with two InfiniBand HCA interfaces and standard Lustre software.

# **XC Series Client Interface**

The connection from the XC Series system to the Sonexion is accomplished with a set of LNet router nodes attached to the internal Aries® HSN. LNet routers typically have FDR InfiniBand connections to director class switches (evenly split between the two). For any given file system, the Lustre clients use all appropriate and available LNet routers in a round-robin fashion. The effect of this is to add together the performance of each useable LNet router for a total available bandwidth number. The LNet routers demonstrate nearly linear performance scaling as they act in parallel.

A single XC Series I/O blade supports two independent I/O nodes that each run the Cray Linux Environment (CLE). Each I/O node supports two PCIe Gen3 x8 slots, each can support single or dual-port IB HCAs, to provide two compute node LNet routers.

A single port reaches the maximum available PCIe bandwidth. Each HCA is capable of approximately 6GB/s of raw IB data transfer. In the LNet router configuration, this translates into approximately 5.5GB/s of Lustre data traffic. However—due to interference between the two HCAs and the limits of the HSN interface—when both HCAs are active with Lustre traffic, the total is 8.3GB/s (or 4.15GB/s for each of the two IB links).

**IMPORTANT:** Due to routing restrictions imposed by both Lustre LNet and the Internet Protocol (IP), which provides the underlying node addressing, each of the two HCA ports must be assigned to a different IP subnet and LNet o2ib instance number.

In addition, the IP subnet must be different for the HSN interface. This allows the LNet router to distinguish the appropriate exit path for any packet coming into the router. The IBNI typically includes dual-core switches and is designed to maintain the highest possible performance during any failure. Therefore, each of the two HCAs on a LNet router node are connected to different core switches. When a switch fails, the normal 4.15GB/s available to each port can become 5.5GB/s on the port surviving the failure.

The address assignments for each file system must use unique subnets. Therefore, any given LNet router IB link services only the file system that matches the router-assigned subnet. Because the two links on a single LNet router node must have different subnets, it follows that each LNet router node services two different file systems.

# **Metadata Server Restrictions**

Lustre metadata servers (MDS/MGS) require special consideration. The traffic for metadata is very latency sensitive, but does not use much bandwidth. If this traffic were to be interleaved with normal read/write data <span id="page-60-0"></span>traffic, it would be subject to the transmission delays imposed by large data transfers. These are redundant connections, and either of the two links for a single file system is sufficient to support operations. Each of the two links for a single file system is connected to a different core switch, allowing operations to proceed in the event of either a LNet router or a switch failure.

Distributing links across I/O blades accommodates system service procedures. If an LNet router node fails, the entire I/O blade may be serviced to resolve the problem. Placement of I/O blades purposed as LNet routers is distributed across different cabinets so that any failure affecting an entire cabinet will only take a single pair of LNet router nodes out of service.

# **5.2.1 Routing and Bandwidth Matching for Sonexion Systems**

Cray recommends two IB links per router node FDR InfiniBand links on XC Series systems.

Sonexion bandwidth is evenly spread across all OSS nodes. Peak usable bandwidth is 2.4GB/s per OSS. External connections to the TOR switches must allow for this peak plus additional overhead, for a total of 3.3GB/s per OSS. A single InfiniBand FDR link can carry two OSSs worth of traffic (nominally 6.8GB/s). It is desirable to have an even number of links per TOR switch. The bandwidth of the HSN LNet nodes are matched to the bandwidth of the of the OSS nodes on the IB network for optimal throughput.

**RESTRICTION:** When two IB interfaces are used for each LNet router node, each IB interface must be on separate IPv4 subnets.

Sonexion storage systems are composed of two basic building blocks—a single Metadata Management Unit (MMU) and one or more Scalable Storage Units (SSUs). An optional building block, the additional distributed namespace environment (DNE) unit (ADU), is also available. The MMU consists of two management servers (MGS) and two metadata servers (MDSs) and either a 2U24 or 5U84 drive enclosure. An SSU consists of two OSSs with a 5U84 drive enclosure.

An ADU consists of two MDSs with a 2U24 drive enclosure. The Sonexion 1600 MDRAID and GridRAID systems provide 5GB/s per SSU sustained, and 6GB/s per SSU peak. The Sonexion 2000 system provides 7.5GB/s per SSU sustained, and 9 GB/s per SSU peak. Ensuring sufficient network bandwidth to each OSS is a key requirement in the design of Lustre networks.

An XC Series I/O blade has one Aries Network Interface Controller (NIC) that provides an I/O module (IBB) with 17GB/s of I/O bandwidth. That IBB includes two nodes (LNet routers), so each node can achieve 8.5GB/s. Each LNet router node can support one or two, single- or dual-port IB host channel adapters (HCAs). Each active HCA port (ib0 and ib2, for instance) must be assigned to a different LNet (cannot bond them to a single LNet). Therefore, a single LNet router node services two different LNets. A single FDR (Fourteen Data Rate) IB HCA is capable of 5.5GB/s of LNet traffic. Therefore, if busy, the two IB HCAs on a single LNet router split 8.5GB/s and achieve 4.25GB/s per IB port.

Because a single FDR IB link provides sufficient bandwidth for a single Sonexion 2000 OSS, the ratio of  $n \text{ IB}$  links to n servers would work. However, in the case of the Sonexion 1600, this results in wasted bandwidth. *[Bandwidth](#page-61-0) [Capabilities of 6 Sonexion 2000 OSSs \(3 SSUs\) \(22.5GB/s\) 5 IB Links from Single HCA Routers \(27.50GB/s\)](#page-61-0)* on page 62 indicates that six Sonexion 1600 OSSs can deliver 18GB/s peak I/O bandwidth. If six single HCA LNet router links are assigned to service the six servers, then the fabric is capable of 33GB/s. This is nearly double the bandwidth that six OSSs can deliver. If IB links from LNet routers with dual HCAs are assigned, then the configuration would provide 23% more bandwidth than what is needed.

Assigning two single HCA LNet router links (or three IB links from dual HCA routers) to every four Sonexion-1600 servers is ideal from the perspective of minimizing wasted bandwidth. This would either result, however, in FGR groups that span more than one TOR switch or would require additional sub-optimal FGR groups that contain just two servers. If only FGR groups are considered (where the number of servers in each FGR group is evenly divisible by the number of servers in each TOR switch) then this restricts the configurations to ratios with one, two, three or six servers.

<span id="page-61-0"></span>With the above constraints in mind, suitable ratios are:

- Sonexion 1600
	- XC 40 Single HCA: 2:3
	- XC 40 Dual HCA: 5:6, or n:n+1
- Sonexion 2000
	- XC 40 Single HCA: n:n
	- XC 40 Dual HCA: n:n

# **Sonexion 2000 Bandwidth Matching**

The bolded table cells in each table show the best grouping of Cray XC Series LNet nodes and Sonexion OSS nodes over single or dual InfiniBand HCAs. Always assign more bandwidth in LNet router nodes than is provided by the disk I/O to/from the OSSs.

- Based on the IOR benchmark with Cray chosen parameters and read/write averaging per SSU, the bandwidth is 6.0 GB/sec per SSU (3.0GB/s per OSS) for 2TB drives and requires an LNet ratio of 1:1
- Based on the IOR benchmark with Cray chosen parameters and read/write averaging per SSU, without an ESU, the bandwidth is 7.5GB/s per SSU (3.75GB/s per OSS) for 4TB and 6TB drives and requires an LNet ratio of 1:1
- Based on the IOR benchmark with Cray chosen parameters and read/write averaging per SSU, with an ESU, the bandwidth is 9.0 GB/sec per SSU (4.5GB/s per OSS) for 4TB and 6TB drives and requires an LNet ratio of 7:6

# *Table 5. Bandwidth Capabilities of 6 Sonexion 2000 OSSs (3 SSUs) (22.5GB/s) 5 IB Links from Single HCA Routers (27.50GB/s)*

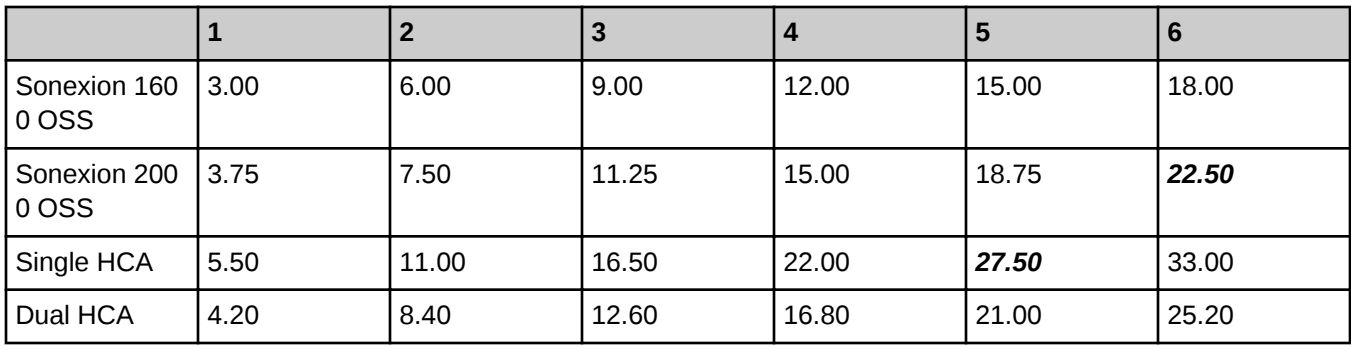

*Table 6. 6 Sonexion 2000 OSSs (3 SSUs) (22.5GB/s) 6 IB Links from Dual-HCA Routers (25.20GB/s)*

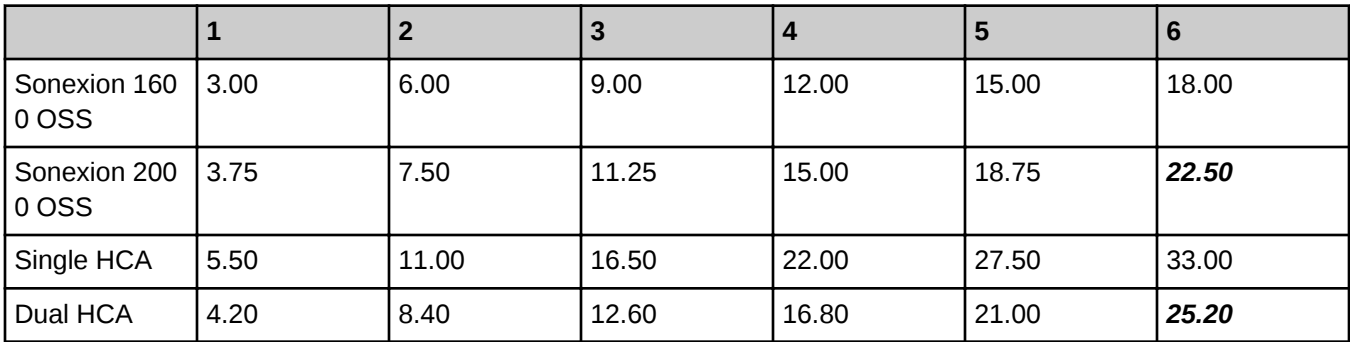

# **Sonexion 3000 Bandwidth Matching**

**SSU Performance for IB with EDR LDN** - Based on the IOR benchmark with Cray parameters and read/write averaging:

- 9GB/s per SSU for all 7200 RPM drive sizes (4.5GB/s per OSS)
- 10GB/s per SSU with an ESU, for all drive types (5GB/s per OSS)
- 12GB/s per SSU with 10K RPM HPC drives, (6GB/s per OSS)

The following table shows the number of physical connections (i.e. cables) required for connecting the TOR switches in each rack to a XC system.

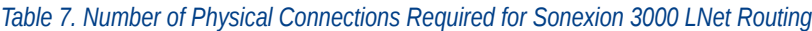

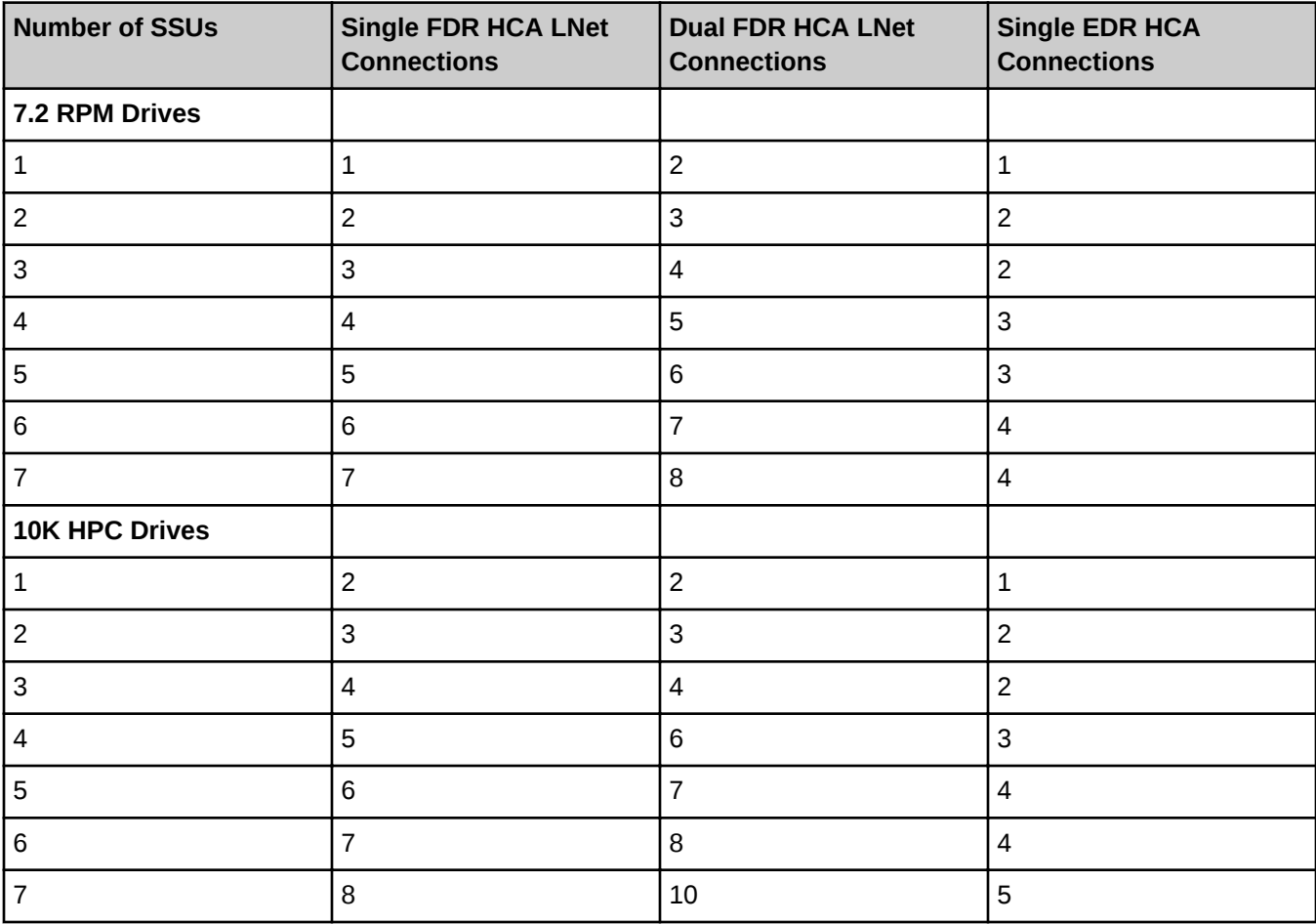

# **5.2.2 External Server Node: Sonexion 3000 or ClusterStor L300 System Recommended Parameters**

For Sonexion 3000 or ClusterStor L300 systems, the peer\_credits setting must be consistent across all InfiniBand (IB) peers on the Lustre network. When routers and/or external Lustre clients have mlx5-based Host Channel Adapters (HCAs), map\_on\_demand must be set to 0. In addition, Cray recommends peer\_credits and concurrent\_sends be set to 16. Thus, when connecting to a Sonexion 3000/ClusterStor L300, the

recommended parameters are generally the same as those for the Sonexion 900, 1600, and 2000—except that map on demand must be set to 0, and peer credits and concurrent sends should be set to 16 for all IB peers on the Lustre network.

If an IB peer must have access to an mlx4-based file system (i.e. Sonexion 900, Sonexion 1600, and Sonexion 2000) and an mlx5-based file system (i.e. Sonexion 3000), the ko2iblnd parameters of all mlx4 peers must match the ko2iblnd mlx5-peer parameters to ensure shared mlx4- and mlx5-peer function. For example, in a system where an external Login node needs access to a Sonexion 2000 and Sonexion 3000, all mlx4- and mlx5peer ko2iblnd parameters should match the LNet parameters recommended for a Sonexion 3000.

For systems that have a Sonexion 3000/ClusterStor L300 running at running software version 2.1-SU003 or greater, peer\_credits can be increased to 84 and concurrent\_sends can be increased to 42. All IB peers within the Lustre network must be able to support these same values if they are to be used.

Cray recommends an object-based disk (OBD) timeout of 100 seconds, which is the default value. Set this parameter using the lctl conf\_param command on the management server (MGS). For example:

```
$ lctl conf_param fs_name.sys.timeout=100
$ cat /proc/sys/lustre/timeout
100
```
### **ko2iblnd:timeout**

Default **10**. The o2iblnd timeout in seconds. Cray recommends setting this to 10 seconds.

### **ko2iblnd:peer\_timeout**

Default **0**. Number of seconds without aliveness news it takes to declare a peer dead. Cray recommends setting this to 0.

### **ko2iblnd:keepalive**

Default **30**. Idle time in seconds before sending a keepalive. Cray recommends setting this to 30.

### **ko2iblnd:credits**

Default **2048**. Number of concurrent sends allowed by o2iblnd. Shared by all CPU partitions (CPT). Cray recommends setting this to 2048.

### **ko2iblnd:ntx**

Default **2048**. Number of message descriptors allocated for each pool. Cray recommends setting this to 2048.

### **ko2iblnd:peer\_credits 16**

Enter the value for the ko2iblnd parameter peer credits. This is the number of concurrent sends to a single peer. This value must be the same on all external login clients and the Lustre file system servers.

# **ko2iblnd:concurrent\_sends 16**

Determines send work queue sizing. If this option is omitted, the default is calculated based on the values of peer\_credits and map\_on\_demand. This value must be the same on the external login clients and the Lustre file system servers.

### **ko2iblnd:map\_on\_demand**

Default **0**. Controls the use of fast memory registration (FMR). Cray recommends setting this value to 0 for InfiniBand HCAs or a value of 32 for Intel® Omni-Path (OPA) host fabric interfaces (HFI).

# **lnet:router\_ping\_timeout**

Default **50**. Number of seconds to wait for the reply to a router health query. Cray recommends using the default value of 50 seconds.

# **lnet:live\_router\_check\_interval**

Default **60**. Number of seconds between live router health checks. Cray recommends leaving this at the default value of 60 seconds. A value less than or equal to 0 disables pinging of live routes.

# **lnet:dead\_router\_check\_interval**

Default **60**. Number of seconds between dead router health checks. Cray recommends using the default value of 60 seconds. A value less than or equal to 0 disables pinging of dead routes.

# **lnet:avoid\_asym\_router\_failure 1**

Avoid asymmetrical router failures (0 to disable; 1 to enable).

# **5.2.3 Use CLCVT to Configure Fine-Grained Routing Files**

The clcvt command, available on the boot node and the system management workstation (SMW), aids in the configuration of Lustre networking (LNet) fine-grained routing (FGR).

The clcvt command requires several file-system-specific input files and generates LNet kernel module configuration information that can be used to configure the servers, routers, and clients for that file system. The utility can also create cable maps (in HTML, CSV, and human-readable formats) and validate cable connection on Sonexion systems.

See the clcvt(8) man page for detailed information.

# **5.2.3.1 CLCVT Prerequisite Files**

The clcvt command requires several prerequisite files in order to compute the ip2nets and routes information for the specific configuration. The prerequisite files must be placed in an empty directory on the boot node or SMW, depending on where clcvt will be run.

Deciding how to assign which routers to which object storage servers (OSSs), what fine grained routing (FGR) ratios to use, which interface on which router to use for a Lustre networking (LNet) group, and router placement are all things that can vary greatly from site to site. LNet configuration is determined as the system is ordered and configured. See a Cray representative for the site-specific values. Use *[Routing and Bandwidth Matching for](#page-60-0) [Sonexion Systems](#page-60-0)* on page 61 as a guide.

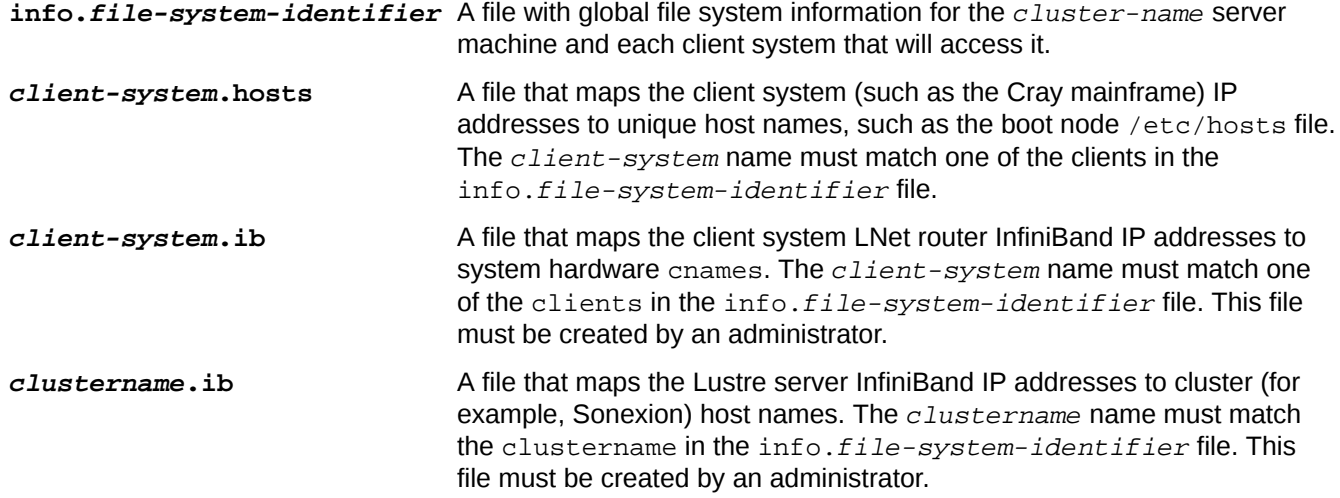

*client-system***.rtrIm** A file that contains rtr -Im command output (executed on the SMW) for the client-system.

# **5.2.3.2 Create the CLCVT info.file-system-identifier File**

Create the info.file-system-identifier file manually. This file contains global file system information for the Lustre server machine and each client system that must have access. Based on the ratio of OSS to LNet routers in the configuration, the  $[clustername]$  section  $(snx11029n)$  in this example) and each [client-system] section (hera in this example) defines which servers and routers belong to each InfiniBand (IB) subnet.

This file is in the form of a ini style file, and the possible keywords in the [info] section include clustername, ssu\_count, and clients. Refer to the clcvt man page for detailed information and usage.

- **clustername** Defines the base name used for all file system servers. The example show a Sonexion file system snx11029n. Thus, all server hostnames will be  $snx11029nNNN$ . NNN is a three-digit number starting at 000 and 001 for the primary and secondary Cray Sonexion management servers (MGMT), 002 for the MGS, 003 for the MDS, 004 for the first OSS, and counting up from there for all remaining OSSs.
- **ssu\_count** Defines how many SSUs make up a Sonexion file system. If this is missing, then this is not a Sonexion file system but a CLFS installation.
- **clients** Defines a comma-separated list of mainframe names that front-end this file system (hera in this example).
- **fgr\_ratio** Determines the Fine-Grained Routing ratio (see *[Routing and Bandwidth Matching for Sonexion](#page-60-0) [Systems](#page-60-0)* on page 61. Set this to  $M: N$ , where M is the number of routers per group and N is the number of servers per group. If set, oss\_per\_switch and ssu\_per\_rack must be equal to or greater than  $N$ , and they must be set to a whole-number multiple of  $N$ . Changing the ssu\_per\_rack and oss\_per\_switch default settings can accommodate seven SSUs per rack.

ssu per rack =  $7$ oss\_per\_switch = 7

The info.file-system-identifier file requires a [client-system] section for each client system listed in the clients line of the  $[$ info] section to describe the client systems and a  $[clustername]$  section to describe the Lustre server system.

Each of these sections contain a literal LNet network wildcard in the format of LNET-name: IP-wildcard which instructs the LNet module to match a host IP address to  $IP-wildcard$  and, if it matches, instantiate LNet LNET-name on them.

The hostname fields in the  $[cluster-system]$  section of this file are fully qualified interface specifications of the form  $hostname(ibn)$ , where  $(ib0)$  is the assumed default if not specified.

XC systems support multiple IB interfaces per LNet router. Configure the second IB interface and append the interface names (ibn) to the cname for the routers (as shown in the example). These interface names must also be appended to the *client-system*. ib file.

XC40 IB port assignments are shown in the illustration.

# *Figure 8. XC40 IB Port Assignments*

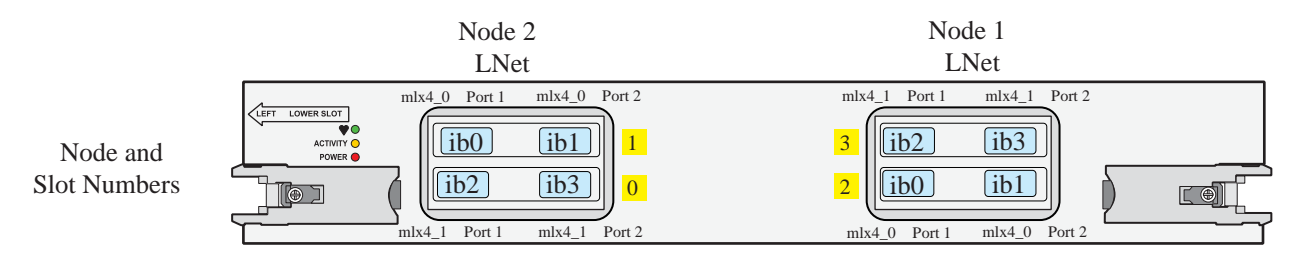

# **Example: info.***file-system-identifier* **File**

This example configures an info.snx11029n file that supports the example file system in *[XC40 with Two FDR](#page-67-0) [IB Interfaces Per LNet Router](#page-67-0)* on page 68. It is configured with four FDR IB interfaces (two per router node) from each XC40 LNet router blade and includes a total of 12 SSUs for the file system.

The Sonexion OSSs that connect to the ib2 interface of the LNet routers in this example must have an IP address on the ib2 subnet. The ib0:1 alias is added as label for the ib2 interfaces because there is only single IB interface on each Sonexion OSS.

```
# This section describes the size of this filesystem.
[info]
clustername = snx11029n
SSU_count = 12
clients = hera
fgr_ratio = 4:3# other optional keywords not used in this example
# oss_count
# oss_per_switch
# sonexion
# ssu_per_rack
# fgr
[hera]
lnet_network_wildcard = gni1:10.128.*.*
# Because of our cabling assumptions and naming conventions, we only<br># need to know which XIO nodes are assigned to which LNETs. From that
# need to know which XIO nodes are assigned to which LNETs.
# our tool can actually generate a "cable map" for the installation folks.
o2ib6000: c0-0c2s2n2(ib2), c0-0c2s2n1(ib0) ; MGS and MDS
o2ib6002: c1-0c0s7n2(ib0), c3-0c1s5n2(ib0), c3-0c1s0n2(ib0), c3-0c2s4n2(ib0) ; OSSs 0/2/4
o2ib6003: c4-0c0s7n2(ib0), c5-0c1s5n2(ib0), c5-0c1s0n2(ib0), c5-0c2s4n2(ib0); OSSs 1/3/5<br>o2ib6004: c1-0c0s7n1(ib0), c3-0c1s5n1(ib0), c3-0c1s0n1(ib0), c3-0c2s4n1(ib0); OSSs 6/8/10o2ib6004: c1-0c0s7n1(ib0), c3-0c1s5n1(ib0), c3-0c1s0n1(ib0), c3-0c2s4n1(ib0); OSSs 6/8/10<br>o3ib6005: c4-0c0s7n1(ib0), c5-0c1s5n1(ib0), c5-0c1s0n1(ib0), c5-0c2s4n1(ib0); OSSs 7/9/11
o2ib6005: c4-0c0s7n1(ib0), c5-0c1s5n1(ib0), c5-0c1s0n1(ib0), c5-0c2s4n1(ib0)o2ib6006: c1-0c0s7n2(ib2), c3-0c1s5n2(ib2), c3-0c1s0n2(ib2), c3-0c2s4n2(ib2); OSs 12/14/16<br>o2ib6007: c4-0c0s7n2(ib2), c5-0c1s5n2(ib2), c5-0c1s0n2(ib2), c5-0c2s4n2(ib2); OSs 13/15/17o2ib6007: c4-0c0s7n2(ib2), c5-0c1s5n2(ib2), c5-0c1s0n2(ib2), c5-0c2s4n2(ib2)o2ib6008: c1-0c0s7n1(ib2), c3-0c1s5n1(ib2), c3-0c1s0n1(ib2), c3-0c2s4n1(ib2) ; OSSs 18/20/22
o2ib6009: c4-0c0s7n1(ib2), c5-0c1s5n1(ib2), c5-0c1s0n1(ib2), c5-0c2s4n1(ib2) ; OSSs 19/21/23
[snx11029n]
lnet network wildcard = o2ib0:10.10.100.*o2ib6000: snx11029n002(ib0), snx11029n003(ib0) ; MGS and MDS
o2ib6002: snx11029n004(ib0), snx11029n006(ib0), snx11029n008(ib0) ; OSSs 0/2/4
o2ib6003: snx11029n005(ib0), snx11029n007(ib0), snx11029n009(ib0) ; OSSs 1/3/5
o2ib6004: snx11029n010(ib0), snx11029n012(ib0), snx11029n014(ib0) ; OSSs 6/8/10
o2ib6005: snx11029n011(ib0), snx11029n013(ib0), snx11029n015(ib0) ; OSSs 7/9/11
o2ib6006: snx11029n016(ib0:1), snx11029n018(ib0:1), snx11029n020(ib0:1) ; OSS 12/14/16
o2ib6007: snx11029n017(ib0:1), snx11029n019(ib0:1), snx11029n021(ib0:1) ; OSS 13/15/17
o2ib6008: snx11029n022(ib0:1), snx11029n024(ib0:1), snx11029n026(ib0:1) ; OSS 18/20/22
o2ib6009: snx11029n023(ib0:1), snx11029n025(ib0:1), snx11029n027(ib0:1) ; OSS 19/21/23
```
The example shows two interfaces for the MDS/MGS nodes on a single blade. If the metadata server must be on a 3rd IPv4 subnet, then the additional interfaces would be placed on other LNet nodes.

Move the info. snx11029n file to the working directory where the clcvt command will be run.

### <span id="page-67-0"></span>*Figure 9. XC40 with Two FDR IB Interfaces Per LNet Router*

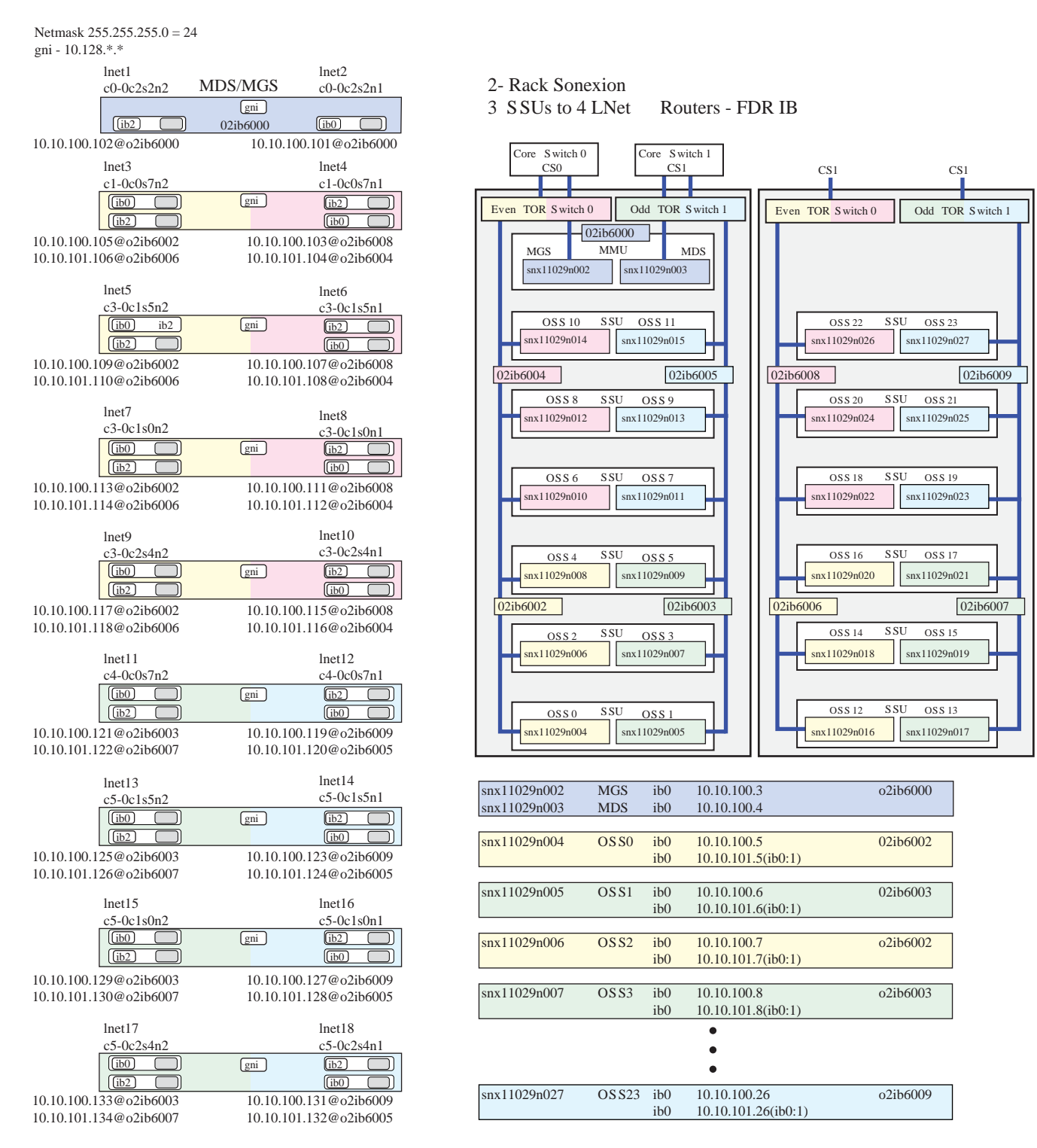

# **5.2.3.3 Create the CLCVT client-system.hosts File**

Use the /etc/hosts file from the XC boot node to create the *client-system*.hosts file (hera.hosts). Copy the /etc/hosts file from the boot node to a working directory and include the LNet router nodes. A typical /etc/hosts file is shown below.

# **Example** *client-system***.hosts File**

# # hosts This file describes a number of hostname-to-address # mappings for the TCP/IP subsystem. It is mostly # used at boot time, when no name servers are running. # On small systems, this file can be used instead of a " named" name server. # Syntax: # # IP-Address Full-Qualified-Hostname Short-Hostname # 127.0.0.1 localhost # special IPv6 addresses<br>::1 ipv6-localhost ::1 ipv6-localhost localhost ipv6-loopback fe00::0 ipv6-localnet ff00::0 ipv6-mcastprefix ff02::1 ipv6-allnodes ff02::2 ipv6-allrouters ff02::3 ipv6-allhosts 10.128.0.1 nid00000 c0-0c0s0n0 dvs-0 10.128.0.2 nid00001 c0-0c0s0n1 boot001 boot002<br>10.128.0.31 nid00030 c0-0c0s0n2 #ddn mds nid00030 c0-0c0s0n2 #ddn\_mds<br>nid00031 c0-0c0s0n3 hera-rsip2 10.128.0.32 nid00031 c0-0c0s0n3 hera-<br>10.128.0.3 nid00002 c0-0c2s2n1 lnet2 10.128.0.3 nid00002 c0-0c2s2n1<br>10.128.0.4 nid00003 c0-0c2s2n2 nid00003 c0-0c2s2n2 lnet1<br>nid00018 c1-0c0s7n1 lnet4 10.128.0.29 nid00018 c1-0c0s7n1 lnet4 10.128.0.30 nid00019 c1-0c0s7n2 lnet3 10.128.0.45 nid00024 c3-0c1s0n1 lnet8 nid00025<br>nid00036 10.128.0.57 nid00036 c3-0c1s5n1 lnet6 10.128.0.58 nid00037 c3-0c1s5n2 lnet5 nid00046 c3-0c2s4n1<br>nid00047 c3-0c2s4n2 10.128.0.68 nid00047 c3-0c2s4n2 lnet9 10.128.0.75 nid00054 c4-0c0s7n1 lnet12 nid00055 c4-0c0s7n2<br>nid00067 c5-0c1s5n1 10.128.0.85 nid00067 c5-0c1s5n1 lnet14 nid00068 c5-0c1s5n2 lnet13<br>nid00074 c5-0c1s0n1 lnet16 10.128.0.91 10.128.0.92 nid00075 c5-0c1s0n2 lnet15 10.128.0.101 nid00093 c5-0c2s4n1 lnet18 10.128.0.102 . . .

Move the client-system.hosts file to the working directory on the SMW or boot node where the clcvt command will be run.

# **5.2.3.4 Create the CLCVT client-system.ib File**

The client-system. ib file contains a client-system LNet router InfiniBand (IB) IP address to cname mapping information in an /etc/hosts style format. The hostname field in this file is a fully-qualified interface specification of the form  $hostname(ibn)$ , where  $(ib0)$  is the assumed default if not specified. This file must be created by an administrator.

XC systems can support multiple IB interfaces per router—configure the second IB interface and append the interface names  $(ibn)$  to the cname for the routers. The LNet router IB IP addresses should be within the same subnet as the Lustre servers (MGS/MDS/OSS). One possible address assignment scheme would be to use a contiguous set of IP addresses, with ib0 and ib2 on each node having adjacent addresses. These interface names must be appended to the info.file-system-identifier file.

# **Example:** *client-system***.ib File**

This example (hera.ib) configures two FDR IB cards per XC system LNet router.

```
#
# This is the /etc/hosts-like file for Infiniband IP addresses
# on "hera".
10.10.100.101
10.10.100.101 c0-0c2s2n1(ib0)<br>10.10.100.102 c0-0c2s2n2(ib2)
                     c0 - 0c2s2n2(ib2)10.10.100.103 c1-0c0s7n1(ib2)
10.10.101.104<br>10.10.100.105
10.10.100.105 c1-0c0s7n2(ib0)
10.10.101.106 c1-0c0s7n2(ib2)
                     c3-0c1s5n1(ib2)<br>c3-0c1s5n1(ib0)10.10.101.108
10.10.100.109 c3-0c1s5n2(ib0)
10.10.101.110 c3-0c1s5n2(ib2)
10.10.100.111 c3-0c1s0n1(ib2)<br>10.10.101.112 c3-0c1s0n1(ib0)
                     c3-0c1s0n1(ib0)10.10.100.113 c3-0c1s0n2(ib0)<br>10.10.101.114 c3-0c1s0n2(ib2)
10.10.101.114 c3-0c1s0n2(ib2)
10.10.100.115 c3-0c2s4n1(ib2)
                    c3-0c2s4n1(ib0)<br>c3-0c2s4n2(ib0)
10.10.100.117
10.10.101.118 c3-0c2s4n2(ib2)<br>10.10.100.119 c4-0c0s7n1(ib2)
10.10.100.119 c4-0c0s7n1(ib2)<br>10.10.101.120 c4-0c0s7n1(ib0)
10.10.101.120 c4-0c0s7n1(ib0)
10.10.100.121 c4-0c0s7n2(ib0)<br>10.10.101.122 c4-0c0s7n2(ib2)
                    c4-0c0s7n2(ib2)10.10.100.123 c5-0c1s5n1(ib2)
10.10.101.124 c5-0c1s5n1(ib0)
10.10.100.125 c5-0c1s5n2(ib0)
                    c5-0c1s5n2(ib2)<br>c5-0c1s0n1(ib2)
10.10.100.127<br>10.10.101.128
10.10.101.128 c5-0c1s0n1(ib0)
10.10.100.129 c5-0c1s0n2(ib0)
10.10.101.130 c5-0c1s0n2(ib2)
                     c5-0c2s4n1(ib2)<br>c5-0c2s4n1(ib0)10.10.101.132<br>10.10.100.133
                      c5-0c2s4n2(ib0)
10.10.101.134 c5-0c2s4n2(ib2)
```
# **5.2.3.5 Create the CLCVT cluster-name.ib File**

The CLCVT cluster-name. ib file contains Lustre server InfiniBand (IB) IP addresses to cluster (Sonexion) host name mapping information in a /etc/hosts style format. This file must be created by an administrator.

The Sonexion servers that connect to the ib2 interface of the routers in this example must have an IP address on the ib2 subnet. The ib0:1 alias is added as a label for the ib2 interfaces to support the single IB interface on each Sonexion OSS.

# **Example** *cluster-name***.ib File***snx11029n***.ib**

```
#
# This is the /etc/hosts-like file for InfiniBand IP addresses
# on the Sonexion known as "snx11029n".
#
10.10.100.1 snx11029n000 #mgmnt
10.10.100.2 snx11029n001 #mgmnt
```
Move the client-system. ib file to the working directory on the SMW or boot node where the clcvt command will be run.

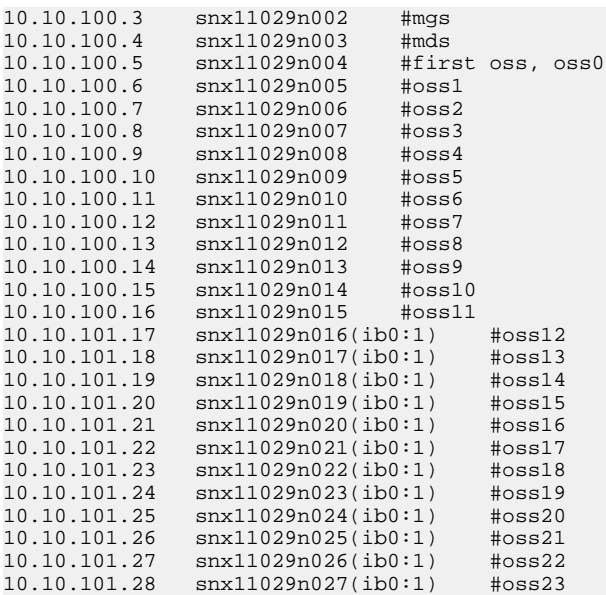

Move the cluster-name. ib file to the working directory on the SMW or boot node where the clcvt command will be run.

# **5.2.3.6 Create the CLCVT client-system.rtrIm File**

# **About this task**

The  $client-system$  rtrIm file contains output from the rtr  $-Im$  command as executed from the SMW. When capturing the command output to a file, use the  $-H$  option to remove the header information from  $rtr -Im$ or open the file after capturing and delete the first two lines.

# **Procedure**

- **1.** Log on to the SMW as crayadm.
- **2.** Run the  $r \text{tr} -r \text{Im}$  command and capture the output (without header information) to a file.

crayadm@smw> **rtr -Im -H >** *client-system***.rtrIm**

## **Example** *client-system***.rtrIm File**

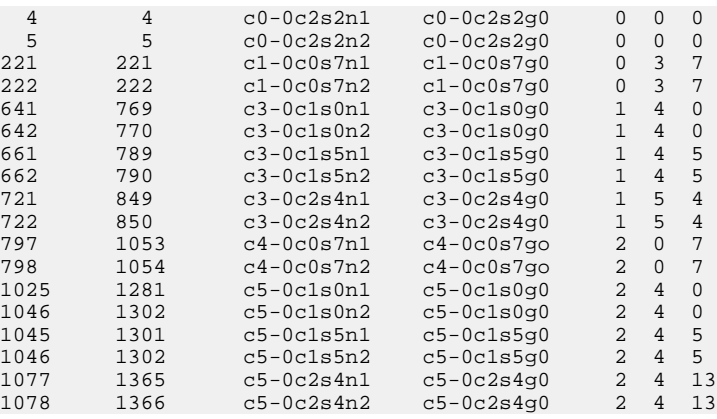

**3.** Move the client-system.rtrIm (hera.rtrIm) file to the working directory where the clcvt command will be run.

# **5.2.3.7 Generate ip2nets and routes Information**

After the prerequisite files have been created, generate the persistent-storage file with the clcvt generate action. This portable file will then be used to create ip2nets and routes directives for the servers, routers, and clients.

The following procedures frequently use the  $--split$ - $_{\text{r}}$  and  $\epsilon$  = 4 flag, which prints information that can be loaded into ip2nets and routes files. This method of adding modprobe.conf directives is particularly valuable for large systems where the directives might otherwise exceed the modprobe buffer limit.

- *Create the CLCVT persistent-storage File* on page 72
- *Create ip2nets and Routes Information for Compute Nodes* on page 72
- *[Create ip2nets and routes Information for Service Node Lustre Clients \(MOM and Internal Login Nodes\)](#page-72-0)* on page 73
- *[Create ip2nets and routes Information for LNet Router Nodes](#page-73-0)* on page 74
- *[Create ip2nets and routes Information for Lustre Server Nodes](#page-73-0)* on page 74

### **5.2.3.7.1 Create the CLCVT persistent-storage File**

# **Procedure**

**1.** Move all prerequisite files to an empty directory on the boot node or SMW (the clcvt command is only available on the boot node or the SMW).

The working directory should include the following files.

```
crayadm@smw$ ll
total 240
-rw-rw-r-- 1 crayadm crayadm 23707 Oct 8 14:27 hera.hosts
-rw-rw-r-- 1 crayadm crayadm
-rw-rw-r-- 1 crayadm crayadm 36960 Oct 8 14:27 hera.rtrIm
-rw-rw-r-- 1 crayadm crayadm 1077 Feb 8 14:27 info.snx11029n
-rw-rw-r-- 1 crayadm crayadm 662 Feb 8 14:27 snx11029n.ib
```
**2.** Create the persistent-storage file. (Use the --debug flag to display debugging information.)

```
crayadm@smw$ clcvt generate
INFO:LNET_filesystem.load: clustername = snx11029n
INFO:LNET_filesystem.load: This is a SONEXION
INFO:LNET_filesystem.load: 12 SSU, 6 SSU per rack
INFO:LNET_filesystem.load: You have chosen to use Fine Grained Routing.
INFO:LNET_filesystem.load: The ratio of LNET router connections to OSSs is '4:3'.
```
### **5.2.3.7.2 Create ip2nets and Routes Information for Compute Nodes**

# **Procedure**

**1.** Execute the clcvt command with the compute flag to generate directives for the compute nodes.

crayadm@smw\$ **clcvt compute --split-routes=4** # Place the following line(s) in the appropriate 'modprobe' file. #vvvvvvvvvvvvvvvvvvvvvvvvvvvvvvvvvvvvvvvvvvvvvvvvvvvvvvvvvvvvvvvvvvvvv
```
options lnet ip2nets=/path/to/ip2nets-loading/filename
options lnet routes=/path/to/route-loading/filename
 #^^^^^^^^^^^^^^^^^^^^^^^^^^^^^^^^^^^^^^^^^^^^^^^^^^^^^^^^^^^^^^^^^^^^^
# Place the following line(s) in the appropriate ip2nets-loading file.
#vvvvvvvvvvvvvvvvvvvvvvvvvvvvvvvvvvvvvvvvvvvvvvvvvvvvvvvvvvvvvvvvvvvvv
gni1 10.128.*.*
 #^^^^^^^^^^^^^^^^^^^^^^^^^^^^^^^^^^^^^^^^^^^^^^^^^^^^^^^^^^^^^^^^^^^^^
# Place the following line(s) in the appropriate route-loading file.
#vvvvvvvvvvvvvvvvvvvvvvvvvvvvvvvvvvvvvvvvvvvvvvvvvvvvvvvvvvvvvvvvvvvvv
o2ib6000 1 [4,5]@gni1
o2ib6002 1 [222,642,662,722]@gni1
o2ib6003 1 [798,1026,1046,1078]@gni1
o2ib6004 1 [221,641,661,721]@gni1
o2ib6005 1 [797,1025,1045,1077]@gni1
o2ib6006 1 [222,642,662,722]@gni1
o2ib6007 1 [798,1026,1046,1078]@gni1
o2ib6008 1 [221,641,661,721]@gni1
o2ib6009 1 [797,1025,1045,1077]@gni1
o2ib6000 2 [221,222,641,642,661,662,721,722,797,798,1025,1026,1045,1046,1077,1078]@gni1
o2ib6002 2 [221,641,661,721]@gni1
o2ib6003 2 [797,1025,1045,1077]@gni1
o2ib6004 2 [222,642,662,722]@gni1
o2ib6005 2 [798,1026,1046,1078]@gni1
o2ib6006 2 [221,641,661,721]@gni1
o2ib6007 2 [797,1025,1045,1077]@gni1
o2ib6008 2 [222,642,662,722]@gni1
o2ib6009 2 [798,1026,1046,1078]@gni1
#^^^^^^^^^^^^^^^^^^^^^^^^^^^^^^^^^^^^^^^^^^^^^^^^^^^^^^^^^^^^^^^^^^^^^
```
**2.** Place the command output in the appropriate modprobe configuration file.

**5.2.3.7.3 Create ip2nets and routes Information for Service Node Lustre Clients (MOM and Internal Login Nodes)**

### **Procedure**

**1.** Execute the clcvt command with the login flag to generate directives for the service node Lustre clients.

```
crayadm@smw$ clcvt login --split-routes=4
# Place the following line(s) in the appropriate 'modprobe' file.
#vvvvvvvvvvvvvvvvvvvvvvvvvvvvvvvvvvvvvvvvvvvvvvvvvvvvvvvvvvvvvvvvvvvvv
options lnet ip2nets=/path/to/ip2nets-loading/filename
options lnet routes=/path/to/route-loading/filename
#^^^^^^^^^^^^^^^^^^^^^^^^^^^^^^^^^^^^^^^^^^^^^^^^^^^^^^^^^^^^^^^^^^^^^
# Place the following line(s) in the appropriate ip2nets-loading file.
#vvvvvvvvvvvvvvvvvvvvvvvvvvvvvvvvvvvvvvvvvvvvvvvvvvvvvvvvvvvvvvvvvvvvv
gni1 10.128.*.*
#^^^^^^^^^^^^^^^^^^^^^^^^^^^^^^^^^^^^^^^^^^^^^^^^^^^^^^^^^^^^^^^^^^^^^
# Place the following line(s) in the appropriate route-loading file.
#vvvvvvvvvvvvvvvvvvvvvvvvvvvvvvvvvvvvvvvvvvvvvvvvvvvvvvvvvvvvvvvvvvvvv
o2ib6000 1 [4,5]@gni1
o2ib6002 1 [222,642,662,722]@gni1
o2ib6003 1 [798,1026,1046,1078]@gni1
o2ib6004 1 [221,641,661,721]@gni1
o2ib6005 1 [797,1025,1045,1077]@gni1
o2ib6006 1 [222,642,662,722]@gni1
o2ib6007 1 [798,1026,1046,1078]@gni1
o2ib6008 1 [221,641,661,721]@gni1
o2ib6009 1 [797,1025,1045,1077]@gni1
o2ib6000 2 [221,222,641,642,661,662,721,722,797,798,1025,1026,1045,1046,1077,1078]@gni1
o2ib6002 2 [221,641,661,721]@gni1
o2ib6003 2 [797,1025,1045,1077]@gni1
o2ib6004 2 [222,642,662,722]@gni1
o2ib6005 2 [798,1026,1046,1078]@gni1
o2ib6006 2 [221,641,661,721]@gni1
o2ib6007 2 [797,1025,1045,1077]@gni1
o2ib6008 2 [222,642,662,722]@gni1
o2ib6009 2 [798,1026,1046,1078]@gni1
                                   #^^^^^^^^^^^^^^^^^^^^^^^^^^^^^^^^^^^^^^^^^^^^^^^^^^^^^^^^^^^^^^^^^^^^^
```
**2.** Place the command output in the appropriate modprobe configuration file.

#### **5.2.3.7.4 Create ip2nets and routes Information for LNet Router Nodes**

#### **Procedure**

**1.** Execute the clcvt command with the router flag to generate directives for the LNet router nodes.

```
crayadm@smw$ clcvt router --split-routes=4
# Place the following line(s) in the appropriate 'modprobe' file.
#vvvvvvvvvvvvvvvvvvvvvvvvvvvvvvvvvvvvvvvvvvvvvvvvvvvvvvvvvvvvvvvvvvvvv
options lnet ip2nets=/path/to/ip2nets-loading/filename
options lnet routes=/path/to/route-loading/filename
                                                        #^^^^^^^^^^^^^^^^^^^^^^^^^^^^^^^^^^^^^^^^^^^^^^^^^^^^^^^^^^^^^^^^^^^^^
# Place the following line(s) in the appropriate ip2nets-loading file.
#vvvvvvvvvvvvvvvvvvvvvvvvvvvvvvvvvvvvvvvvvvvvvvvvvvvvvvvvvvvvvvvvvvvvv
gni1 10.128.*.*
o2ib6000 10.10.100.[101,105,109,113,117,121,125,129,133]
o2ib6000 10.10.101.[104,108,112,116,120,124,128,132]
o2ib6000(ib2) 10.10.100.102
o2ib6002 10.10.100.[105,109,113,117]
o2ib6002 10.10.101.[104,108,112,116]
o2ib6003 10.10.100.[121,125,129,133]
o2ib6003 10.10.101.[120,124,128,132]
o2ib6004 10.10.100.[105,109,113,117]
o2ib6004 10.10.101.[104,108,112,116]
o2ib6005 10.10.100.[121,125,129,133]
o2ib6005 10.10.101.[120,124,128,132]
o2ib6006(ib2) 10.10.100.[103,107,111,115]
o2ib6006(ib2) 10.10.101.[106,110,114,118]
o2ib6007(ib2) 10.10.100.[119,123,127,131]
o2ib6007(ib2) 10.10.101.[122,126,130,134]
o2ib6008(ib2) 10.10.100.[103,107,111,115]
o2ib6008(ib2) 10.10.101.[106,110,114,118]
o2ib6009(ib2) 10.10.100.[119,123,127,131]
o2ib6009(ib2) 10.10.101.[122,126,130,134]
                                              #^^^^^^^^^^^^^^^^^^^^^^^^^^^^^^^^^^^^^^^^^^^^^^^^^^^^^^^^^^^^^^^^^^^^^
# Place the following line(s) in the appropriate route-loading file.
#vvvvvvvvvvvvvvvvvvvvvvvvvvvvvvvvvvvvvvvvvvvvvvvvvvvvvvvvvvvvvvvvvvvvv
o2ib6000 1 [4,5]@gni1
o2ib6002 1 [222,642,662,722]@gni1
o2ib6003 1 [798,1026,1046,1078]@gni1
o2ib6004 1 [221,641,661,721]@gni1
o2ib6005 1 [797,1025,1045,1077]@gni1
o2ib6006 1 [222,642,662,722]@gni1
o2ib6007 1 [798,1026,1046,1078]@gni1
o2ib6008 1 [221,641,661,721]@gni1
o2ib6009 1 [797,1025,1045,1077]@gni1
o2ib6000 2 [221,222,641,642,661,662,721,722,797,798,1025,1026,1045,1046,1077,1078]@gni1
o2ib6002 2 [221,641,661,721]@gni1
o2ib6003 2 [797,1025,1045,1077]@gni1
o2ib6004 2 [222,642,662,722]@gni1
o2ib6005 2 [798,1026,1046,1078]@gni1
o2ib6006 2 [221,641,661,721]@gni1
o2ib6007 2 [797,1025,1045,1077]@gni1
o2ib6008 2 [222,642,662,722]@gni1
o2ib6009 2 [798,1026,1046,1078]@gni1
#^^^^^^^^^^^^^^^^^^^^^^^^^^^^^^^^^^^^^^^^^^^^^^^^^^^^^^^^^^^^^^^^^^^^^
```
**2.** Place the command output in the appropriate modprobe configuration file.

#### **5.2.3.7.5 Create ip2nets and routes Information for Lustre Server Nodes**

# **Procedure**

**1.** Execute the clcvt command with the server flag to generate directives for the Lustre server nodes.

crayadm@smw\$ **clcvt server --split-routes=4** # Place the following line(s) in the appropriate 'modprobe' file. #vvvvvvvvvvvvvvvvvvvvvvvvvvvvvvvvvvvvvvvvvvvvvvvvvvvvvvvvvvvvvvvvvvvvv options lnet ip2nets=/path/to/ip2nets-loading/filename options lnet routes=/path/to/route-loading/filename #^^^^^^^^^^^^^^^^^^^^^^^^^^^^^^^^^^^^^^^^^^^^^^^^^^^^^^^^^^^^^^^^^^^^^ # Place the following line(s) in the appropriate ip2nets-loading file. #vvvvvvvvvvvvvvvvvvvvvvvvvvvvvvvvvvvvvvvvvvvvvvvvvvvvvvvvvvvvvvvvvvvvv o2ib6 10.10.\*.\* o2ib6000 10.10.100.[3,4] o2ib6002 10.10.100.[5,7,9] o2ib6003 10.10.100.[6,8,10] o2ib6004 10.10.100.[11,13,15] o2ib6005 10.10.100.[12,14,16] o2ib6006(ib0:1) 10.10.101.[17,19,21] o2ib6007(ib0:1) 10.10.101.[18,20,22] o2ib6008(ib0:1) 10.10.101.[23,25,27] o2ib6009(ib0:1) 10.10.101.[24,26,28] #^^^^^^^^^^^^^^^^^^^^^^^^^^^^^^^^^^^^^^^^^^^^^^^^^^^^^^^^^^^^^^^^^^^^^ # Place the following line(s) in the appropriate route-loading file. #vvvvvvvvvvvvvvvvvvvvvvvvvvvvvvvvvvvvvvvvvvvvvvvvvvvvvvvvvvvvvvvvvvvvv gni1 1 10.10.100.[101,102]@o2ib6000 gni1 1 10.10.100.[105,109,113,117]@o2ib6002 gni1 1 10.10.100.[121,125,129,133]@o2ib6003 gni1 1 10.10.101.[104,108,112,116]@o2ib6004 gni1 1 10.10.101.[120,124,128,132]@o2ib6005 gni1 1 10.10.101.[106,110,114,118]@o2ib6006 gni1 1 10.10.101.[122,126,130,134]@o2ib6007 gni1 1 10.10.100.[103,107,111,115]@o2ib6008 gni1 1 10.10.100.[119,123,127,131]@o2ib6009 gni1 2 10.10.100.[105,109,113,117,121,125,129,133]@o2ib6000 gni1 2 10.10.101.[104,108,112,116,120,124,128,132]@o2ib6000 gni1 2 10.10.101.[104,108,112,116]@o2ib6002 gni1 2 10.10.101.[120,124,128,132]@o2ib6003 gni1 2 10.10.100.[105,109,113,117]@o2ib6004 gni1 2 10.10.100.[121,125,129,133]@o2ib6005 gni1 2 10.10.100.[103,107,111,115]@o2ib6006 gni1 2 10.10.100.[119,123,127,131]@o2ib6007 gni1 2 10.10.101.[106,110,114,118]@o2ib6008 gni1 2 10.10.101.[122,126,130,134]@o2ib6009 #^^^^^^^^^^^^^^^^^^^^^^^^^^^^^^^^^^^^^^^^^^^^^^^^^^^^^^^^^^^^^^^^^^^^^

**2.** Place the command output in the appropriate modprobe configuration file for the Lustre servers. (For more information, refer to the site-specific Lustre server documentation.)

# **5.2.4 Place the LNet Configuration on a CLE6 System**

#### **5.2.4.1 Copy Files for External Lustre Fine-grained Routing**

### **Prerequisites**

This procedure is only for systems that use an external Lustre file system. It assumes the following:

- Fine-grained routing (FGR) files have been generated by clcvt
- Cray LNet configuration service (cray\_lnet) has been configured with FGR

## **About this task**

This procedure places the ip2nets.conf and routes.conf files in the CLE config set for the LNet routers.

### **Procedure**

**1.** Create an lnet directory under roles in the CLE config set directory structure.

This example uses a config set named  $p0$ . Substitute the correct config set name for this site.

```
smw# mkdir -p /var/opt/cray/imps/config/sets/p0/files/roles/lnet
```
**2.** Confirm the file names of the fine-grained routing files.

It is possible that these two files were created with names other than ip2nets.conf and routes.conf. Check these two settings in the cray\_lnet configuration service to see what file names are used (example settings are for config set  $p_0$  and a file system with key sonexion).

smw# **cfgset search -l advanced -s cray\_lnet -t fgr\_routes** *p0* # 2 matches for 'fgr\_routes' from cray\_lnet\_config.yaml #---------------------------------------------------------- cray\_lnet.settings.fgr\_routes.data.sonexion.ip2nets\_file: ip2nets.conf cray\_lnet.settings.fgr\_routes.data.sonexion.routes\_file: routes.conf

**3.** Copy the ip2nets.conf and routes.conf files to the lnet directory.

smw# **cd** *directory\_containing\_ip2nets.conf\_and\_routes.conf*

smw# **cp -p ip2nets.conf routes.conf /var/opt/cray/imps/config/sets/***p0***/files/roles/lnet**

#### **5.2.4.2 Configure LNet Routers for Fine-Grained Routing**

#### **Prerequisites**

Fine-grained routing files have been configured using clcvt.

### **About this task**

This procedure modifies the *Cray System Management Configuration Worksheet* for the cray\_lnet service in the config set to configure fine-grained routing (FGR).

### **Procedure**

**1.** As root, use cfgset to modify the cray lnet service in the configuration set.

```
smw# cfgset update --service cray_lnet --mode interactive partition
  cray lnet [ status: enabled ] [ validation: valid ]
---------------------------------------------------------------------------
  Selected # Settings Value/Status (level=basic)
 ---------------------------------------------------------------------------
                ko2iblnd<br>1) beer Cl
                1) peer_credits 63<br>2) concurrent sends 63
                          2) concurrent_sends 63
                local_lnet<br>3) lnet name
                3) \qquad lnet_name gni1<br>4) ip wildcard \qquad 10.128.*.*
                4) ip_wildcard<br>5) flat_routes
                      flat_routes [ 6 sub-settings unconfigured, select
                                                and enter C to add entries ]
                 6) fgr_routes [ 5 sub-settings unconfigured, select
                                                and enter C to add entries ]
---------------------------------------------------------------------------
```
- **2.** Enter 6, then C to configure fine-grained routing (fgr\_routes).
- **3.** Enter + and type the Sonexion server designation (snx11029n ) to configure cray\_lnet.settings.fgr\_routes.

```
cray_lnet.settings.fgr_routes.data.dest_name
[<cr>=set '', <new value>, ?=help, @=less] $ snx11029n
CUG<sup>1</sup>
```
**4.** Enter + to configure cray\_lnet.settings.fgr\_routes.data.snx11029n.routers.

```
cray_lnet.settings.fgr_routes.data.snx11029n.routers
[<cr>=set 0 entries, +=add an entry, ?=help, @=less] $ +
Add routers (Ctrl-d to exit) $ c0-0c2s2n1
Add routers (Ctrl-d to exit) $ c0-0c2s2n2
Add routers (Ctrl-d to exit) $ c1-0c0s7n1
Add routers (Ctrl-d to exit) $ c1-0c0s7n2
Add routers (Ctrl-d to exit) $ c3-0c1s0n1
Add routers (Ctrl-d to exit) $ c3-0c1s0n2
...
Add routers (Ctrl-d to exit) $
```
**5.** Specify the name of the ip2nets.conf file for this FGR configuration. (The file must be placed in the config set on the SMW in /var/opt/cray/imps/config/sets/config\_set/files/roles/lnet/.)

```
cray_lnet.settings.fgr_routes.data.snx11029n.ip2nets_file
[<cr>=set '', <new value>, ?=help, @=less] $ ip2nets.conf
```
**6.** Specify the name of the routes.conf file for this FGR configuration. Place routes.conf in the config set on the SMW /var/opt/cray/imps/config/sets/config\_set/files/roles/lnet/.

```
cray_lnet.settings.fgr_routes.data.snx11029n.routes_file
[<cr>=set '', <new value>, ?=help, @=less] $ routes.conf
```
- **7.** Follow the guidance in the cray\_lnet worksheet and set each configuration value for the system as needed.
- **8.** Review the configuration settings:

```
Configured Values:
1) 'snx11029n'
     a) routers:
         c0-0c2s2n1
         c0-0c2s2n2
         c1-0c0s7n1
         c1-0c0s7n2
 ... 
     b) ip2nets_file: ip2nets.conf
     c) routes_file: routes.conf
     d) ko2iblnd_peer_credits: 63
     e) ko2iblnd_concurrent_sends: 63
```
**9.** Reboot the nodes associated with these configuration changes and integrate the new configuration into the default config set  $(p0)$ .

Configure Sonexion system with this FGR scheme.

# **5.2.5 Create Custom LNet Configuration for Sonexion**

### **Prerequisites**

For a new system, first complete the setup procedures described in the *Sonexion Field Installation Guide*.

### **About this task**

Follow this procedure to create a custom LNet configuration on the Sonexion system while in the "daily mode".

### **Procedure**

- **1.** Log in to the primary management mode.
- **2.** Change to root.

\$ **sudo su -**

**3.** Stop the Lustre file system.

```
# cscli unmount -f file_system_name
```
**4.** Use the following steps to change the o2ib index. First, start the MySQL client and connect to the t0db database.

# **mysql t0db**

**5.** Display the mgsNID, nidFormat, and nidIndex entries.

mysql> **select \* from property where name in ('nidFormat', 'mgsNID', 'nidIndex');**

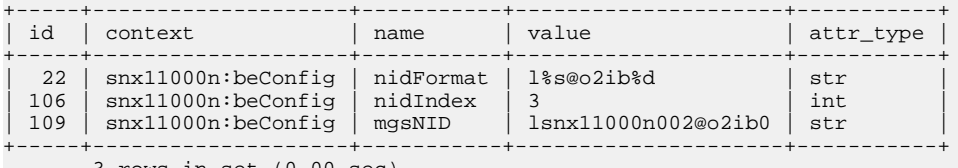

3 rows in set (0.00 sec)

**6.** Set the o2ib index by modifying the nidIndex entry.

```
mysql> update property set value=desired_odib_index where name='nidIndex';
```
For example:

```
mysql> update property set value=2 where name='nidIndex';
Query OK, 1 row affected (0.02 sec)
Rows matched: 1 Changed: 1 Warnings: 0
```
**7.** Set the mgsNID entry to match the o2ib index.

```
mysql> update property set \
value='original_value@o2ibdesired_o2ib_index' \
where name='mgsNID';
```
For example:

```
mysql> update property set value='lsnx11029n002@o2ib0' where name='mgsNID';
Query OK, 1 row affected (0.04 sec)
Rows matched: 1 Changed: 1 Warnings: 0
```
**8.** Verify the changes.

```
mysql> select * from property where name in ('nidFormat', 'mgsNID', 'nidIndex');
```
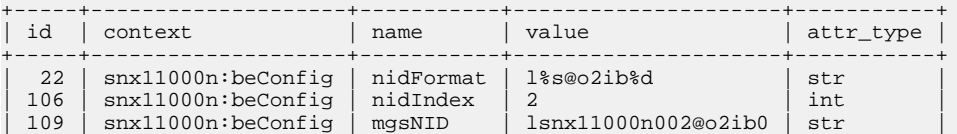

+-----+--------------------+-----------+---------------------+-----------+ 3 rows in set (0.00 sec)

**9.** Close the MySQL session.

mysql> **quit**

**10.** Run puppet.

```
# /opt/xyratex/bin/beUpdatePuppet -sa
```
**11.** Run the beSystemNetConfig.sh script on the primary management node and wait for it to finish.

```
# /opt/xyratex/bin/beSystemNetConfig.sh \
-c file_location/lnet.conf -r file_location/routes.conf \
-i file_location/ip2nets.conf clustername
```
- **12.** Verify that the customized LNet configuration has been applied.
	- a. List the nids.

# **pdsh -g lustre lctl list\_nids | sort**

b. List the nodes and targets.

# **cscli fs\_info**

**13.** Start the Lustre file system and wait for the targets to mount on all system nodes.

```
# cscli mount -f file_system_name
```
14. Modify modprobe.conf to support IB Aliases.

The following examples intercept the LNet module and setup IB aliases before the module is loaded. **Each example below is a single line** in lnet.conf.

a. Add ib0:1 to 10.10.101 subnet.

```
## Create aliases.
## Intercepts the Lnet module and sets up the aliases before the module is loaded install lnet
/sbin/ip -o -4 a show ib0 | /usr/bin/awk '/inet/{s=$4;sub("10\\.10\\.100\
\.","10.10.101.",s);print "/sbin/ip address add dev ib0 label ib0:1",s}' | /bin/sh ;/sbin/
modprobe --ignore-install lnet $CMDLINE_OPTS
```
b. Remove all ib0:1 aliases when LNet module is unloaded.

## Remove all ib0:1 aliases when lnet module is unloaded

```
remove lnet /sbin/modprobe -r --ignore-remove lnet && /sbin/ip -o -4 a show label ib0:1 | awk 
'{print "/sbin/ip address del dev ib0 label ib0:1",$4}' | /bin/sh
```
#### c. Configure a metadata server on a 3rd IPv4 subnet.

install lnet if nodeattr mds; then /sbin/ip -o -4 a show ib0 | /usr/bin/awk '/inet/{s=\$4;sub("10\  $\langle .10 \rangle \langle .100 \rangle \langle ."$ ,"10.10.102.",s);print "/sbin/ip address add dev ib0 label ib0:1",s}' | /bin/sh ; else /sbin/ip -o -4 a show ib0 | /usr/bin/awk '/inet/{s=\$4;sub("10\\.10\\.100\ \.","10.10.101.",s);print "/sbin/ip address add dev ib0 label ib0:1",s}' | /bin/sh ; fi ; /sbin/ modprobe --ignore-install lnet \$CMDLINE\_OPTS

# **5.3 Manually Control LNet Routers**

# **Procedure**

If /etc/init.d/lnet is not provided, send the following commands to each LNet router node to control them manually:

● For startup:

modprobe lnet lctl net up

● For shutdown:

lctl net down lustre\_rmmod

# **6 Lustre Failover on Cray Systems**

To support Lustre failover, each LUN (logical unit) must be visible to two Lustre service nodes. For more information about setting up the hardware storage configuration for Lustre failover, contact a Cray service representative.

Failover is generally defined as a service that switches to a standby or secondary server when the primary system fails or the service is temporarily shutdown for maintenance. Lustre can be configured to automatically failover (see *[Lustre Automatic Failover](#page-84-0)* on page 85), or failover can be set up to be done manually as described in *Configure Manual Lustre Failover* on page 81.

# **6.1 Configuration Types for Failover**

The Lustre failover configuration requires two nodes (a failover pair) that must be connected to a shared storage device. Nodes can be configured in two ways, active/active or active/passive. An active node actively serves data and a passive node idly stands by to take over in the event of a failure. (Automatic failover is only supported on direct-attached Lustre file systems with combined MGS/MDS configurations.)

- **Active/ Passive** In this configuration, only one node is actively serving data all the time. The other node takes over in the case of failure. Failover for the Lustre metadata server (MDS) is configured this way on a Cray system. For example, the active node is configured with the primary MDS, and the service is started when the node is up. The passive node is configured with the backup or secondary MDS service, but it is not started when the node is up so that the node is idling. If an active MDS fails, the secondary service on the passive node is started and takes over the service.
- **Active/ Active** In this configuration, both nodes actively serve data all the time on different storage devices. In the case of a failure, one node takes over for the other, serving both storage devices. Failover for the Lustre object storage target (OST) is configured this way on a Cray system. For example, one active node is configured with primary OST services ost1 and ost3 and secondary services ost2 and ost4. The other active node is configured with primary OST services ost2 and ost4 and secondary services ost1 and ost3. In this case, both nodes are only serving their primary targets and failover services are not active. If an active node fails, the secondary services on the other active node are started and begin serving the affected targets.

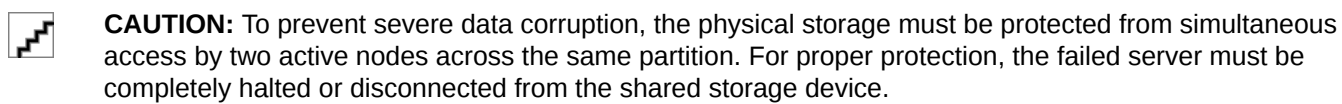

# **6.2 Configure Manual Lustre Failover**

Manual failover may be attractive to administrators who require full control over Lustre servers. Manual failover is the only option for failing over file systems with separate MGS/MDS configurations.

Configure Lustre for manual failover using Cray Lustre control utilities to interface with the standard Lustre configuration system. For additional information about configuring Lustre for Cray systems, see *XC™ Series System Software Initial Installation and Configuration Guide CLE 6001*.

## **6.2.1 Configure DAL Failover for CLE 6.0**

#### **Prerequisites**

This task assumes the direct-attached Lustre (DAL) file is configured without failover and that the system is currently running with the DAL file system.

### **About this task**

Targets are configured for failover by specifying the fo\_node component of the target definition in the fs\_defs file. If new servers are added, then the nid\_map in the fs\_defs needs to be updated. For manual failover, auto fo: no is set in the fs\_defs. If necessary, the cray\_lustre\_client service is updated to specify an additional MGS LNet nid.

#### **Procedure**

**1.** Add fo\_node definitions to each target in the lustre control lustre/.lctrl/fs\_defs file for the config set.

/var/opt/cray/imps/config/sets/p0/lustre/.lctrl/dal.fs\_defs.2015052.1440768293

- **2.** Copy the dal.fs\_defs file to a work area on the SMW.
- **3.** Edit the file so that each Lustre target, management target (MGT), metadata target (MDT), and object storage target (OST) has a corresponding fo\_node defined.

```
## MGT
 ## Management Target
 mgt: node=nid00009
      + fo_node=nid00010
       dev=/dev/disk/by-id/scsi-360080e50003ea4c20000065d5257da5d
  ## MDT
  ## MetaData Target(s)
 mdt: node=nid00009
      + fo_node=nid00010
       dev=/dev/disk/by-id/scsi-360080e50003ea4c20000065f52580c00
       index=0
 ## OST
  ## Object Storage Target(s)
 ost: node=nid00010
      + fo_node=nid00009
       dev=/dev/disk/by-id/scsi-360080e50003ea5ba000006605257db2f
       index=0
 ost: node=nid00010
      + fo_node=nid00009
       dev=/dev/disk/by-id/scsi-360080e50003ea5ba000006625257db5c
       index=1
 ost: node=nid00010
     + fo_node=nid00009
```
 **dev=/dev/disk/by-id/scsi-360080e50003ea5ba000006645257db84 index=2**

4. Set auto fo to yes.

+ +auto\_fo: **yes**

- **5.** Save the fs defs file.
- **6.** Install the  $f s_d e f s$  into the config set and overwrite the existing file system definition using lustre\_control install on the SMW.
	- a. Install the fs\_defs with lustre\_control.

smw# **lustre\_control install -c p0 dal.fs\_defs.20150828.1440768293** Performing 'install' from smw at Wed Oct 21 16:28:35 CDT 2015

Parsing file system definitions file: dal.fs\_defs.20150828.1440768293 Parsed file system definitions file: dal.fs\_defs.20150828.1440768293 A file system named "dal" has already been installed.

b. Answer the prompt.

```
Would you like to overwrite the existing file system definitions with those in dal.fs_defs.
20150828.1440768293? (y|n|q)
y
Operating on file system - "dal"
The 'dal' file system definitions were successfully removed.
```
c. Update failover tables.

Failover tables need to be updated. Please execute the following command from the boot node: **lustre\_control update\_db** The 'dal' file system definitions were successfully installed!

d. Repeat previous step.

Failover tables need to be updated. Please execute the following command from the boot node: **lustre\_control update\_db**

**7.** Update the SDB failover tables by running the following command on the boot node.

boot# **lustre\_control update\_db**

- **8.** Stop the file system.
	- a. Unmount all clients before stopping the file system.

boot# **xtxqtcmd ALL\_COMPUTE "umount \$DAL\_MOUNT\_POINT"**

b. Unmount the file system on the login nodes and any other nodes where it is mounted.

boot# **lustre\_control umount\_clients -w \$NODE\_LIST -f \$FS\_NAME**

c. Stop the file system.

boot# **lustre\_control stop -f \$FS\_NAME**

**9.** Reboot the DAL nodes.

(This step ensures DAL nodes have the most recent version of the config set containing the new version of the fs\_defs file with failover configured. Do not reboot the whole system. The default auto boot file does not run the correct lustre\_control commands needed to initially set up failover.)

**10.** Perform a write\_conf before restarting the file system.

```
boot# lustre_control write_conf -f $FS_NAME
```
**11.** Restart the file system.

boot# **lustre\_control start -p -f \$FS\_NAME**

- **12.** Mount the file system on clients.
	- a. Mount compute nodes.

boot# **xtxqtcmd ALL\_COMPUTE "mount \$DAL\_MOUNT\_POINT"**

b. Mount service nodes.

boot# **lustre\_control mount\_clients -f \$FS\_NAME -w \$NODE\_LIST**

# **6.2.2 Perform Lustre Manual Failover**

### **About this task**

If the system is set up for failover and a node fails or an object storage target (OST) is not functional, perform the following steps to initiate Lustre manual failover.

# **Procedure**

**1.** Halt the failing node with the  $x$ tcli command on the SMW.

smw# **xtcli halt -f** *c0-0c0s6n2*

The -f option is required to make sure that an alert flag does not prohibit the halt from completing.

**CAUTION:** Prior to starting secondary OST services, ensure that the primary node is halted. Simultaneous access from multiple server nodes can cause severe data corruption.

**2.** Check the status of the OSS node to make sure the halt command executed properly.

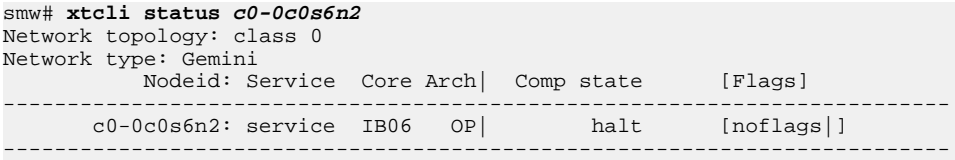

**3.** Start the failover process with the lustre\_control failover command.

Here, nid00018 is the failing primary server that was halted in.

boot# **lustre\_control failover -w** *nid00018* **-f** *lus0*

The recovery process may take several minutes, depending on the number of clients. Attempting warm boots during Lustre recovery is not advised as it will break recovery for the remaining clients. Recovery will begin automatically as clients reconnect (unless abort\_recovery is specified via lctl).

To monitor the status of recovery, see *[Monitor Recovery Status](#page-84-0)* on page 85

**4.** Run, after recovery, the df or lfs df command on a login node.

<span id="page-84-0"></span>Applications that use Lustre on login nodes should be able to continue to check if all services are working properly.

If there are a large number of clients doing Lustre I/O at the time that the failure occurs, the recovery time may become very long. But it will not exceed the value specified by the recovery\_time\_hard parameter in the  $fs$  name.fs defs file.

# **6.2.3 Monitor Recovery Status**

The lustre control status command may be used to monitor an OST that is in the recovery process. Upon completion, the status changes from RECOVERING to COMPLETE.

# **OST Recovery After Failover**

List status of OSTs.

```
boot# lustre_control status -t ost -a
Performing 'status' from boot at Tue May 8 08:09:28 CDT 2012
File system: fs_name 
Device Host Mount OST Active Recovery Status
fs_name-OST0000 nid00026 Unmounted N/A N/A
fs_name-OST0000* nid00018 Mounted
[...] 
Note: '*' indicates a device on a backup server
ade#
```
Rerun command to verify recovery is complete.

```
boot# lustre_control status -t ost -a
Performing 'status' from boot at Tue May 8 08:22:38 CDT 2012
File system: fs_name 
                       Mount 0ST Active Recovery Status
fs_name-OST0000 nid00026 Unmounted N/A N/A
fs_name-OST0000* nid00018 Mounted N/A COMPLETE
Note: '*' indicates a device on a backup server
```
The recovery status is recorded in the following /proc entries.

**For OSS** /proc/fs/lustre/obdfilter/lus0-OST0000/recovery\_status /proc/fs/lustre/obdfilter/lus0-OST0002/recovery\_status

**For MDS** /proc/fs/lustre/mds/lus0-MDT0000/recovery\_status

# **6.3 Lustre Automatic Failover**

This section describes the framework and utilities that enable Lustre services to failover automatically in the event that the primary Lustre services fail. Lustre automatic failover is only applicable to direct-attached Lustre (DAL) file systems.

The automatic Lustre failover framework includes the  $xt$ -lustre-proxy process, the service database, a set of database utilities and the lustre control command. The Lustre configuration and failover states are kept in the service database (SDB). Lustre database utilities and the  $xt$ -lustre-proxy process are used in conjunction with lustre\_control for Lustre startup/shutdown and for failover management. The xt-lustreproxy process is responsible for automatic Lustre failover in the event of a Lustre service failure.

To enable automatic failover for a Lustre file system, set auto\_fo: yes in the file system definition file. If automatic failover is enabled, lustre control starts an xt-lustre-proxy process on the MDS and OSSs. It then monitors the health of MDS and OSS services through the hardware supervisory system (HSS) system. If there is a node-failure or service-failure event, HSS notifies the  $xt$ -lustre-proxy process on the secondary node to start up the backup services.

The primary and secondary configuration is specified in the  $fs\_name.fs\_dests$ . The failover configuration is stored in the SDB for use by  $x t$ -lustre-proxy. To avoid both primary and secondary services running at the same time, the xt-lustre-proxy service on the secondary node issues a node reset command to shut down the primary node before starting the secondary services. The proxy also marks the primary node as dead in the SDB so that, if the primary node is rebooted while the secondary system is still running,  $xt$ -lustre-proxy will not start on the primary node.

When Lustre automatic failover is configured, the lustre\_control utility starts and stops the xt-lustreproxy daemon each time Lustre services are started and stopped. lustre\_control uses the configuration information in the  $fs\_name.fs\_dests$  file to start the  $xt$ -lustre-proxy daemon with options appropriate for the configuration. Typically,  $x t$ -lustre-proxy is not used directly by system administrators.

Services can be disabled to prevent some MDS or OST services from participating in automatic failover. See the xtlusfoadmin(8) man page and *[Use the xtlusfoadmin Command](#page-87-0)* on page 88 for more information on enabling and disabling Lustre services.

The status of Lustre automatic failover is recorded in syslog messages.

# **6.3.1 Lustre Automatic Failover Database Tables**

Three service database (SDB) tables are used by the Lustre failover framework to determine failover processes. The lustre\_control install command creates and populates the filesystem, lustre\_service, and lustre\_failover database tables as described in the following sections. The lustre\_control remove command updates these tables as necessary. After the lustre\_control install and the lustre\_control remove operations are performed, lustre\_control update\_db must be run on the boot node to modify the three SDB tables.

### **6.3.1.1 The filesystem Database Table**

The filesystem table stores information about file systems. The fields in the filesystem table are shown in *filesystem SDB Table Fields*. For more information, see the xtfilesys2db(8) and xtdb2filesys(8) man pages.

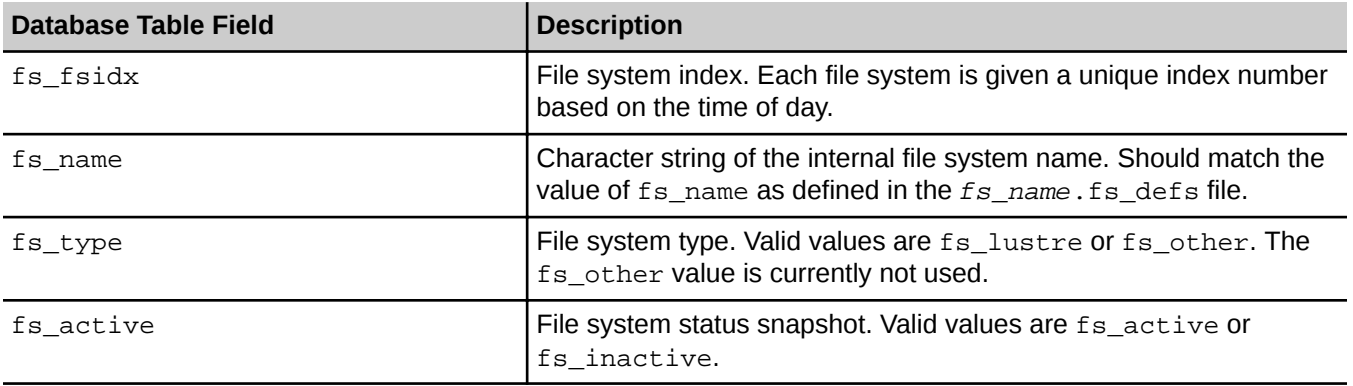

*Table 8.* filesystem *SDB Table Fields*

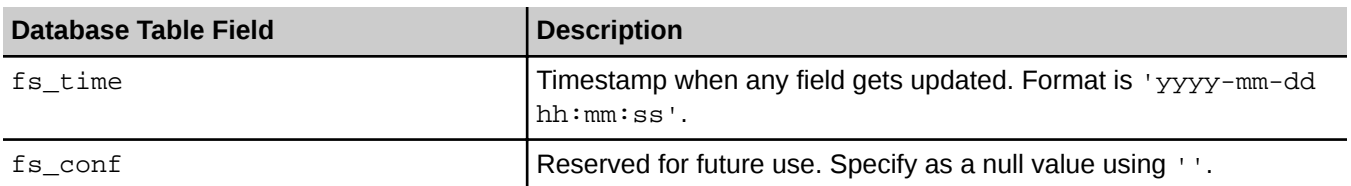

#### **6.3.1.2 The lustre\_service Database Table**

The lustre\_service table stores the information about Lustre services. The fields in the lustre\_service table are shown in *lustre\_service SDB Table Fields*. For more information, see the xtlustreserv2db(8) and xtdb2lustreserv(8) man pages.

*Table 9.* lustre\_service *SDB Table Fields*

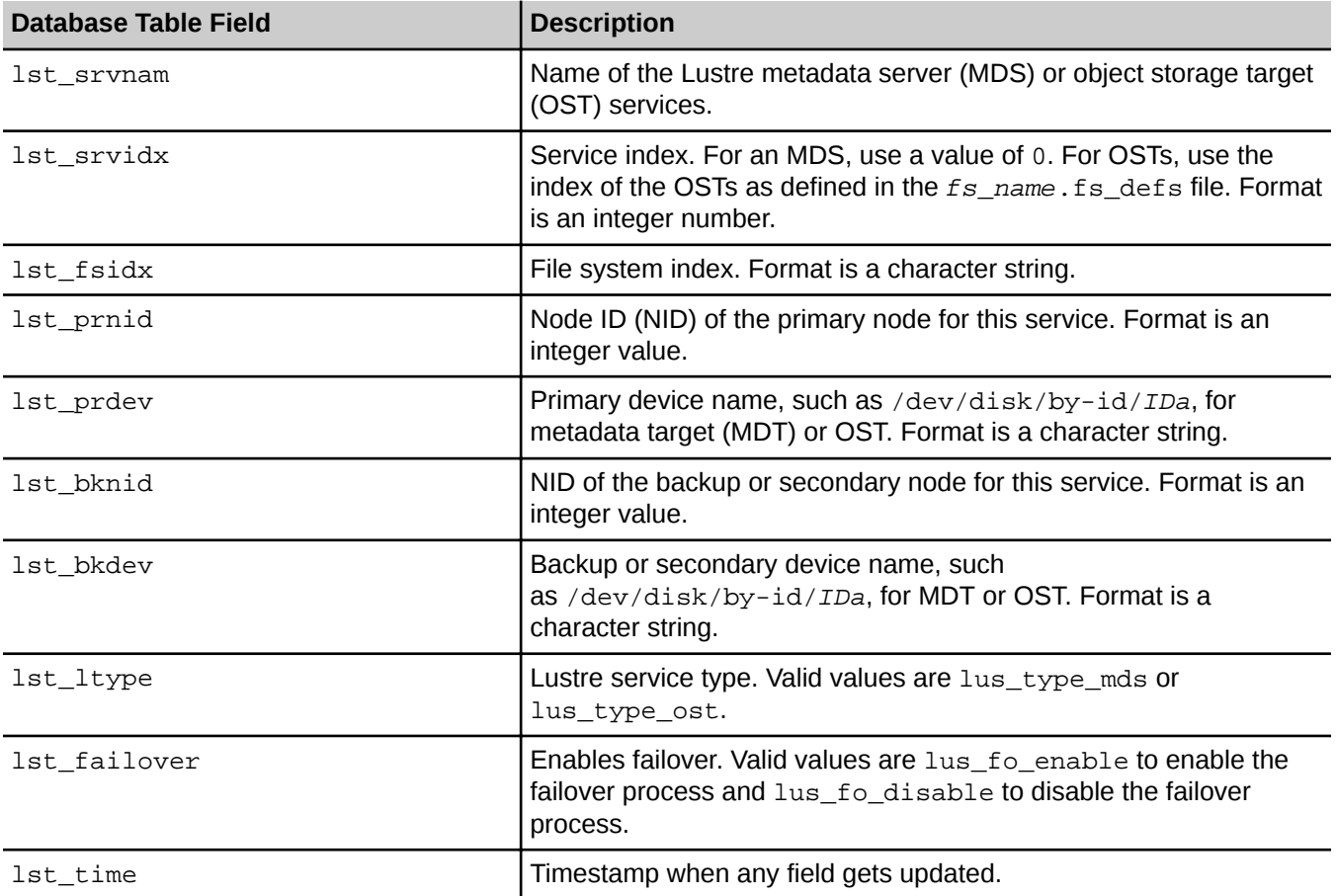

#### **6.3.1.3 The lustre\_failover Database Table**

The lustre\_failover table maintains the Lustre failover states. The fields in the lustre\_failover table are shown in *[lustre\\_failover SDB Table Fields](#page-87-0)*. For more information, see the xtlustrefailover2db(8), xtdb2lustrefailover(8) and lustre\_control(5) man pages.

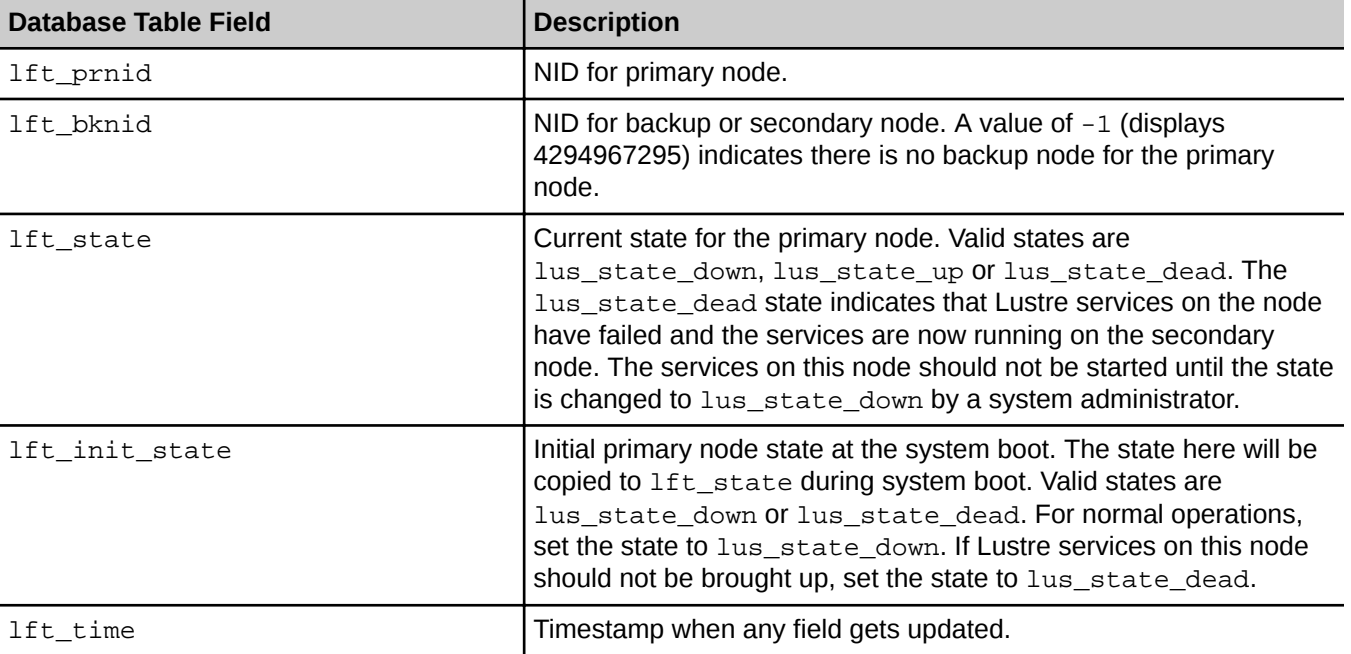

#### <span id="page-87-0"></span>*Table 10.* lustre\_failover *SDB Table Fields*

# **6.3.2 Back Up SDB Table Content**

The following set of utilities can be used to dump the database entries to a data file.

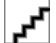

**CAUTION:** By default, these utilities will create database-formatted files named lustre\_failover, lustre\_serv, and filesys in the current working directory. Use the -f option to override default names.

#### *Table 11. Lustre Automatic Failover SDB Table Dump Utilities*

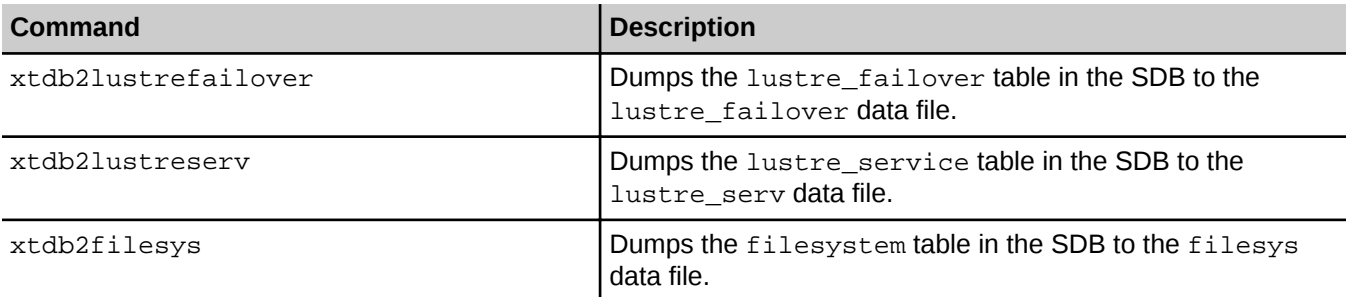

# **6.3.3 Use the xtlusfoadmin Command**

The xtlusfoadmin command can be used to modify or display fields of a given automatic Lustre failover database table. When it is used to make changes to database fields, failover operation is impacted accordingly. For example, xtlusfoadmin is used to set file systems active or inactive or to enable or disable the Lustre failover process for Lustre services. For more information, see the xtlusfoadmin(8) man page.

Use the query option  $(-q \mid -q \text{query})$  of the xtlusfoadmin command to display the fields of a database table. For example:

**1.** Display lustre failover table.

# **xtlusfoadmin -q o**

**2.** Display lustre\_service table.

# **xtlusfoadmin -q s**

**3.** Display filesystem table.

# **xtlusfoadmin -q f**

**4.** Display all three tables.

# **xtlusfoadmin -q a**

Some invocations of  $xtlusto$  admin require the variables  $fs\_index$  and  $service\_name$ . The available values for these variables can be found by invoking the  $xtdb2lustreserv -f - command$ , which prints the lustre service table to stdout.

#### **6.3.3.1 Identify Lustre File System** *fs\_index* **and** *service\_name* **Values**

Invoke the xtdb2lustreserv -f -command to display the lustre\_service table contents. In this example (which has been truncated to save space) the  $fs\_index$  for this file system is 79255228, and the service\_name for the device listed is  $fs\_name-MDT0000$ .

```
boot# xtdb2lustreserv -f -
Connected
#
# This file lists tables currently in the system database,
#
# Each line contains a record of comma-delineated pairs of the form field1=val1, field2=val2, etc.
#
# Note: this file is automatically generated from the system database.
#
lst_srvnam='fs_name-MDT0000',lst_srvidx=0,lst_fsidx=79255228...
```
Use the following commands to modify fields in the database and impact failover operation.

#### **Enable/Disable Failover Process for Whole File System**

To either enable or disable the failover process for the whole file system, use the activate  $(-a \mid -\text{active} \leq \text{fs})$ or deactivate (-d | --deactivate\_fs) options with the xtlusfoadmin command. These options set the value of the fs active field in the filesystem table to either fs active or fs inactive.

Set the filesystem active:

boot# **xtlusfoadmin -a** *fs\_index*

Deactivate the filesystem:

boot# **xtlusfoadmin -d** *fs\_index*

This needs to be set before the  $xt$ -lustre-proxy process starts. If set while the proxy is running,  $xt$ lustre-proxy needs to be restarted in order to pick up the change. Always shutdown xt-lustre-proxy gracefully before restart. A failover can be triggered if there is not a graceful shutdown. A graceful shutdown is a successful completion of the lustre\_control stop command.

## **Enable or Disable Failover Process for Lustre Service on Specific Node**

To enable or disable the failover process for a Lustre service on a specific node, use the --enable\_fo\_by\_nid (-e) or --disable\_fo\_by\_nid (-f) options.

Enable failover for the node:

boot# **xtlusfoadmin -e** *nid*

Disable failover for the node:

boot# **xtlusfoadmin -f** *nid*

#### **Enable or Disable Failover Process for a Lustre Service by Name**

To enable or disable the failover process for a Lustre service by name, use the enable  $(-j \mid --enable\_fo)$  or disable  $(-k \mid -\text{distance}_f)$  options. These options set the value of the lst\_failover field in the lustre\_service table to either lus\_fo\_enable or lus\_fo\_disable.

Enable failover services:

boot# **xtlusfoadmin -j** *fs\_index service\_name*

Disable failover services:

boot# **xtlusfoadmin -k** *fs\_index service\_name*

### **Change Initial State of Service Node**

To change the initial state of a service node, use the  $-\text{init state } (-i)$  option. This option sets the value of the lft\_init\_state field in the lustre\_failover table to either lus\_state\_down or lus\_state\_dead.

Set the initial node state to down:

boot# **xtlusfoadmin -i** *nid* **n** 

Set the initial node state to dead:

boot# **xtlusfoadmin -i** *nid* **d** 

By setting a node as dead, Lustre services should not be started on that node after a reboot.

# **Reinitialize Current State of Service Node**

To reinitialize the current state of a service node, use the  $--$ set state  $(-s)$  option. This option would most commonly be used during failback, following a failover. Use the set\_state option to change the state of a primary node from dead to down in order to failback to the primary node. This option sets the value of the lft\_state field in the lustre\_failover table to either lus\_state\_down or lus\_state\_dead.

Set the current node state to down:

boot# **xtlusfoadmin -s** *nid* **n** 

Set the current node state to dead:

boot# **xtlusfoadmin -s** *nid* **d** 

# **6.3.4 System Startup and Shutdown when Using Automatic Lustre Failover**

Use the lustre control command to start Lustre services. The lustre\_control command starts both Lustre services and launches xt-lustre-proxy.

The following failover database information will impact startup operations as indicated.

**Service Failover Enable/Disable** In the event that there is a failure, the failover-disabled service does not trigger a failover process. If any services for the node have failover enabled, the failure of the service triggers the failover process. To prevent a failover process from occurring for an MDS or OSS, failover must be disabled for all the services on that node. Use the xtlusfoadmin command to disable failover on a service. For example, to disable failover for an entire file system, run this command: **xtlusfoadmin --disable\_fo** *fs\_index* To disable failover for all services on a node, type the following command: **xtlusfoadmin --disable\_fo\_by\_nid** *nid* **Initial State** At system startup, the current state (lft\_state) of each primary MDS and OSS node is changed to the initial state (lft\_init\_state), which is usually lus\_state\_down. **Current State Following an Automatic Failover** When failing back the primary services from the secondary node after automatic failover, the primary node state will be lus\_state\_dead and will require re-initialization. The xtlustre-proxy process will need the node to be in the lus state down state to start. Use the xtlusfoadmin command to change the current state of a node to lus\_state\_down. For example: **xtlusfoadmin --set\_state** *nid* **n**

#### **6.3.4.1 Lustre Startup Procedures for Automatic Failover**

#### **Procedure**

- **1.** Log on to the boot node as root.
- **2.** Start Lustre services and xt-lustre-proxy.

Type the following commands for each Lustre file system that has been configured.

a. Start filesystem.

```
boot# lustre_control start -f fs_name
```
b. Mount filesystem on clients.

boot# **lustre\_control mount\_clients -f** *fs\_name*

**3.** Optional: Mount the compute node Lustre clients at this time.

```
boot# lustre_control mount_clients -c -f fs_name
```
#### **6.3.4.2 Lustre Shutdown Procedures for Automatic Failover**

# **About this task**

**CAUTION:** The lustre\_control shutdown command gracefully shuts down the xt-lustre-proxy process. Issuing SIGTERM will also work for a graceful shutdown. Any other method of termination, such as sending a SIGKILL signal, triggers the failover process and results in a failure event delivered to the secondary node. The secondary node then issues a node reset command to shut down the primary node and starts Lustre services.

# **Procedure**

Ŀ,

- **1.** Log on to the boot node.
- **2.** Shut down the Lustre file system.

```
boot# lustre_control shutdown -f fs_name
```
# **6.3.5 Configure Lustre Failover for Multiple File Systems**

In order to support automatic Lustre failover for multiple file systems, the following limitation must be worked around—the lustre\_control stop option terminates the xt-lustre-proxy process on servers that the specified file system uses. This includes servers that are shared with other file systems.

When shutting down only a single file system,  $xt$ -lustre-proxy must be restarted on the shared servers for the other file systems that are still active. Follow *Shut Down a Single File System in a Multiple File System Configuration* on page 92 to properly shut down a single file system in a multiple file system environment.

### **6.3.5.1 Shut Down a Single File System in a Multiple File System Configuration**

# **About this task**

This procedure is not required to shut down all Lustre file systems. It is only needed to shut down a single file system while leaving other file systems active.

After stopping Lustre on one file system, restart xt-lustre-proxy on the shared Lustre servers. Lustre services are still active for the file systems not stopped. The  $xt$ -lustre-proxy daemon on the shared servers, however, is terminated when a file system is shut down. In this example,  $m_y f s2$  is shut down.

# **Procedure**

**1.** Unmount Lustre from the compute node clients.

boot# **lustre\_control umount\_clients -c -f** *myfs2*

**2.** Unmount Lustre from the service node clients.

```
boot# lustre_control umount_clients -f myfs2
```
**3.** Stop Lustre services.

```
boot# lustre_control stop -f myfs2
```
**4.** Restart xt-lustre-proxy on the shared Lustre servers by using lustre\_control.

The remaining active Lustre services are not affected when xt-lustre-proxy is started. The lustre control start command is written to first start any MGS services, then any OST services, and finally any MDT services. If there are errors at any step (by trying to start an MGS that is already running), the script will exit before attempting to mount any subsequent targets. In order to successfully restart  $x t$  – lustre-proxy, choose the command(s) to execute next based on the role(s) of the shared servers.

If only OSS servers are shared, execute this command.

boot# **lustre\_control start -w** *oss1\_node\_id***,***oss2\_node\_id***,... -f** *myfs1*

If only a combined MGS/MDT server is shared, execute this command.

boot# **lustre\_control start -w** *mgs\_node\_id* **-f** *myfs1*

If a combined MGS/MDS server and OSS servers are shared, execute these commands.

**1.** Start Lustre on MGS/MDS node.

boot# **lustre\_control start -w** *mgs\_node\_id* **-f** *myfs1*

**2.** Start Lustre on all the OSS.

boot# **lustre\_control start -w** *oss1\_node\_id***,***oss2\_node\_id***,... -f** *myfs1*

# **6.4 Back Up and Restore Lustre Failover Tables**

#### **About this task**

To minimize the potential impact of an event that creates data corruption in the service database (SDB), Cray recommends creating a manual backup of the Lustre tables that can be restored after a reinitialization of the SDB.

#### **Procedure**

#### **Manually Back Up Lustre Failover Tables**

- **1.** Log on to the boot node as root.
- **2.** Back up the lustre service table.

boot# **mysqldump -h sdb XTAdmin lustre\_service > /var/tmp/lustre\_service.sql**

**3.** Back up the lustre\_failover table.

boot# **mysqldump -h sdb XTAdmin lustre\_failover > /var/tmp/lustre\_failover.sql**

#### **Manually Restore Lustre Failover Tables**

- **4.** Log on to the boot node as root.
- **5.** After the SDB is recreated, restore the lustre service table.

boot# **mysqldump -h sdb XTAdmin < /var/tmp/lustre\_service.sql**

**6.** Restore the lustre\_failover table.

```
boot# mysqldump -h sdb XTAdmin < /var/tmp/lustre_failover.sql
```
# **6.5 Perform Lustre Failback on CLE Systems**

# **About this task**

In this procedure, nid00018 (ost0 - /dev/disk/by-id/IDa, ost2 - /dev/disk/by-id/IDc) and nid00026 (ost1 - /dev/disk/by-id/IDb, ost3 - /dev/disk/by-id/IDd) are failover pairs. Here, nid00018 failed and nid00026 is serving both the primary and backup OSTs. After these steps are completed, ost0 and ost2 should failback to nid00018.

# **Procedure**

**1.** Reset the primary node state in the SDB for an automatic failover. (There is no need to do this in manual failover since the SDB was not involved. If the system is not configured for automatic failover, skip ahead to step 4.)

During a failover, the failed node was set to the lus\_state\_dead state in the lustre\_failover table. This prevents xt-lustre-proxy from executing upon reboot of the failed node. The failed node must be reset to the initial lus\_state\_down state. The following displays the current and initial states for the primary node. In this example, nid00018 has failed and nid00026 now provides services for its targets.

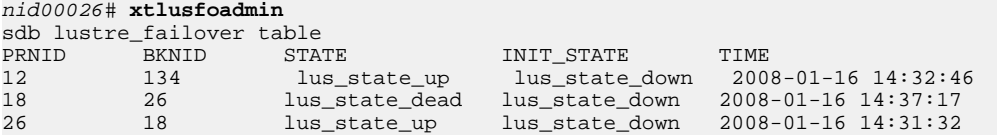

**2.** Reset the state using the following command.

nid00026# **xtlusfoadmin -s 18 n** lft\_state in lustre\_failover table was updated to lus\_state\_down for nid 18

Here the command option  $-s$  18 n sets the state for the node with  $nid$  18 to n (lus\_state\_down). For more information, see the xtlusfoadmin(8) man page.

**3.** Run xtlusfoadmin again to verify that the state has been changed.

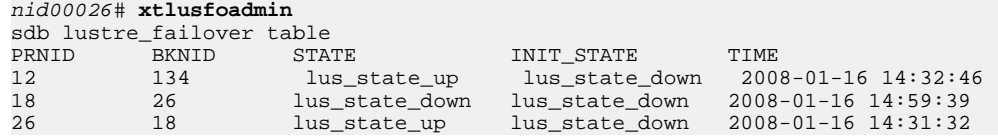

**4.** Unmount the secondary OSTs from the remaining live OSS in the failover pair.

In this case, ost0 and ost2 are the secondary OSTs and nid00026 is the remaining live OSS.

a. Unmount the first target.

nid00026# **umount** */mnt/lustre/fs\_name/ost0*

b. Unmount additional targets.

```
nid00026# umount /mnt/lustre/fs_name/ost2
```
It is acceptable if the node is unable to unload some Lustre modules. This is because they are still in use by the primary OSTs belonging to nid00026. In order to proceed, the umount commands have to finish successfully.

**5.** Verify that  $\text{ost0}$  and  $\text{ost2}$  are no longer showing up in the device list. (When this command is entered, the following message indicates the OSTs used.)

```
nid00026# lctl dl
  0 UP mgc MGC12@gni 59f5af70-8926-62b7-3c3e-180ef1a6d48e 5
  1 UP ost OSS OSS_uuid 3
  2 UP obdfilter mds1-OST0001 mds1-OST0001_UUID 9
 5 UP obdfilter mds1-OST0003 mds1-OST0003_UUID 3
```
- **6.** Boot the failed node.
- **7.** Optional: Start recovering Lustre using lustre\_control from the boot node with the following command.

```
boot# lustre_control failback -w nid00018 -f fs_name
```
**8.** Check the recovery\_status to see if it has completed.

```
boot# lustre_control status -w nid00018 -f fs_name
```
# **7 LMT Configuration for DAL**

**CAUTION:** As stated in the "Migration Caveats" section of the introduction, this migration process does امر<br>ا not include a tested procedure for preserving a DAL LMT database during migration. If this site wishes to preserve an existing LMT database, do not use this procedure as it will result in loss of existing data.

The Lustre® monitoring tool (LMT) for direct-attached Lustre (DAL) on Cray Linux environment (CLE 6.0) requires some manual configuration during the software installation process.

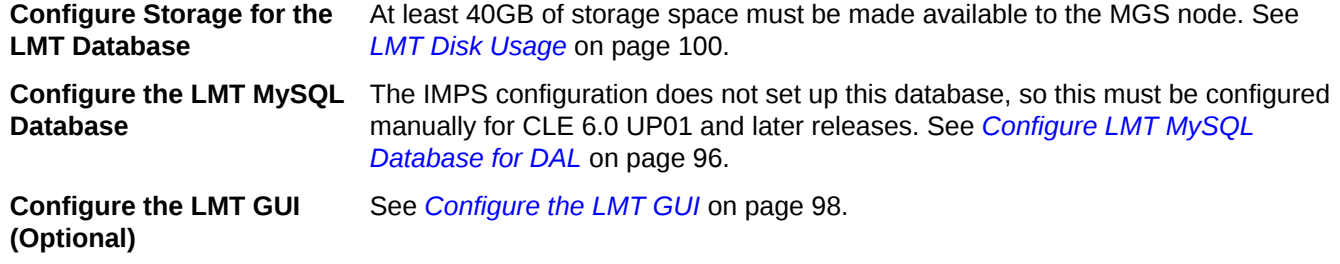

Use the configurator to configure the LMT for DAL on CLE 6.0. Guidance is provided for each LMT configuration setting in the cfgset utility.

The cray\_lmt configurator template configures LMT settings for specific nodes when they are booted. The default system configuration value for the LMT service is disabled (false). Log in to the SMW as root and use the cfgset command to modify the cray lmt configuration settings to configure LMT.

smw# **cfgset update -s cray\_lmt -m interactive** *CONFIG\_SET*

# **7.1 Configure LMT MySQL Database for DAL**

# **Prerequisites**

A MySQL server instance must be configured on the management server (MGS) node. All commands described below should be executed on the MGS for the direct-attached Lustre (DAL) file system.

# **About this task**

A MySQL server instance on the management server (MGS) node stores real-time and historical Lustre monitoring tool (LMT) data. The configurator does not handle the initial setup of the LMT MySQL users and database. It must, therefore, be done manually. All commands described below should be executed on the MGS for the DAL file system.

## **Procedure**

**1.** Log on to the MGS as root.

(Where  $nidMGS$  is the node ID (NID) of the MGS node.)

boot# **ssh** *nidMGS*

**2.** Start the MySQL server daemon (if not already running).

mgs# **/sbin/service mysqld start** 

**3.** Run the mysql\_secure\_installation script to improve MySQL server instance security.

This sets the password for the root MySQL user, disallows remote root access to the database, removes anonymous users, removes the test database, and reloads privileges. If this is the first time configuring LMT, create a symlink before running mysql\_secure\_installation to ensure that MySQL uses the correct socket.

a. Create a symbolic link.

mgs# **ln -s /var/run/mysql/mysql.sock /var/lib/mysql/mysql.sock**

b. Run mysql\_secure\_installation utility.

mgs# **mysql\_secure\_installation**

c. Respond to script prompts.

Prompts and recommended responses generated by the script.

Enter current password for root (enter for none): **<Enter>** Set root password? [Y/n] **Y** New password: *Enter a secure password* Re-enter new password: *Enter the secure password again* Remove anonymous users? [Y/n] **Y** Disallow root login remotely? [Y/n] **Y** Remove test database and access to it? [Y/n] **Y** Reload privilege tables now? [Y/n] **Y**

**4.** Ensure root only access to the LMT user configuration file, /usr/share/lmt/mkusers.sql.

mgs# **chmod 600 /usr/share/lmt/mkusers.sql**

**5.** Edit the LMT user configuration file /usr/share/lmt/mkusers.sql.

This file is not used at run time by LMT or MySQL processes. This script creates the MySQL users on the persistent storage configured for the MySQL databases. After it is run through MySQL, it is no longer needed.

This file contains MySQL statements that create users named lwatchclient and lwatchadmin. It gives them privileges only on databases that start with filesystem\_. Cray recommends making the following changes to mkusers.sql.

#### **Edit the GRANT Statement** Edit the GRANT statements to grant privileges on only filesystem fsname.\* where  $f$ sname is the name of the file system. This will only grant permissions on the database for the file system being monitored.

**Edit the Password** Edit the password for lwatchadmin by changing mypass to the desired password. Also add a password for the lwatchclient user.

```
CREATE USER 'lwatchclient'@'localhost' IDENTIFIED BY 'foo';
GRANT SELECT ON filesystem_scratch.* TO 'lwatchclient'@'localhost';
CREATE USER 'lwatchadmin'@'localhost' IDENTIFIED BY 'bar';
GRANT SELECT,INSERT,DELETE ON filesystem_scratch.* TO 'lwatchadmin'@'localhost';
GRANT CREATE,DROP ON filesystem_scratch.* TO 'lwatchadmin'@'localhost';
FLUSH PRIVILEGES;
```
**6.** Save the changes and execute the following command. (This prompts for the MySQL root user password, which was set when mysql\_secure\_installation was executed.)

```
mgs# mysql -u root -p < /usr/share/lmt/mkusers.sql
```
**7.** Create the database for the file system to be monitored.

(Where  $f_{S}$ name is the name of the DAL file system.)

mgs# **lmtinit -a** *fsname*

LMT data will be inserted into the LMT MySQL database the next time the Cerebro service is restarted on the MGS.

**8.** Restart Cerebro.

```
mgs# service cerebrod restart
```
- **9.** Verify that LMT is adding data to the MySQL database.
	- a. Initiate the LMT shell.

mgs# **lmtsh -f** *fsname*

b. List tables.

fsname> **t**

c. List tables again after several seconds to verify that Row Count is increasing.

# **7.2 Configure the LMT GUI**

### **About this task**

The Lustre monitoring tool (LMT) graphical user interface (GUI) package is installed on login nodes. It contains a GUI called lwatch and a command-line tool for viewing live data called lstat. The configuration file  $\sim$ /. lmtrc must be set up prior to using either tool.

### **Procedure**

- **1.** Login to the MGS node as root.
- **2.** Edit the sample configuration file /usr/share/doc/packages/lmt-gui/sample.lmtrc to reflect the site specific LMT configuration—where  $db$  name is set to the name of the MySQL database used by LMT, that is, filesystem\_fsname.

```
# LMT Configuration File - place in $HOME/.lmtrc
```
filesys.1.name=<insert\_fsname\_here> filesys.1.mountname=<insert\_/path/to/mountpoint\_here> filesys.1.dbhost=<insert\_db\_host\_ip\_here> filesys.1.dbport=<insert\_db\_port\_here> filesys.1.dbuser=<insert\_db\_client\_username\_here> # Leave dbauth blank if the given client has no password filesys.1.dbauth=<insert\_db\_client\_password\_here> filesys.1.dbname=<insert\_db\_name\_here>

**3.** Save the updated . lmtrc as ~/. lmtrc.

Here is an example for configuring access to the LMT database for the file system named  $scratch_1$ , which was set up so that the user *lwatchclient* has no password. In this example, access is being configured on the LMT server node, so the database is local. Thus, the db\_host is localhost.

```
filesys.1.name=scratch_1
filesys.1.mountname=/lus/scratch_1
filesys.1.dbhost=localhost
filesys.1.dbport=3306
filesys.1.dbuser=lwatchclient
filesys.1.dbauth=
filesys.1.dbname=filesystem_scratch_1
```
After setting up  $\sim$ /. lmtrc, lwatch and lstat can be run on this node. To run the GUI from a remote node, the MySQL database must be configured to allow remote access for the read-only user, lwatchclient. See *Configure LMT MySQL for Remote Access* on page 99.

# **7.3 Configure LMT MySQL for Remote Access**

In order to run the Lustre monitoring tool (LMT) graphical user interface (GUI) on a separate node from the LMT server, the MySQL server instance (running on the LMT server) must be configured to enable remote access for the LMT read-only user, lwatchclient. These MySQL statements can be added

to /usr/share/lmt/mkusers.sql prior to executing the statements in that file. They can also be executed directly. In these examples, **FSNAME** is the name of the file system being monitored.

```
CREATE USER 'lwatchclient'@'%' IDENTIFIED BY 'foo';
GRANT SELECT ON filesystem_FSNAME.* TO 'lwatchclient'@'%';
```
To execute these statements directly, log on to the DAL MGS node, open a mysql shell as the root MySQL user, and run the statements as follows.

**1.** Connect to the database as root.

```
mgs# mysql -u root -p
Enter password:
Welcome to the MySQL monitor. Commands end with i or \gtrsim.
...
```
**2.** Create lwatchclient user.

```
mysql> CREATE USER 'lwatchclient'@'%';
Query OK, 0 rows affected (0.00 sec)
...
```
**3.** Grant privileges to lwatchclient user.

```
mysql> GRANT SELECT ON filesystem_FSNAME.* TO 'lwatchclient'@'%';
Query OK, 0 rows affected (0.00 sec)
```
This enables the user named lwatchclient to connect from any hostname.

To allow connections from a certain IP address, replace the '%' with an IP address in single quotes.

```
CREATE USER 'lwatchclient'@'10.11.255.252' IDENTIFIED BY 'foo';
GRANT SELECT ON filesystem_FSNAME.* TO 'lwatchclient'@'10.11.255.252';
```
# **7.4 LMT Disk Usage**

LMT requires at least 40GB persistent storage attached to the LMT server (i.e., the MGS) to store historical data. If the storage becomes full, data can be deleted from the database using MySQL delete statements.

# **MySQL Tables**

Five tables store general file system statistics. These tables are populated by  $lmt\_{ag}$ .cron script.

*Table 12. General File System Tables*

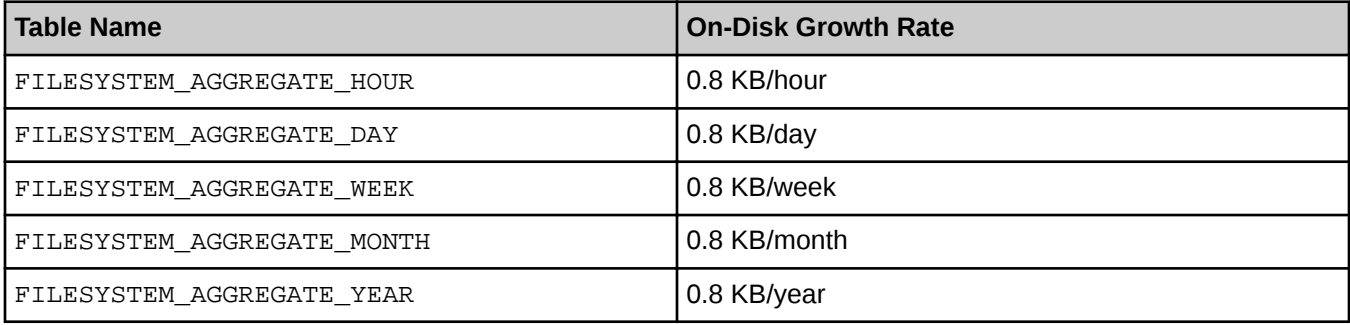

#### *Table 13. MDS Aggregate Tables and Growth Rates*

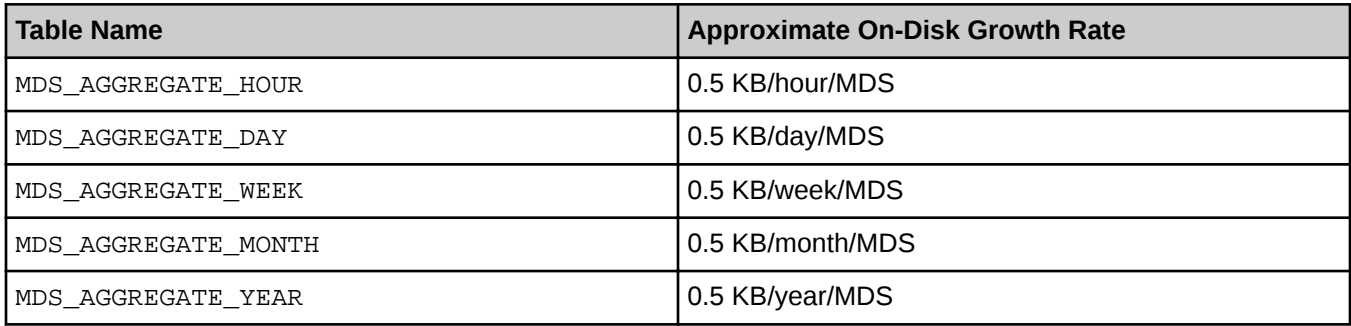

#### *Table 14. OST Aggregate Tables and Growth Rates*

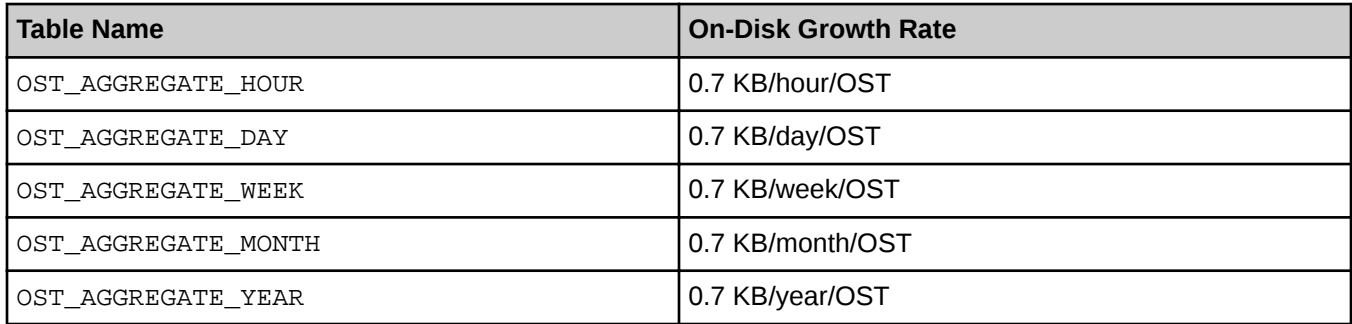

# **Calculate Expected Disk Usage for a File System**

Use this formula to calculate the approximate rate of disk space usage for a file system. Disregard the AGGREGATE tables as they grow so much more slowly than the raw data tables.

```
(56 KB/hour/filesystem) * (# of filesystems) + (1000 KB/hour/MDS) * (# of MDSs) 
 + (44 KB/hour/OSS) * (# of OSSs) + (70 KB/hour/OST) * (# of OSTs) = Total KB/hour
```
## **Calculate the Disk Usage for a File System for 1 Year**

In this example, LMT is monitoring one file system with one MDS, four object storage servers (OSS), and eight object storage targets (OST). The amount of disk space used by the LMT database to is expected to grow at this hourly rate.

```
56 KB/hour/filesystem * 1 filesystem + 1000 KB/hour/MDS * 1 MDS 
    + 44 KB/hour/OSS * 4 OSSs + 70 KB/hour/OST * 8 OSTs = 1792 KB/hour
```
Which translates to this yearly rate.

```
1792 KB/hour * 24 hours/day * 365 days/year * 1 MB/1024KB 
       * 1 GB/1024MB = 15 GB / year
```
# **8 LMT Overview**

The Lustre monitoring tool (LMT) monitors Lustre file system servers metadata target (MDT), object storage target (OST), and Lustre networking (LNet) routers. It collects data using the Cerebro monitoring system and stores it in a MySQL database. Graphical and text clients are provided which display historical and real time data pulled from the database.

There is currently no support for multiple MDTs in the same filesystem (DNE1).

#### *Figure 10. LMT Block Diagram*

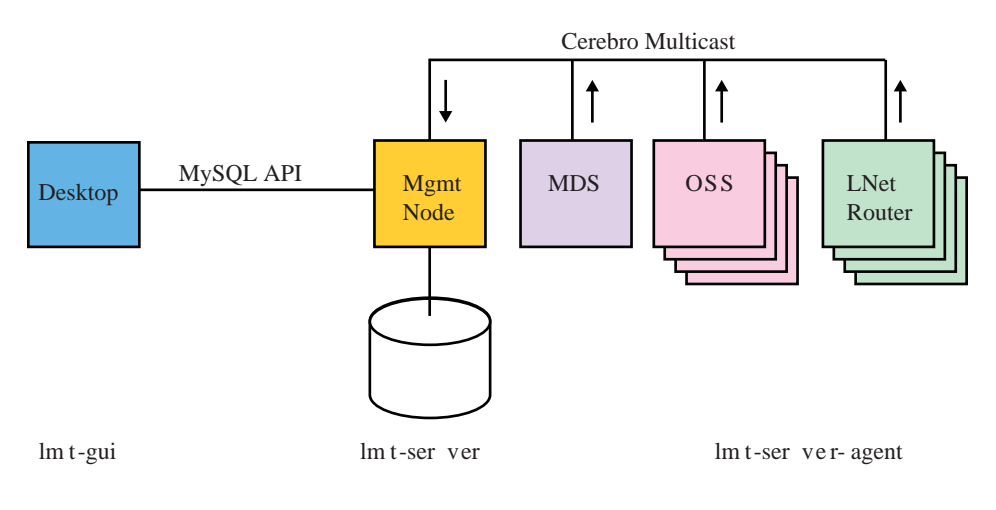

# **View and Aggregate Data**

Two commands display data provided by LMT:

- **ltop displays live data**
- lmtsh displays historical data from the MySQL database

Configuration of the data aggregation cron job is enabled by using the  $cf$ gset command.

smw# **cfgset update -s cray\_lmt -m interactive** *partition*

# **Interfaces**

An LMT MySQL database is accessed using a MySQL client. The database created is named filesystem\_fsname where  $f_\text{Sname}$  is the name of the filesystem which LMT monitors.

Additional command-line interfaces (CLIs) to LMT are  $1top$ ,  $1$ mtinit, and  $1$ mtsh. These interfaces are only available on the LMT server and lmtinit and lmtsh can only be used by root.

- Itop provides access to live data collected by LMT
- Imtinit sets up a MySQL database for LMT

lmtsh provides access to data in the LMT MySQL database

The LMT graphical user interface (GUI) package provides two other interfaces to LMT called lwatch and lstat. lwatch is the GUI, and lstat provides output similar to the output of ltop. Any user with network connectivity to the LMT server and credentials for a MySQL account with read access to the LMT database can use the CLI.

LMT also provides data aggregation scripts that act on raw data in the MySQL database and calculate hourly, daily, and monthly data. The main script for aggregation is  $/\text{usr}/\text{share}/\text{Int}/\text{cron}/\text{Int\_agg.cron}$ .

# **Dependencies**

The MySQL-server runs on the MGS node. The IMPS handles dependencies as long as the packages needed are in the CentOS image repository.

The two-disk RAID which is currently used as the management target (MGT) must split into two volumes in SANtricity. The MGT volume must be 1GB in size. The other volume must be an ext 3 volume using the rest of the space on the disks (599GB unformatted).

The LMT GUI requires the Java runtime environment (JRE) and works best with IBM JRE. This is available on the CentOS media for IMPS DAL.

# **Failover**

The failover MGS can be used as the LMT server as long as all LMT agents (Lustre servers) are configured to send Cerebro messages to both the primary and the failover MGSs. There, Cerebro daemon (cerebrod) will be running on the MGS and its failover partner all the time since its failover partner is the metadata server (MDS). However, listening on the failover MGS (the MDS) can be turned off until the MGS failover occurs. The disks used for the MySQL database must be accessible to the primary and failover MGS. The nodes must be prevented from accessing the disks at the same time using STONITH.

If any object storage server (OSS) or MDS fails over, start cerebrod on its failover partner when failover has completed.

# **8.1 View and Aggregate LMT Data**

### **View Data**

There are two ways to view data provided by Lustre monitoring tool (LMT). Data can be viewed live with  $ltop$ . Historical data can be viewed from the MySQL database with  $1mts$ h. These utilities are available only on the LMT server. For CLE with direct attached Lustre (DAL), the LMT server is the management server (MGS).

For help using  $1top$  or  $1mtsh$ , see man page, or view usage information using the  $-\text{help}$  option.

Because the data is held in a MySQL database on the LMT server, the MySQL database can be directly accessed using MySQL commands if more control is needed over how the data is presented.

# **Aggregate Data**

DAL configuration of the data aggregation cron job is handled through the IMPS configurator. LMT provides scripts which aggregate data into the MySQL database aggregate tables. To run the aggregation scripts, type the following:

```
mgs# /usr/share/lmt/cron/lmt_agg.cron
```
The first time the command is run will take longer than subsequent executions. Use  $1$ mtsh to see the tables populated by the aggregation scripts. The aggregation script can be set up to run as a cron job.

#### **To set up the cron job:**

As root, type crontab -e and then enter:

```
0 * * * * /usr/share/lmt/cron/lmt_agg.cron
```
This configures the  $lmt\_{agg}.\,cron$  job to run every hour, on the hour.

# **8.2 Remove LMT Data**

The Lustre monitoring tool (LMT) does not provide a way to clear old data from the MySQL database. The following mysql commands, run on the LMT server (the MGS in CLE systems using DAL), clear all data from the MDS\_OPS\_DATA table which is older than October 4th at 15:00:00. *f sname* is the name of the file system being cleared.

#### **As root, access the MySQL database:**

```
mgs# mysql -p -e "use filesystem_fsname;
delete MDS_OPS_DATA from
MDS_OPS_DATA inner join TIMESTAMP_INFO
on MDS_OPS_DATA.TS_ID=TIMESTAMP_INFO.TS_ID
where TIMESTAMP < '2013-10-04 15:00:00';"
```
#### **Use the lmtsh shell to completely clear a table:**

As root, type lmtsh, to start the lmtsh shell, the following at the lmtsh prompt where TABLE\_NAME is the name of the table to clear.

**1.** Launch LMT shell.

mgs# **lmtsh**

**2.** Clear LMT data.

lmtsh> **clr** *TABLE\_NAME*

#### **To clear all aggregated tables:**

lmtsh> **clr agg**

See the lmtsh man page for more information.

# **8.3 Stop Cerebro and LMT**

To stop Cerebro from feeding data into Lustre monitoring tool (LMT), stop the Cerebro daemon (cerebrod) from running on all Lustre servers and the LMT server as follows.

**1.** Stop cerebrod on selected nodes.

```
mgs# pdsh -w node-list "/sbin/service cerebrod stop"
```

```
2. Stop cerebrod on MGS.
```

```
mgs# /sbin/service cerebrod stop
```
This will stop the Lustre servers from sending file system data to the Cray management system (CMS). It will also stop Cerebro from listening for data on the CMS. If required, the MySQL database can be deleted as described in this publication.

If cerebrod has been turned on with chkconfig, it can also be turned off with chkconfig so that it won't start every time the system is booted. To turn off cerebrod, use the same command as for turning it on, but replace on with off. (This does not stop cerebrod immediately. Use the service command to do that, as shown above.)

```
mgs# chkconfig --level 235 cerebrod off
```
# **8.4 Delete the LMT MySQL Database**

## **Prerequisites**

There must be data stored in the Lustre monitoring tool (LMT) MySQL database to delete.

# **About this task**

This procedure deletes all LMT data.

## **Procedure**

- **1.** Log into the LMT server (the management server (MGS) node in direct-attached Lustre (DAL) systems).
- **2.** Delete the LMT MySQL database where  $f$ sname is the name of the file system to be removed.

mgs# **lmtinit -d** *fsname*

**3.** Optional: Remove the MySQL users added by LMT.

```
mgs# mysql -u root -p -e "drop user 'lwatchclient'@'localhost'; \
drop user 'lwatchadmin'@'localhost';"
```
# **8.5 LMT Database Recovery Process**

The Lustre monitoring tool (LMT) database can be corrupted when the management server (MGS)/primary metadata server (MDS) crashes in a direct-attach Lustre (DAL) file system. The corruption can be repaired by running mysqlcheck on the MGS/primary MDS.

Run mysqlcheck just after the primary MDS is rebooted. LMT will work as soon as the primary MDS is rebooted so long as the database is usable. If mysqlcheck is run after reboot, performance numbers are generated from LMT even when using the secondary MDS.

```
nid00325# mysqlcheck -r -A -p
Enter password:
filesystem_dal.EVENT_DATA OK
filesystem_dal.EVENT_INFO
filesystem_dal.FILESYSTEM_AGGREGATE_DAY OK
filesystem_dal.FILESYSTEM_AGGREGATE_HOUR OK
```